# **Mnemowiki**

# Ein adaptives Informationssystem für E-Learning

**Masterarbeit** 

an der

Technischen Universität Graz

vorgelegt von

# **Christoph Reiterer**

Institut für Informationssysteme und Computer Medien IICM Technische Universität Graz A-8010 Graz Österreich

Feber 2011

© Copyright 2011, Christoph Reiterer

Betreuer: Univ.-Doz. Dipl.-Ing. Dr.techn. Martin Ebner

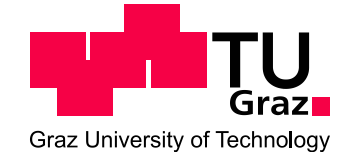

# **Kurzfassung**

Durch die Informationsüberflutung, den "Information Overload", wird es immer schwieriger relevante von irrelevanter Information zu unterscheiden. Eine Möglichkeit der Selektion ist es unwichtige Informationsbestandteile zu löschen oder zu unterdrücken. Dies wird mit der Methodik des "nützliches Vergessen" oder "Useful Oblivion" vollzogen. Es wird ein System namens Mnemowiki erstellt, das dieses Vergessen auf Basis der neurologischen Grundlagen der Hebb'schen Lernregel und der Spurenverfallstheorie implementiert. Es kombiniert diese Grundlagen mit Mediawiki und Hypertree, einer Visualisierungssoftware für Webseiten. Hypertree stellt die Wikiseiten in Form einer Baumstruktur mit Knoten und Kanten in einer hyperbolischen Ebene dar.

In Mnemowiki können Texte und Bilder eingefügt und gelesen werden um es als Lernsystem zu benutzen. Die erstellten Seiten und Links werden mit Relevanzwerten versehen, die optisch in unterschiedlichen Farben, von rot über gelb bis grün, dargestellt werden. Die Benutzung der einzelnen Seiten und Links wird aufgezeichnet und die Relevanzwerte dementsprechend angepasst. Bei längerer Nichtbenutzung verringert sich die Relevanz bis die Seite oder der Link schließlich vergessen und aus der Visualisierung gelöscht wird. Bei häufiger Benutzung verstärkt sich die Relevanz. In Folge der Benutzung sollen Lernpfade entstehen, deren Knoten die wesentliche Information enthalten. Die vorliegende Arbeit zeigt, dass das System technisch umsetzbar und funktionell ist, um einen Nachweis einer gesteigerten Lerneffizienz erbringen zu können.

**Schlagwörter:** Mnemowiki, E-Learning, nützliches Vergessen, Lernpfade

# **Abstract**

Due to Information Overload, it has become difficult to distinguish relevant from irrelevant Information. A possibility to make this selection is to delete or suppress unimportant parts of this Information. The method used for this process is called "useful oblivion". A system named "Mnemowiki"is created which implements this oblivion based on the neurological theories of the hebbian learning rule and the theory of fading memory. It combines these principles with mediawiki and hypertree, a software for visualisation of websites. Hypertree displays the pages of the wiki in the form of a tree structure with nodes and edges placed in a hyperbolic plane.

In Mnemowiki, text and pictures can be inserted and accessed to utilize it as a learning system. To the created pages and links, relevance values are added which are displayed in different colours ranging from red over yellow to green. The utilisation of the particular nodes and links is recorded and the relevance values are modified proportionately. An extended disuse of pages and links results in reduction of the according relevance value and finally deletion from the visualisation. In contrast to this, the relevance value is increased with frequent utilisation. As a result of the use, learning paths shall form which contain the relevant information. The present work shows, that the system is technically realizable and functional to bring proof of an increased learning efficiency.

**Keywords:** Mnemowiki, e-learning, useful oblivion, learning paths

# Inhaltsverzeichnis

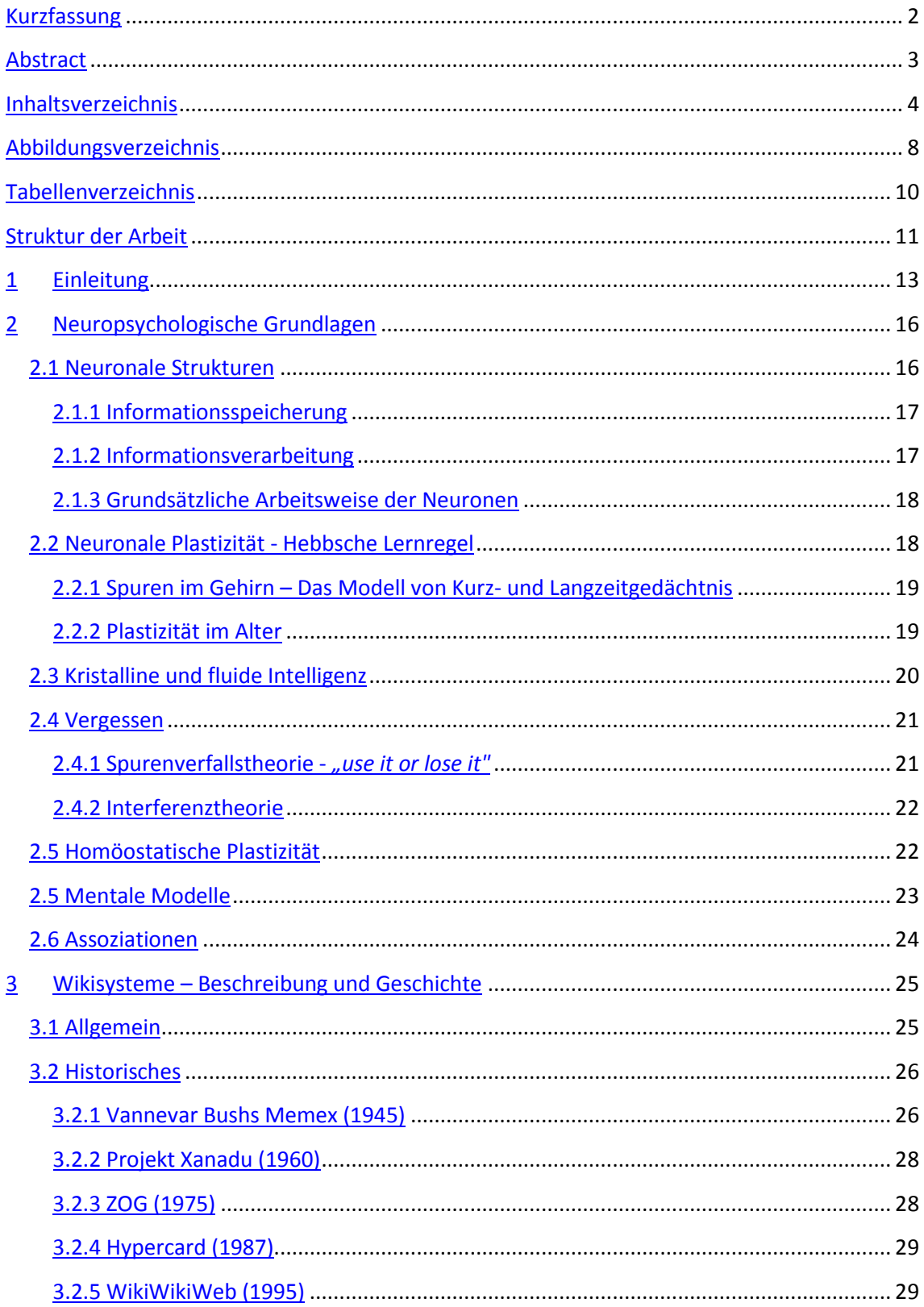

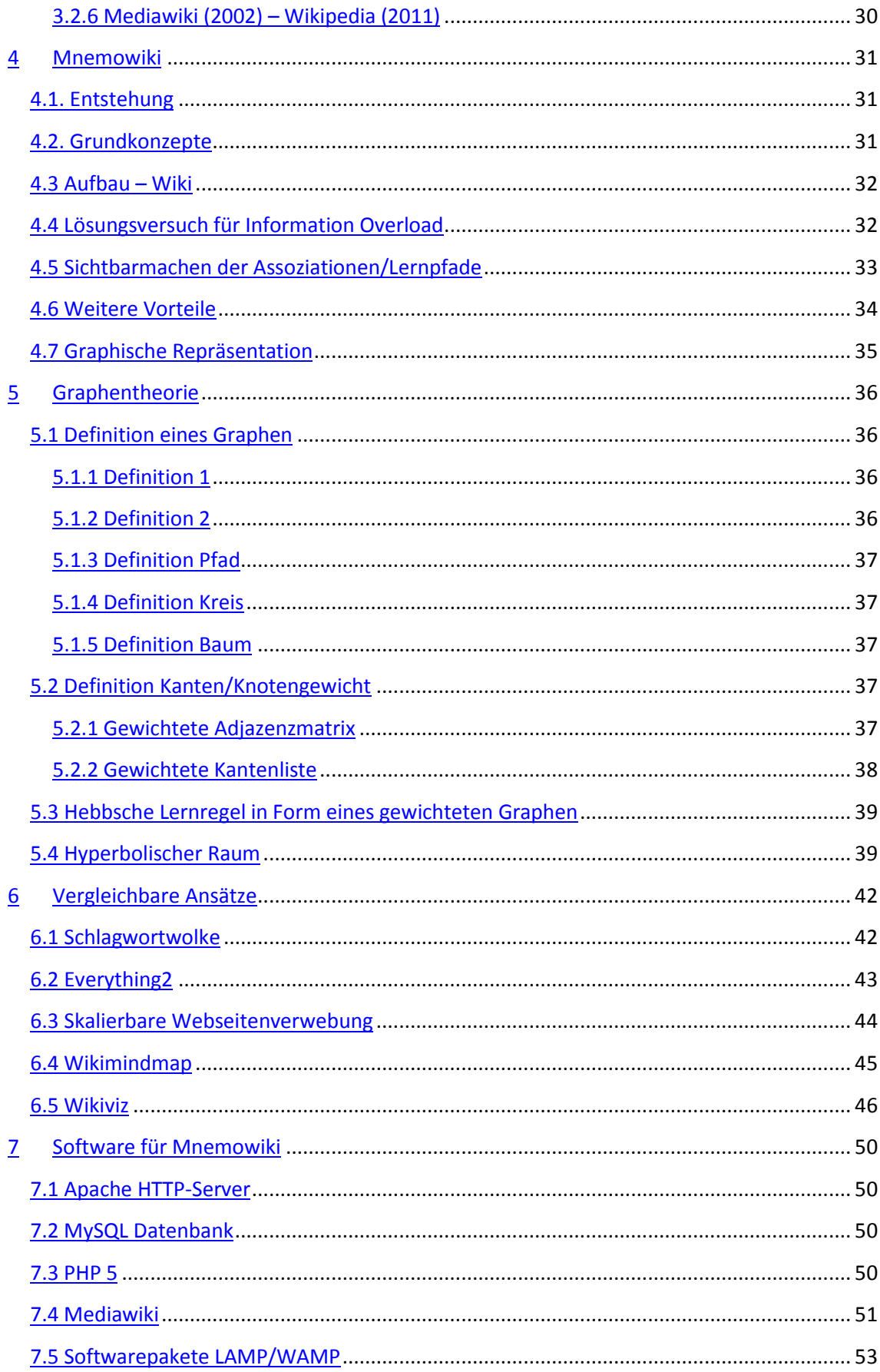

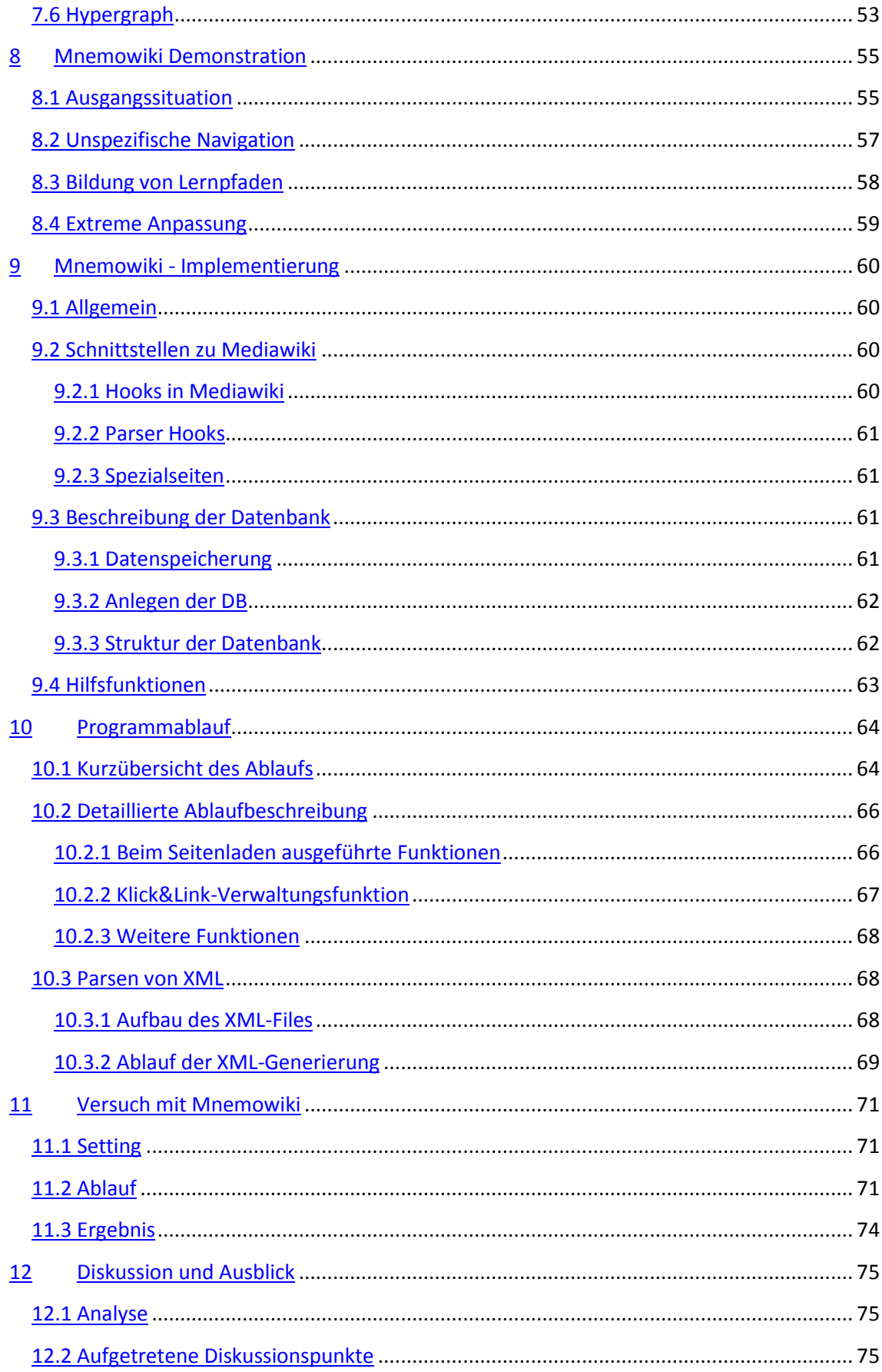

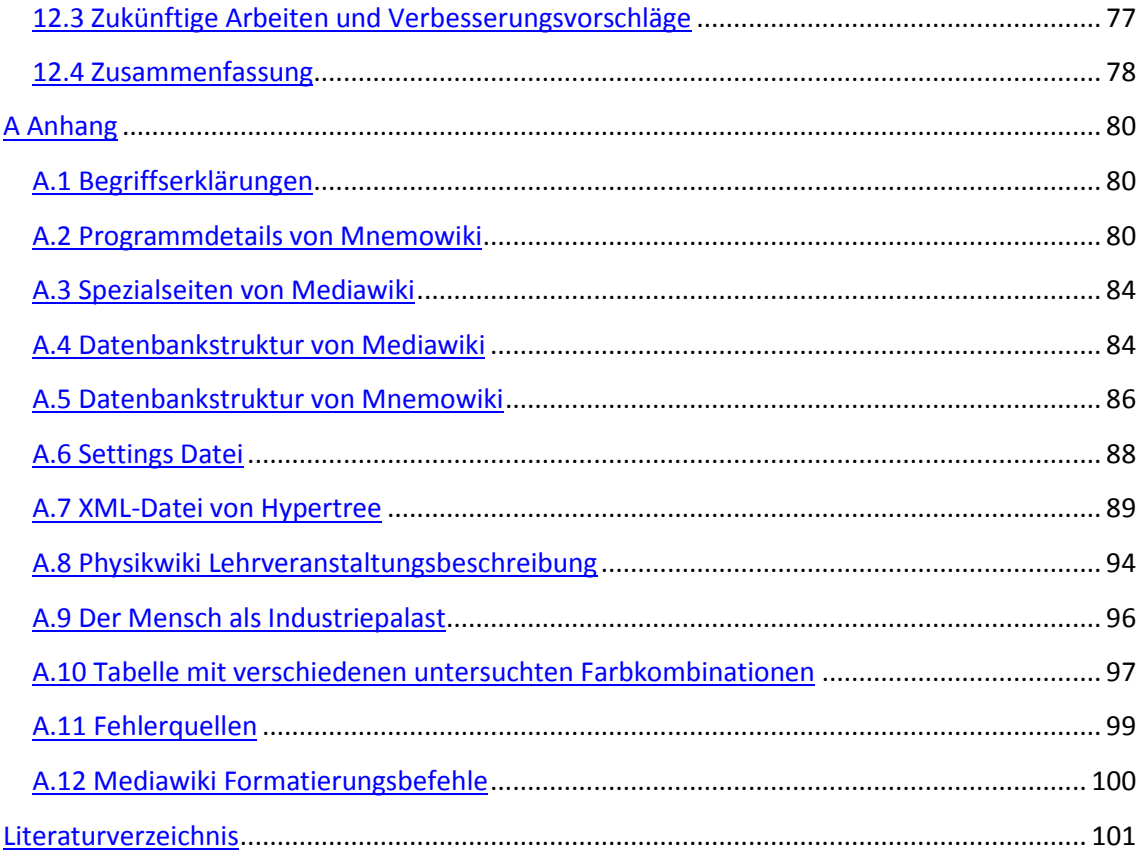

#### **Anmerkung :**

Um einen besseren Lesefluss zu gewährleisten, wird in dieser Arbeit grammatikalisch bei Personen nur die männliche Form verwendet. Die betreffenden Aussagen gelten aber selbstverständlich für Personen beiderlei Geschlechts.

# **Abbildungsverzeichnis**

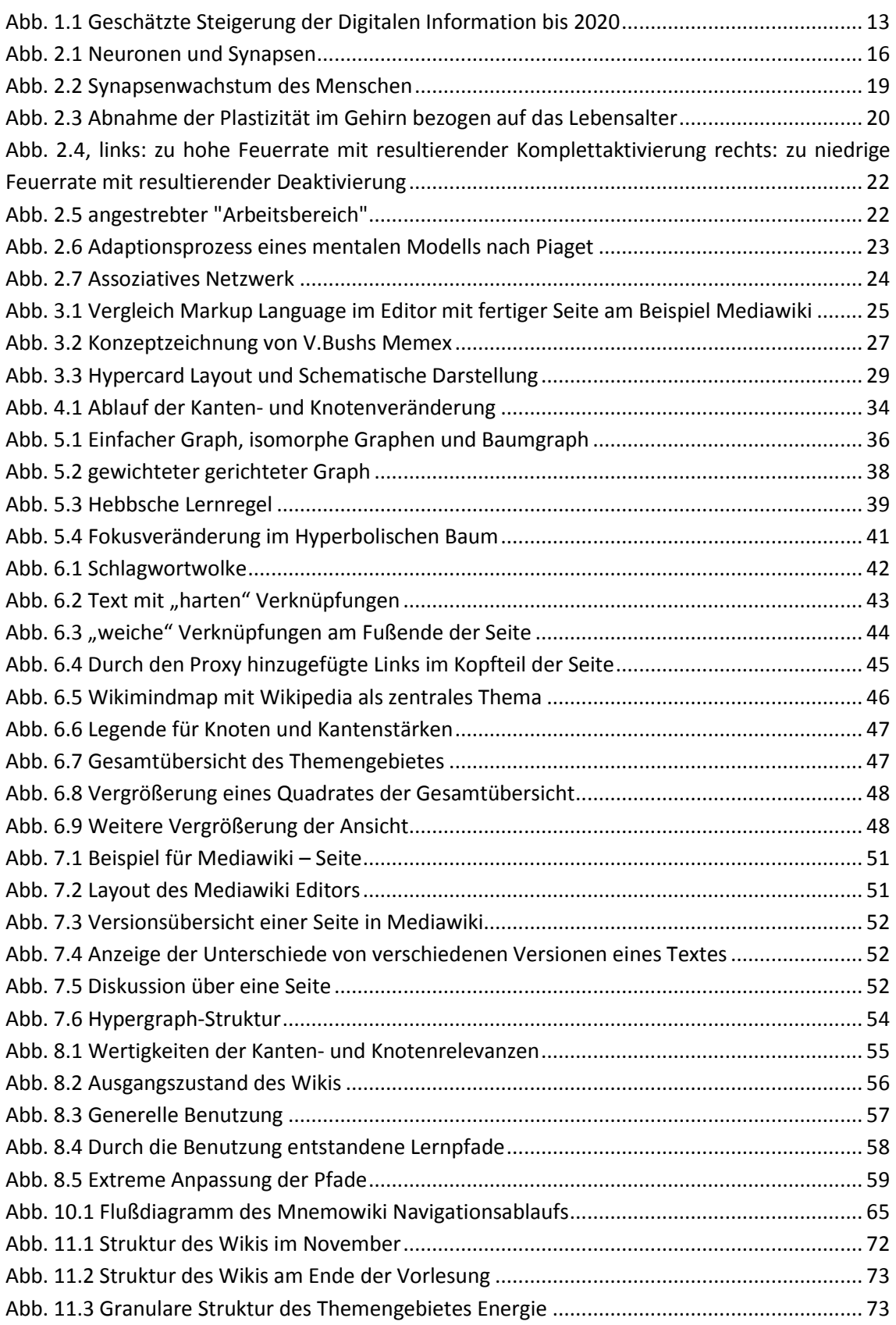

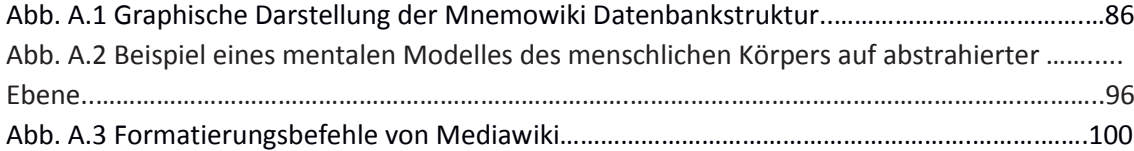

# **Tabellenverzeichnis**

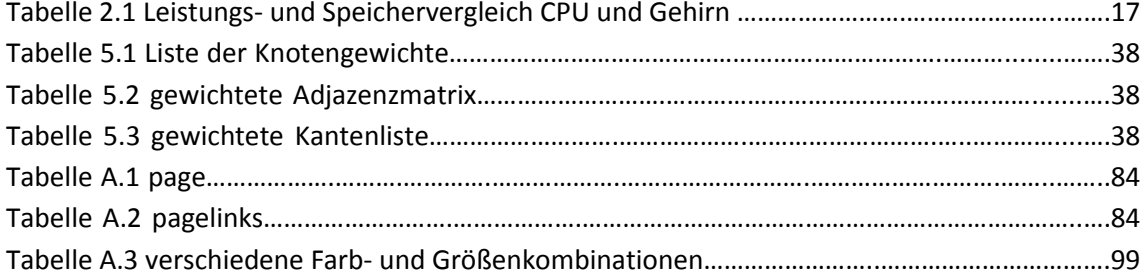

# **Struktur der Arbeit**

**Kapitel 1** beschreibt das Problem des Informationsüberflusses, genannt Information Overload, und dessen Auswirkung auf die Arbeitsleistung und Arbeitseffizienz. Wenn Information nicht vergessen wird, blockiert die Suche nach relevanten Teilen wichtige menschliche Zeit- und Arbeitsressourcen. Dies bildet die Motivation für das Mnemowiki als einen Lösungsansatz für diese Problematik.

**Kapitel 2** stellt die neuropsychologischen Grundlagen vor, auf denen Mnemowiki basiert. Es wird gezeigt, dass die Struktur des menschlichen Gehirns, im Verhältnis zu seiner Leistungsaufnahme, jedem Großrechner weit überlegen ist. Des Weiteren wird die Funktionsweise von Neuronen erklärt auf die die Hebbsche Lernregel aufbaut. Diese bildet in Verbindung mit Erkenntnissen zur neuronalen Plastizität, den Vergessenstheorien, den mentalen Modellen und den Assoziationen die theoretische Basis für Mnemowiki.

**Kapitel 3** bietet eine Beschreibung der Funktionsweise und einen historischen Überblick über Wiki-Systeme. Es wird die Möglichkeit der kollaborativen Verwaltung von Information Mithilfe eines Wikisystems vorgestellt. Der historische Teil beginnt mit Memex von V. Bush. Danach werden mehrere Meilensteine wie Hypercard oder Projekt Xanadu bis hin zum Vorläufer von Mediawiki, dem WikiWikiWeb beschrieben.

**Kapitel 4** stellt die theoretische Funktionsweise von Mnemowiki vor. Beschrieben wird, wie das Herausheben von relevanter und das nützliche Vergessen von irrelevanter Information durch Verstärken und Abschwächen von Kanten realisiert wird. Danach wird die Visualisierung der Knoten und Kanten durch den Hypertree und dessen Funktion des Sichtbarmachens der Struktur und der Assoziationen vorgestellt.

**Kapitel 5** behandelt die graphentheoretischen Grundlagen von dem in Mnemowiki verwendeten Hypergraphen. Es wird erklärt, was Graph, Kanten- bzw. Knotengewichtung bedeutet und abschließend wie die Struktur Hypertree bestimmt ist.

**Kapitel 6** stellt einige mit Mnemowiki vergleichbare Ansätze wie Schlagwortwolken oder Mindmaps vor. Die Ähnlichkeit bildet sich entweder im Bezug auf die Kanten- und Knotenrelevanz oder bezüglich auf die Visualisierungsmethoden.

**Kapitel 7** stellt die Software vor, die für die praktische Umsetzung von Mnemowiki notwendig ist. Dies ist die Software Apache, MySQL, PHP, Hypergraph und Mediawiki. Außerdem wird die Zusammenfassung der Software in ein Paket namens WAMP vorgestellt.

**Kapitel 8** demonstriert anhand eines Demo-Beispiels die Funktionsweise und den Ablauf von Mnemowiki. Ausgehend von einem anfänglichen Wiki werden vier mögliche Zustände, die erreicht werden können, gezeigt. Ausgangssituation, unspezifische Navigation, Bildung von Lernpfaden und extreme Anpassung sind die Zustände die behandelt werden.

**Kapitel 9** beschreibt die Einbindung von Mnemowiki in ein Mediawiki, die Struktur der internen Datenbank und einige für die Funktion notwendige Hilfsfunktionen, die nicht im Programmablauf erwähnt werden.

**Kapitel 10** enthält die Beschreibung des Programmablaufes von Mnemowiki. Anhand eines Flussdiagramms und der dazugehörigen Beschreibungen werden die Abläufe von Klickverwaltung, Datenbankspeicherung und Verbindungen zu Mediawiki näher erläutert.

**Kapitel 11** ist ein Bericht über den mit Mnemowiki gemachten Praxistest. Dieser dient als "Proof of Concept" und wurde mit PhysikStudierenden im Rahmen einer Lehrveranstaltung durchgeführt. Dabei wurde überprüft, ob das Wiki generell einsetzbar ist und welche Komplikationen es dabei gibt.

In **Kapitel 12** werden Fragen und Diskussionspunkte bezüglich des Wikis behandelt.

Der **Anhang** enthält Worterklärungen, Codeabschnitte, größere Bilder, längere Tabellen und detaillierte programmtechnische Beschreibungen, die im Haupttext den Lesefluss stören würden.

**Kapitel 1 – 6** der Arbeit stellen den theoretischen Teil dar. In diesen Kapiteln werden die Grundlagen behandelt auf die Mnemowiki aufbaut.

**Kapitel 7 – 12** stellen den praktischen Teil der Arbeit dar. In diesen werden die Umsetzung, der programmtechnische Teil, die Versuche und die Diskussionen abgehandelt.

**.** 

# **1 Einleitung**

*"Die Zahl derer, die durch zu viele Informationen nicht mehr informiert sind, wächst." Rudolf Augstein (\*1923), dt. Journalist, Herausg. "Der Spiegel"*

Die fortwährende Vergrößerung des globalen Informations- und Wissensbestandes als eine der größten Errungenschaften der Menschheit, könnte sich zukünftig in eines der größten Probleme entwickeln. Durch den im 20. Jahrhundert stattfindenden gesellschaftlichen Wechsel von der "Zweiten Entwicklungswelle", der Industriegesellschaft, in die "Dritte Entwicklungswelle", der Informationsgesellschaft, die im 20. Jahrhundert stattfand, hat das abstrakte Konzept von "Information" einen vergleichbaren oder sogar größeren Stellenwert wie industrielle Güter bekommen. War die Aufzeichnung und der Austausch von Information vormals auf mündliche Überlieferung und Papiermedien beschränkt, so ist diese Beschränkung spätestens mit der beginnenden Einführung und Benutzung von Rechenmaschinen, Massenspeichermedien und Computern weggefallen. Durch diese sogenannte "Informationsrevolution" wurde auch der Übergang zur komplett digitalisierten Speicherung von Information eingeleitet [Tof80].

Die Menge des digitalen Teils der Weltinformation, des sogenannten "Digitalen Universums", wird laut Schätzungen [Gan10] im Laufe des Jahres 2010 auf 1.2 Zettabytes<sup>1</sup> anwachsen. Bis zum Jahr 2020, teilbedingt durch die fortlaufende Digitalisierung der analogen Informationsmedien, soll sich diese Menge auf 35 Zettabyte vergrößern (Abb. 1.1.). Auch wenn diese Zukunftszahlen nur Schätzungen sind, ist der Trend zur explosionsartigen Informationsvermehrung klar ersichtlich.

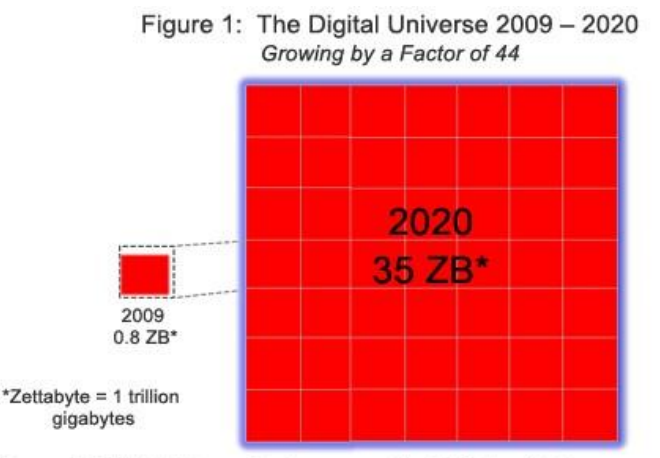

Source: IDC Digital Universe Study, sponsored by EMC, May 2010

*Abb. 1.1 Geschätzte Steigerung der Digitalen Information bis 2020 [Gan10]*

<sup>&</sup>lt;sup>1</sup>Ein Zettabyte entspricht einer Milliarde Terabyte. Mark Liberman berechnete den Speicherbedarf aller von Menschen jemals gesprochenen Sprache auf 42 Zettabyte (digitalisiert mit 16 kHz 16-bit audio) [Lie03]

Selbst die Information, die heutzutage vorhanden ist, stellt uns verwaltungs-, speicherungsund benutzungstechnisch vor gewaltige Herausforderungen. Dass der Trend nicht neu sondern vorhersehbar war, kann man unter anderem an dem von Alvin Toffler in den 60er Jahren populär gemachten Ausdruck "Information Overload" (Informationsüberflutung) erkennen, der folgenden Zustand charakterisiert [WikInf11]:

#### "*zu viele Informationen zu einem Thema zu besitzen, um eine Entscheidung treffen zu können*"

Abgesehen von Problemen wie dauerhafte Speicherung von Daten, persönliche und firmenbezogene Datensicherheit und Copyright gibt es zusätzlich für den Anwender relevante essentielle Grundfragen:

- Wie und wo findet man Informationen aus einem Informationspool die man braucht?
- Wie unterscheidet man relevante von irrelevanter Information und kann man diese entsprechend filtern?

Zum Problem der zweiten Frage wurden von Jakob Nielsen mehrere Artikel verfasst, in denen er den Begriff "Information Pollution" (am ehesten mit "Informationsverschmutzung" zu übersetzen) behandelt wie "IM, Not IP (Information Pollution)" [Nie04]. Dieser Begriff beschreibt die "Verschmutzung" von relevanter Information mit unwichtiger, minderwertiger oder überflüssiger Information. Einige Beispiele dieser Verschmutzung sind:

- Spam E-Mails, die nach Schätzungen derzeit (April 2010) knapp 90 % [Sym10] des gesamten Mailverkehrs ausmachen.
- Schlecht strukturierte oder mit sinnloser Information überfüllte Dokumente und Texte.
- (Warn-) Hinweise die entweder überflüssig oder in überladener Form vorhanden sind.
- Omnipräsente Werbeberieselung.

Die Liste ist fortsetzbar, sie soll jedoch einen kurzen Eindruck über die Arten der Informationsverschmutzung geben. Einen weiteren Begriff in dieser Richtung prägte der Britische Psychologe David Lewis mit "information fatigue syndrome" (Informationsermüdungssyndrom). Dieses, von einer Überflutung von Informationen bedingte Stress-Syndrom, so behauptet er, wird in naher Zukunft als eigene medizinische Diagnose existieren. Die Symptome können sich in einer Paralyse der analytischen Fähigkeiten, konstante Suche nach neuen Informationen, Unruhe, Schlaflosigkeit und Selbstzweifel beim Treffen von Entscheidungen äußern [Hud96].

Das Ausfiltern dieser ungewollten Informationsteile ist nur bedingt automatisierbar und verbraucht durch die Notwendigkeit einer manuellen Bearbeitung einen nicht unbeträchtlichen Anteil an menschlichen Ressourcen und Arbeitszeit. Diese Arbeit kann im Löschen von unwichtigen Daten, im Aussortieren oder im Zusammenfassen von relevanter Information bestehen. Auch wenn es auf den ersten Blick etwas ungewöhnlich erscheinen mag, dass durch das Löschen von Information ein Vorteil in der Arbeitseffizienz entstehen soll, so fällt dieser Vorgang unter den Aspekt der "**Useful Oblivion**", des **nützlichen Vergessens**. Dieser Begriff wird in der Publikation "Useful Oblivion Versus Information Overload in e-Learning Examples in the Context of Wiki Systems**"** [Sti08] vorgestellt. Die Information muss nicht zwangsweise verschmutzt sein. Eine Thematik kann auch einen solchen Umfang besitzen, dass sie nicht ohne Filterung benutzbar ist. Diese Filterung stellt wie erwähnt einen bedeutenden Aufwand dar.

Zusätzlich kann der Fall eintreten, dass Informationen nicht nur einem einzelnen Benutzer zugänglich sind. Sie können auch einer Gruppe von Personen oder generell, wie beispielsweise im Internet, jedem verfügbar sein. In diesem Fall müsste jeder Benutzer, der die Information sinnvoll einsetzen will, von neuem die Prozedur des Ausfilterns betreiben. Dass eine Vorgehensweise in dieser Art ineffizient und nicht wünschenswert ist, ist evident. Eine mögliche Herangehensweise zur Lösung des Problems der multiplen Bearbeitungserfordernis ist, den durch die Benutzer bearbeiteten Daten Zusatzinformationen, sogenannte **Metainformationen,** hinzuzufügen [Pow03]:

*"Meta-information is simply information about information. Information on the Web often involves many pieces of associated, descriptive information that isn't always explicitly represented in the resource itself"* 

Bei diesen Metadaten kann es sich prinzipiell um jegliche Art der Beschreibung oder Zusatzinformation handeln, wie beispielsweise die Attribute Größe und Erstellungsdatum einer Datei oder einer Webseite, Autoren, die Länge eines Textes oder Stichworte auf einer Webseite [Pow03]. Ein Ansatz für die Standardisierung von Metadaten bietet beispielsweise die Dublin Core Metadata Initiative [Dub11] die nach aktuellem Stand Metadaten in 4 Stufen der Interoperabilität einteilt.

Aber auch die **Visualisierung von Information**, sei es mithilfe von Graphen oder sonstigen optischen Methoden, und die Beifügung von Attributen, die die Information oder Teilinformationen nach deren **Wichtigkeit klassifiziert,** fällt unter die Anwendung von Metainformation. Im Laufe dieser Arbeit wird die Realisierung eines neuen Konzeptes vorgestellt, das einen Lösungsansatz für das Problem des "Information Overloads" bieten soll. Es bedient sich der vorgestellten Methoden wie dem Vergessen und dem Hinzufügen von Metainformation. Das konzipierte System ist als E-Learningsystem auf Wikibasis ausgeführt und trägt den Namen **Mnemowiki**. Vor der genaueren Beschreibung und dessen technischen Hintergrunds wird im folgenden Kapitel eine Reihe von bereits existierenden Ansätzen, die eine ähnliche Richtung verfolgen, aufgezählt und kurz beschrieben. Die Ansätze beschäftigen sich mit Informationsstrukturierung und Informationsvisualisierung.

# **2 Neuropsychologische Grundlagen**

### **2.1 Neuronale Strukturen**

### *"In unseren Köpfen sitzt die wohl komplizierteste Struktur des Universums" Richard Thompson [Tho01]*

Mit seiner enormen Komplexität und, durch die evolutionäre Entwicklung hochperformanten Struktur ist unser Gehirn Sinnbild für Geist, Gedächtnis, Intelligenz und Informationsverarbeitung geworden. Die für die Gedankenleistung zuständigen Zellen werden Nervenzellen oder Neuronen genannt. Es befinden sich zwischen 10 Milliarden und 100 Milliarden [Tho01] dieser Neuronen im Gehirn. Jede Nervenzelle ist mit bis zu 10.000, im Extremfall mit 100.000, weiteren über Synapsen verbunden. Diese Synapsen bilden die Verbindungsstellen zwischen den einzelnen Neuronen. Die Gesamtzahl aller Synapsen im Gehirn ist mit einer Größenordnung von  $10^{14}$  anzusiedeln. Nervenzellen und Synapsen haben nicht nur die Aufgabe der Informationsverarbeitung, sondern auch die der Informationsspeicherung.

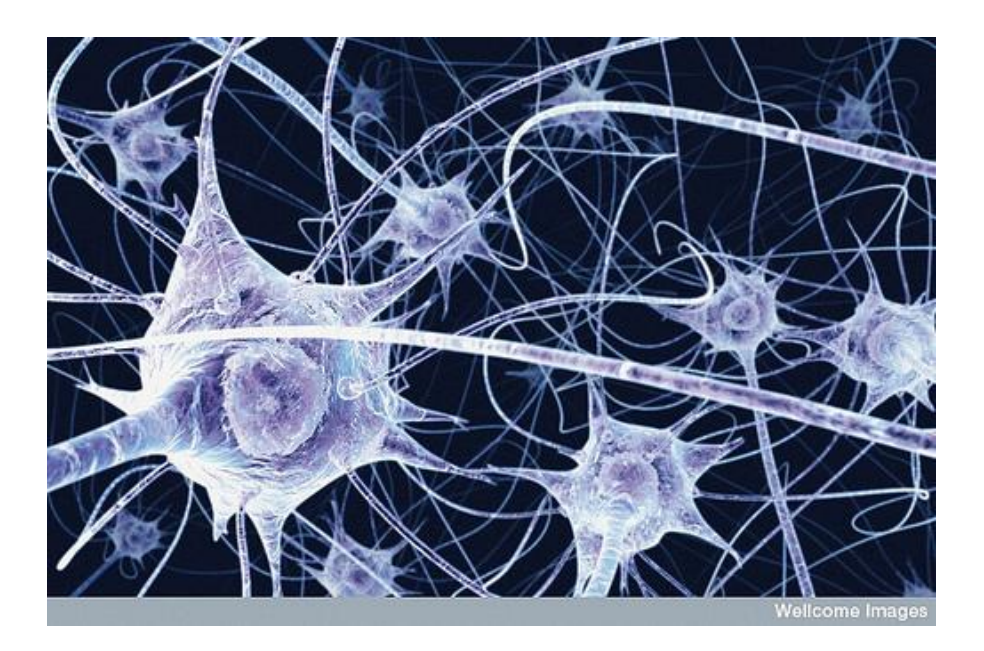

*Abb. 2.1 Neuronen und Synapsen [Cam10]*

#### 2.1.1 Informationsspeicherung

Die gesamte verfügbare Speicherkapazität des menschlichen Gehirns wird auf 2 Petabyte [Reb10] (vgl. Kap. 1, Gesamtinformation des Menschen) geschätzt. Diese Schätzung beruht auf der Hochrechnung der Anzahl der Nervenzellen und der Anzahl der von diesen ausgehenden Verknüpfungen zu anderen Nervenzellen. Die Verknüpfungen sind der eigentliche Mechanismus der Speicherung von Information im Gehirn. Diese Verknüpfungen sind nicht statisch sondern einer ständigen Fluktuation unterzogen. Der Vorgang des dynamischen Aufbaus und Abbaus von Verknüpfungen wird in der Neuropsychologie als Lernen verstanden.

### 2.1.2 Informationsverarbeitung

Betrachtet man die CPU-Architektur eines Computers sind Verarbeitungseinheit und Datenspeicher auf verschiedene Regionen aufgeteilt. Im Gehirn dienen im Gegensatz dazu die Nervenzellen sowohl als Speicher als auch als Verarbeitungseinheit. Die Gesamtleistung des **Gehirns** ist auf zwischen **10<sup>14</sup>** [Mor98] **und 10<sup>17</sup>** [Rus10] **analoge Rechenoperationen pro Sekunde** beziffert. Moravec [Mor98] extrapoliert diese Rechenleistung aus der Leistung der Kanten- und Bewegungsdetektion des menschlichen Sehsystems. Er vergleicht, wie viel Rechenleistung eines Computers für eine vergleichbare Aufgabe notwendig wäre. Diese Rechenleistung liegt derzeit (2010) noch über der der weltweit schnellsten Supercomputer. (Abb. 2.2.). Die Leistungsaufnahme für solche Systeme liegt im **Gigawattbereich** an elektrischer Energie [Meu10] wobei die des Gehirns bei etwa 20 Watt chemischer Energie liegt.

|                     | Supercomputer                      | Personal Computer                   | Human Brain        |
|---------------------|------------------------------------|-------------------------------------|--------------------|
| Computational units | $10^4$ CPUs, $10^{12}$ transistors | 4 CPUs. 10 <sup>9</sup> transistors | $10^{11}$ neurons  |
| Storage units       | $10^{14}$ bits RAM                 | $10^{11}$ bits RAM                  | $10^{11}$ neurons  |
|                     | $10^{15}$ bits disk                | $10^{13}$ bits disk                 | $10^{14}$ synapses |
| Cycle time          | $10^{-9}$ sec                      | $10^{-9}$ sec                       | $10^{-3}$ sec      |
| Operations/sec      | $10^{15}$                          | $10^{10}$                           | $10^{17}$          |
| Memory updates/sec  | $10^{14}$                          | $10^{10}$                           | $10^{14}$          |

*Tabelle 2.1. Leistungs- und Speichervergleich CPU und Gehirn [Rus10]*

Wie in Abb. 2.2. ersichtlich liegt die Taktrate einer aktuellen CPU um **6 Zehnerpotenzen** über der des Gehirns (KHz der Nervenzellen zu GHz bei CPUs). Die trotzdem höhere Rechenleistung des Gehirns ist durch die parallel arbeitenden Nervenzellen bedingt, im Gegensatz zur seriellen Informationsverarbeitung der CPU. Mit steigernder Taktfrequenz ist auch eine höhere Leistungsaufnahme und damit auch höhere Wärmeabfuhr verbunden. Es wird seit einigen Jahren (Intel 2006) [InMp08] dazu übergegangen, anstatt weiterer Taktratenerhöhung CPUs mit multiplen Rechenkernen zu entwickeln. Intels aktueller Prototyp des Tera-scale Computing Research Programm basiert auf 80 Rechenkernen [InTf06]. Diese Entwicklung stellt eine bemerkenswerte Parallelität zur Struktur des Gehirns dar.

#### 2.1.3 Grundsätzliche Arbeitsweise der Neuronen

Wie erwähnt bilden die Neuronen im Gehirn eine vernetzte Struktur. Die Informationsverarbeitung in dieser Struktur funktioniert, indem erregende und hemmende Signale über die Synapsen von einer Nervenzelle auf eine (oder mehrere) andere treffen. Dabei spielen Signaldauer, Frequenz und Zeitpunkt des Auftreffens eine Rolle. Je stärker die Verbindungsstelle, die Synapse, ausgebildet ist, desto besser funktioniert auch die Signalweiterleitung. Die Summe der eingehenden erregenden Signale muss einen bestimmten Schwellwert überschreiten, um die Zelle zu aktivieren und das Signal weiterleiten zu lassen. Wird der Schwellwert nicht überschritten, bleibt die Zelle inaktiv (**Alles oder Nichts Prinzip**). Die Kombination der aktivierten und nichtaktivierten Zellen bildet ein Muster im Gehirn. Dieses Muster repräsentiert unseren eigentlichen Gedankenzustand.

### **2.2 Neuronale Plastizität - Hebbsche Lernregel**

Eine zentrale Fähigkeit des Gehirns ist die Möglichkeit der adaptiven strukturellen Veränderung. Diese Veränderung wird neuronale Plastizität genannt. Bezieht man sich auf die Verbindungen der Synapsen, so nennt man dies **Synaptische Plastizität**. Synapsen verändern sich je nachdem, wie oft die dadurch verbundenen Neuronen erregt werden. Dies wurde durch Daniel Hebb erforscht. Seine Kernaussage diesbezüglich ist folgende [Hebb49]:

*"When an axon of cell A is near enough to excite cell B and repeatedly or persistently takes part in firing it, some growth process or metabolic change takes place in one or both cells such that A's efficiency, as one of the cells firing B, is increased"*

Der Satz ist auch als die **Hebbsche Lernregel** bekannt, die von der Neuropsychologin Carla Shatz in folgende Phrase zusammengefasst wird [Doi07]:

#### *"Neurons that fire together wire together"*

Sie kann so gedeutet werden, dass je öfter eine positiv erregende Verbindung zwischen zwei Neuronen aktiv ist, desto stärker bildet sich diese Verbindung aus. Die darauffolgenden Signale können daher zukünftig leichter über diese Verbindung fließen. Aktuelle wissenschaftliche Studien postulieren, dass die Verstärkung und Abschwächung der Synapsen ebenfalls von dem Zeitparameter der eintreffenden Signale abhängt. Dieser Effekt wird *STDP:* **Spike Timing-Dependent Plasticity** genannt.

Die Veränderung an der Synapse kann von kurzer Dauer (ms bis min) oder von langer Dauer (Stunden bis permanent) sein. Demnach unterscheidet man zwischen **short term plasticity** und **long term plasticity**. Diese Begriffe sind eng verbunden mit dem Modell von Kurz- und Langzeitgedächtnis [Wei08].

### 2.2.1 Spuren im Gehirn – Das Modell von Kurz- und Langzeitgedächtnis

Im Kurzzeitgedächtnis befindet sich die Information, derer wir uns im Moment bewusst sind. Der Speicher dieses Gedächtnisses ist begrenzt und die darin gespeicherten Dinge im Allgemeinen innerhalb von Sekunden vergessen, sofern sie nicht wiederholt werden. Durch Wiederholen kann man die Merkzeit des Inhalts beliebig verlängern. Wird er durch dieses Wiederholen lange genug im Kurzzeitgedächtnis gehalten, so wird er in das Langzeitgedächtnis übertragen. Je länger dieser Inhalt im Kurzzeitgedächtnis gehalten wird, desto ausgeprägter ist die "Spur" die er im Langzeitgedächtnis hinterlässt [Jan06]. Die Idee von Spuren im Gedächtnis, die durch extrinsisch auf den Organismus einwirkende Reize zustande kommen, wurde bereits 1904 durch Richard Semon [Sem04] erforscht. Er nannte diese Spuren **Engramme** und die Summe aller Engramme "**Mneme**", was seiner Theorie nach die Grundlagen für unser Gedächtnis bildet.

Manfred Spitzer vergleicht den Vorgang metaphorisch mit dem Austreten von Spuren im Schnee. Je öfter eine Spur begangen wird, umso sichtbarer und ausgeprägter wird sie und umso einfacher kann man ihr folgen [Spi04]. Dies geht konform mit der Kernaussage von Hebb, dass sich oft begangene Pfade verstärken.

## 2.2.2 Plastizität im Alter

Die höchste neuronale Plastizität und damit Lernfähigkeit weist das Gehirn des Menschen innerhalb der ersten Lebensmonate auf. In diesen Monaten ist die Neuverdrahtung zwischen den Neuronen am intensivsten, wodurch sich diese enorme Lernfähigkeit während dieser Zeit begründet (Abb. 2.2).

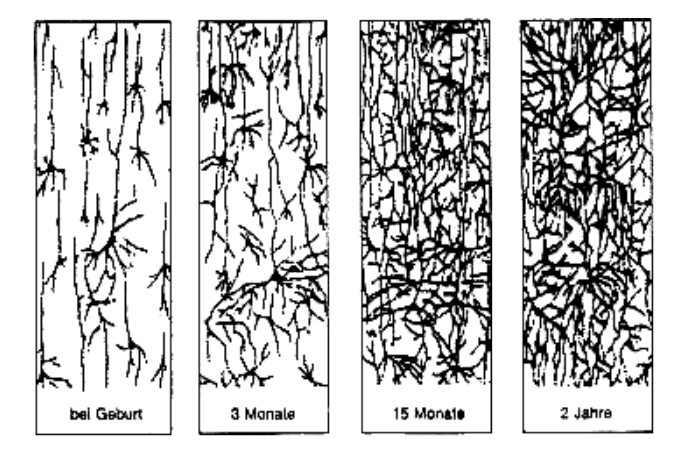

*Abb. 2.2 Synapsenwachstum des Menschen [Reu00]*

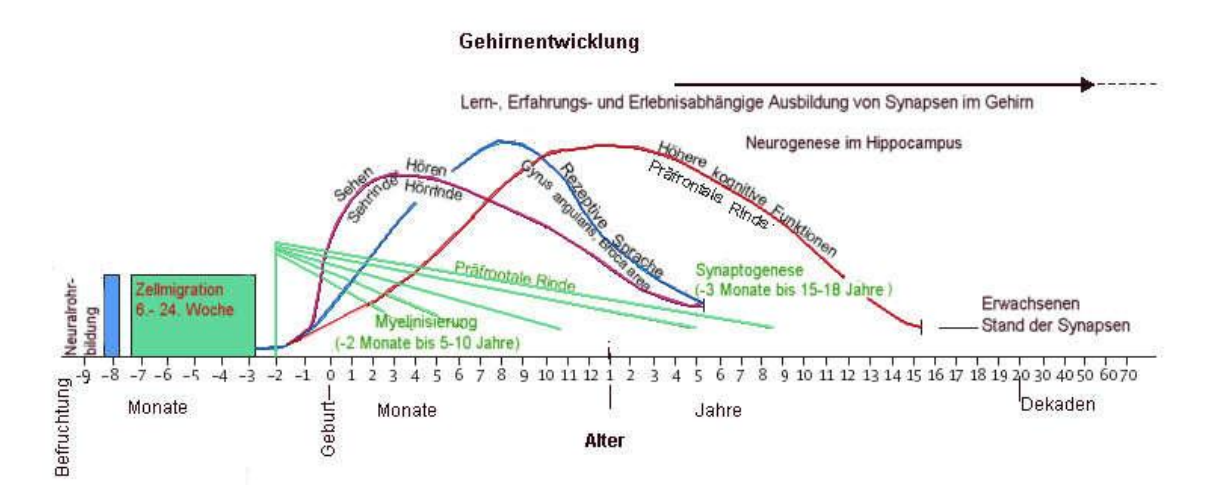

*Abb. 2.3 Abnahme der Plastizität im Gehirn bezogen auf das Lebensalter [Nel01]*

Die Plastizität nimmt aus der Sicht der Neuropsychologie mit zunehmendem Alter ab und damit die Fähigkeit neue Dinge zu lernen. Dies ist aber keine negative Alterserscheinung (im Gegensatz zu Demenz), sondern biologisch durchaus gewollt. Durch die Abnahme der Plastizität wird nicht nur neues schwerer gelernt, sondern auch bestehendes schwerer vergessen. Nur so ist es möglich, erworbene Fähigkeiten auszubauen und "feinzutunen". Das Wissen ist Teil der sogenannten **kristallinen Intelligenz** geworden.

### **2.3 Kristalline und fluide Intelligenz**

Raymond Bernard Cattell formuliert in seiner **Zweikomponententheorie der Intelligenz** neben der kristallinen Intelligenz den Begriff der **fluiden Intelligenz** [Cat71]. Seine Definition der beiden Begriffe lautet folgendermaßen:

*Fluide Intelligenz* bedeutet "*sich neuen Problemen und Situationen anzupassen, ohne dass es dazu umfangreicher früherer Lernerfahrungen bedarf"* [Mye05].

*Die kristalline Intelligenz besteht dagegen "aus den kognitiven Fähigkeiten [..], in denen sich angehäuftes Wissen aus bisherigen Lernprozessen kristallisiert und verfestigt hat"* [Mye05].

Während die fluide Intelligenz im Laufe unseres Lebens abnimmt, steigt die kristalline, die unseren Erfahrungsschatz darstellt, bis ins hohe Alter stetig an.

#### **2.4 Vergessen**

*"The human brain seems to consist largely of regular structures whose neurons are trimmed away as skills are learned, like featureless marble blocks chiseled into individual sculptures."*  Hans Moravec *[Mor98]*

**Vergessen** bezeichnet die **Auslöschung von gespeicherter Information im Langzeitgedächtnis** des Gehirns. Der Ausdruck bezieht sich in diesem Fall nicht auf die pathologische (vgl. Amnesie [Has07] bzw. Demenz), sondern auf die für das effiziente Funktionieren des Gehirns notwendige Form des Vergessens.

In unserem Gedächtnis **konkurrieren Inhalte** ähnlicher Art miteinander, als Erinnerung in den Vordergrund zu treten. Ähnlicher Art bedeutet, dass zu Erinnerungen verarbeitetes Erlebtes unter einem gemeinsamen Parameter abgespeichert sind (Beispiel: Erfahrungen die in einem Urlaub gemacht wurden sind unter dem gemeinsamen Merkmal "Urlaub" gespeichert). Je mehr ähnliche Inhalte gespeichert sind desto schwieriger ist es, zielgerichtet die für den Moment relevante Information innerhalb einer kurzen Zeitspanne herauszufiltern. Dies ist vor allem der Fall wenn neben relevanten auch eine Masse an **irrelevanter Information** unter einem **gemeinsamen Merkmal** abgespeichert wird (Siehe Kap. 1: Information Overload). Um den Zugriff auf obsolete oder nicht erwünschte Information (wie ein veraltetes Passwort) zu erschweren und den auf die aktuelle Information zu erleichtern, werden **hemmende Prozesse** im Gehirn aktiv [Bäu10]. Das Gehirn betreibt einigen Aufwand um veraltete Erinnerungen zu löschen. Das Vergessen stellt einen aktiven Prozess des Gehirns dar. Die beiden wichtigsten aktuellen Theorien, die den Prozess des Vergessens erklären sind [Mie07]:

- Die Spurenverfallstheorie
- Die Interferenztheorie

#### 2.4.1 Spurenverfallstheorie - *"use it or lose it"*

Die Spurenverfallstheorie besagt, dass Gedächtnisinhalte, die Spuren im Langzeitgedächtnis, die nicht aufgerufen werden, mit der Zeit verblassen und schlussendlich verschwinden. Durch das Verblassen wird das Erinnern an den Inhalt immer schwieriger bis er im Laufe der Zeit komplett vergessen ist. Es spielt eine Rolle, wie stark die synaptischen Verbindungen des spezifischen Inhaltes sind. Je ausgeprägter diese sind, desto länger überdauern sie den Verfallsprozess. Wird der Inhalt aufgerufen, so erneuert sich die Spur und wird wieder verstärkt [Sch06]. Des Weiteren sind ältere Gedächtnisinhalte weniger vulnerabel als neuere die noch nicht konsolidiert sind (**Ribot Gesetz "last in, first out"**) [För06].

## 2.4.2 Interferenztheorie

Die Interferenztheorie besagt, dass nicht die Gedächtnisinhalte, sondern die Möglichkeit des Zugriffs auf diese verloren gehen [Pep04]. Dies geschieht, indem neue Informationen mit älteren interferieren und sie überlagern. Am gravierendsten ist dieser Effekt bei Inhalten, die sich sehr ähnlich sind. Beeinflussen ältere Inhalte die neueren gelernten, so spricht man von **proaktiver Interferenz**. Im gegenteiligen Fall, der Überlagerung von älteren Gedächtnisinhalten durch neuere, spricht man von **retroaktiver Interferenz** [Sch06].

## **2.5 Homöostatische Plastizität**

Der Ausdruck setzt sich aus der Kombination der Wörter homöostatisch, was soviel wie "im gleichen Zustand befindlich" und Plastizität, "veränderlich", zusammen. Er beschreibt die Regulation des Nervensystems, die die Aktivität der Synapsen in einem für dessen Funktion notwendigen Gleichgewicht hält [Tur04].

Wie in den vorigen Abschnitten beschrieben werden häufig benutzte mentale Pfade stärker und wenig oft benutzte schwächer. Wäre diese Verstärkung im gesamten größer als die Abschwächung, so entsteht ein positives Feedback bei dem sich Pfade und Neuronen bis zur maximalen Aktivität aussteuern. Das bedeutet, dass durch jedes eingehende Signal ein epileptischer Anfall im Gehirn entstünde. Ähnlich würde es sich mit einer zu niedrigen Verstärkung verhalten. Über die Zeit würde sämtliche Neuronenaktivität verebben und das Gehirn verfiele in ein Dauerkoma [Spi06].

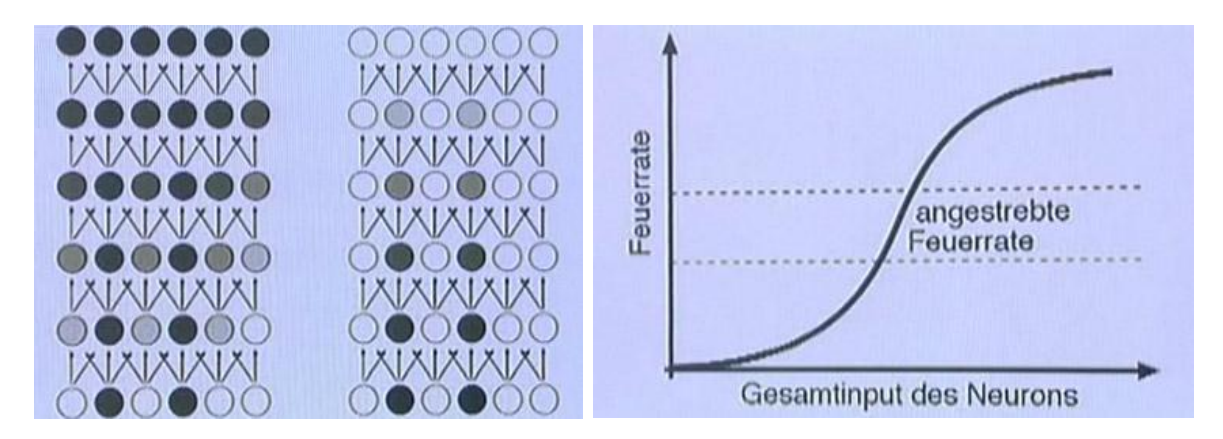

*Abb. 2.4, links: zu hohe Feuerrate mit resultierender Komplettaktivierung rechts: zu niedrige Feuerrate mit resultierender Deaktivierung Abb. 2.5 angestrebter "Arbeitsbereich" [Spi06]*

Nun braucht man einen Prozess, der dafür sorgt dass die Aktivierung immer gleich bleibt. Die Aktivität der Nervenzellen soll sich in einem mittleren Niveau befinden. Wir wollen nicht, dass die Nervenzellen ganz wenig feuern und auch nicht dass sie ganz viel feuern. Wenn die Aktivität so eingepegelt ist, kann das Neuron optimal arbeiten. Den Vorgang kann man als "**Normierung im Gehirn**" beschreiben. Was sich allerdings nicht verändern darf, sind die Verhältnisse zueinander. Starke Pfade müssen im Verhältnis zu den anderen stark bleiben und schwache Pfade schwach [Spi06].

#### **2.5 Mentale Modelle**

Ein Mentales Modell ist eine Sammlung von miteinander verbundenen "**Mentalen Objekten**". Jedes dieser Objekte ist definiert durch seinen aktuellen Zustand, die topologische Verknüpfung zu den anderen Objekten und die Gesamtheit der inneren Parameter des Objekts [Wil83]. Dies bedeutet, dass der Mensch sich von seiner Umwelt ein **gedankliches Abbild** schafft. Das Abbild kann das reale Objekt nicht vollständig projizieren, sondern stellt eine, auf gewisse Parameter reduzierte, Version dar. Dies ist bedingt durch die massive Vorfilterung der wahrgenommenen Information durch die Sinnesorgane.

Das Mentale Modell ist nicht statisch sondern wird ständig erweitert und angepasst. Liegt vorerst nur eine einfache Version des abstrahierten Objektes im Geist vor, so wird dieses Modell detaillierter und umfangreicher je länger man sich damit beschäftigt.

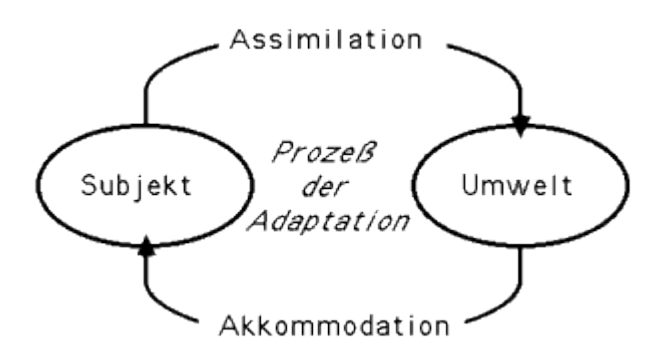

Abb. 2.6 Adaptionsprozess eines mentalen Modells nach Piaget [Sta10]

Jean Piaget beschreibt zwei verschiedene Methoden in seinem System der Adaption von mentalen Modellen: **Assimilation** und **Akkommodation.** Ein bestehendes mentales Modell wird auf ein Objekt der Umwelt angewandt. Passt ein Objekt oder ein neuer Inhalt gut auf das Schema des Modells, so wird es zu dem bestehenden Modell hinzugefügt. Die Wahrnehmung dieses Objekts wird so verändert, dass es auf das bereits vorhandene Schema passt. Dies beschreibt er als Assimilation. Lässt sich ein bestehendes Schema nicht auf den Gegenstand der Betrachtung anwenden, so wird das Schema selbst adaptiert und neu angepasst. Diesen Vorgang nennt Piaget "Akkomodation" [Pia68].

## **2.6 Assoziationen**

#### *"The human mind […] operates by association. With one item in its grasp, it snaps instantly to the next that is suggested by the association of thoughts, in accordance with some intricate web of trails carried by the cells of the brain." [Bush45] Vannevar Bush*

**Assoziationen** sind gedankliche Sprünge von einem mentalen Objekt, zum nächsten. Diese Objekte sind **abgeschlossene, kleine Wissenseinheiten** und repräsentieren einen konkreten oder abstrakten Inhalt den wir Laufe unseres Lebens gesammelt haben. Sie bilden sich aus für die jeweilige" Person feststehenden, abgeschlossenen Begriffen (wie Licht, Baum, Farbe...) und sind in Form eines assoziativen Netzwerkes miteinander verknüpft. Diese Verknüpfung ist nicht zufällig gestaltet, sondern abhängig von zeitlichen und räumlichen Gemeinsamkeiten. Graphisch kann man die Objekte als Knoten und die Verknüpfungen als Kanten zwischen diesen Knoten darstellen.

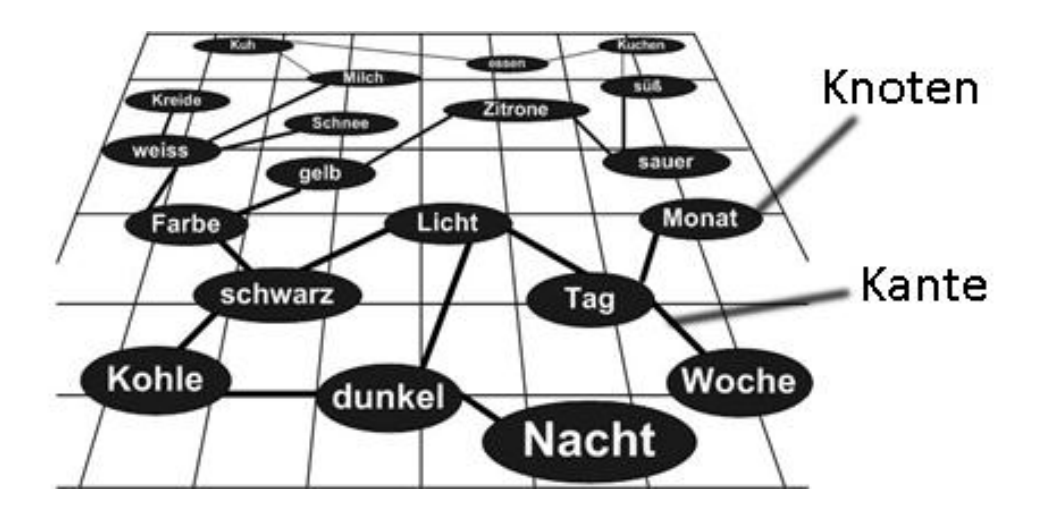

*Abb. 2.7 Assoziatives Netzwerk [Wiki06]*

# **3 Wikisysteme – Beschreibung und Geschichte**

#### **3.1 Allgemein**

*"A wiki is a freely expandable collection of interlinked Web "pages", a hypertext system for storing and modifying information – a database, where each page is easily editable by any user with a forms-capable Web browser client." Bo Leuf, Ward Cunningham [Leuf01]*

Wie dieses Zitat zum Ausdruck bringt ist ein **Wiki** eine Sammlung von Hypertextseiten, die durch den Benutzer nicht nur gelesen sondern auch online bearbeitet werden können. Das Bearbeiten geschieht im generellen mithilfe eines *"vereinfachten Content Management Systems (CMS), die sogenannte Wiki-Software oder Wiki-Engine"* [WikWik11], das den Benutzern ermöglicht über ihren Webbrowser die Seiten in diesem System zu bearbeiten oder neue Seiten zu erstellen. Vom Prinzip her hat jeder der Benutzer die Möglichkeit sämtliche Seiten (es sei denn sie ist gesperrt) in einer kollaborativen Weise zu bearbeiten. Die Veränderung der Seite und das Hinzufügen von neuem Inhalt erfolgt im Wiki-Editor, den das CMS zur Verfügung stellt, unter Benutzung einer **Markup Language***.* Mit dieser sogenannten *"*Auszeichnungssprache" werden den Elementen Attribute beigefügt. Diese setzt der Parser in das endgültige Schriftbild um. Diese Attribute definieren im Endeffekt das Seitenlayout (Siehe Abb. 3.1). Bei den meisten Wikis besteht des Weiteren die Möglichkeit des Einfügens von medialen Elementen wie Bildern, Videos oder Musik, Textelemente und Hyperlinks zu internen und externen Webseiten [WikWik11]. Falls vorgesehen können auch Bilder als unidirektionale Links auf andere Wikiseiten definiert werden, so dass, vergleichbar mit statischen HTML-Seiten, eine Vernetzung entsteht, durch die navigiert werden kann.

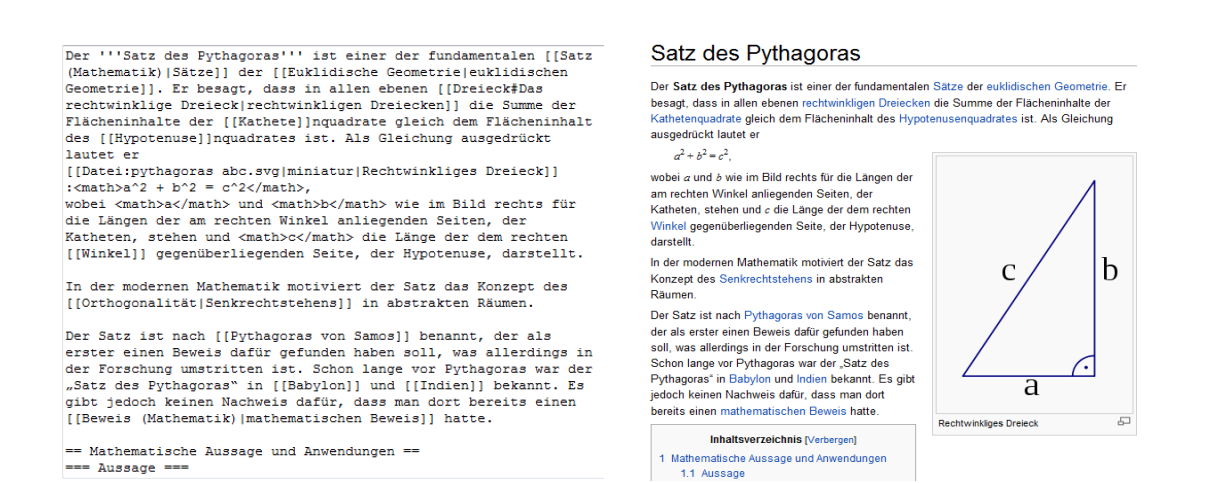

*Abb. 3.1 Vergleich Markup Language im Editor mit fertiger Seite am Beispiel Mediawiki*

## **3.2 Historisches**

Wenngleich es bereits früher ähnliche Ansätze und Ideen gab, war das von Ward Cunningham entwickelte und 1995 öffentlich in Betrieb genommene WikiWikiWeb [Leuf01] das erste System, das den globalen Durchbruch schaffte und als Wiki im heutigen Sinn anzusehen ist. In der Reihe von Entwicklungen, die als geistigen Vorgänger gesehen werden können, werden folgend einige Meilensteine beschrieben.

#### 3.2.1 Vannevar Bushs Memex (1945)

Obwohl Vannevar Bush (1890 - 1974) nie direkt in die Entwicklung des Internets involviert war, da er vor der Erschaffung des World Wide Webs verstarb, wird er von vielen als der Pate unserer vernetzten Gesellschaft angesehen indem auf seinen 1945 veröffentlichten Essay "As We May Think" [Bush45] referenziert wird [Gri00].

In seinem Essay beschreibt **Vannevar Bush**, ein US-amerikanischer Wissenschaftler und Ingenieur, viele der Konzepte, die heutzutage den Aufbau und Funktionsumfang des WorldWideWeb, im speziellen des Hypertextes und in gewisser Hinsicht auch die Idee des Wikis, definieren. Er geht auf die Problematik der wachsenden Informationsmenge ein, welche die Fähigkeit der Menschen einen Nutzen aus dieser Information zu ziehen, überfordert (Siehe Kap. 1).

*"The difficulty seems to be […] that publication has been extended far beyond our present ability to make real use of the record [Bush45]."*

Abhilfe dafür soll die maschinelle Verarbeitung der Information schaffen. Er konkretisierte und kombinierte dabei seine Ideen in einem geistigen Konstrukt das er zu Papier brachte. Dies tat er ohne Rücksicht darauf, was mit den damals technischen Möglichkeiten realisierbar war. Das Ergebnis seiner Vision war eine virtuelle Maschine in Form eines Schreibtisches (Abb. 3.2), die gedankenerweiternde Funktion besitzen sollte und der er den, nach eigenen Angaben willkürlichen, Namen **Memex** gab (abgeleitet von **Memory Expansion**).

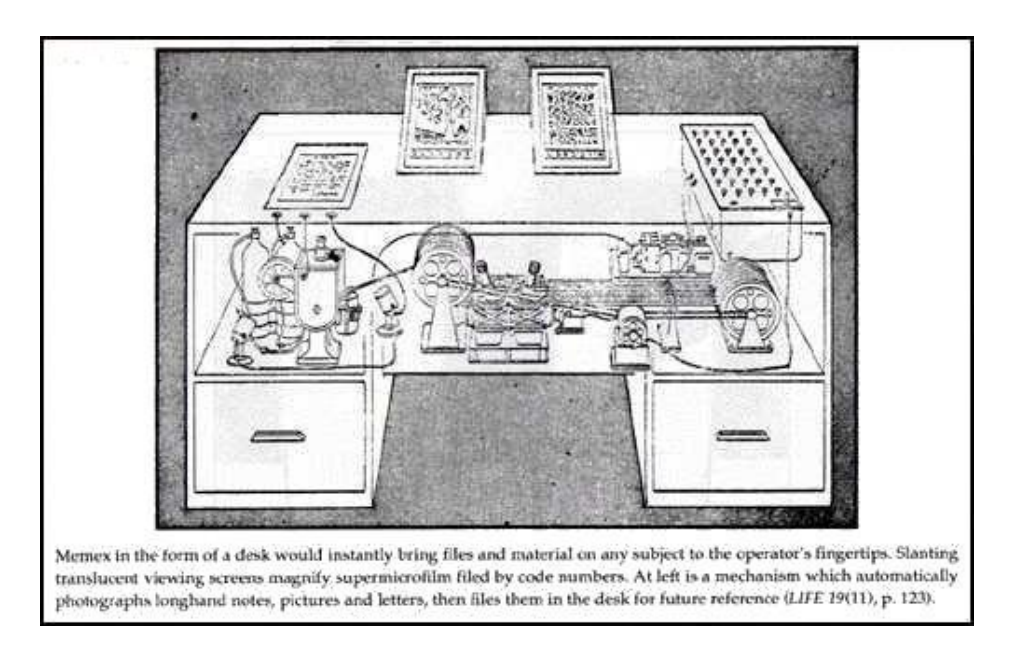

*Abb. 3.2 Konzeptzeichnung von V.Bushs Memex [Life45]*

Die Maschine sollte unter anderem folgende Eigenschaften besitzen:

- Einen internen Speicher (im Konzept als Mikrofilm ausgeführt), der sämtliche Bücher, Aufzeichnungen und Kommunikationskanäle des Benutzers enthält.
- Die Interaktion mit und die Navigation durch diesen Speicher erfolgt entweder ferngesteuert oder über das Möbelstück selbst, das mit einer Tastatur, Hebeln und Bildschirmen versehen ist. Der Benutzer wählt mit diesem "Interface" die für ihn interessanten Bücher oder Texte aus und kann diese mithilfe der Tastatur und der Hebel auf die Bildschirme bringen und durch die Seiten navigieren.
- Die Möglichkeit, den Speicher um Information zu erweitern. Dabei kann es sich um kommerziell erworbene (gekaufte Mikrofilme) oder eigene Information wie Notizen, Photographien oder ähnliches handeln.
- Es sollen Verknüpfungen zwischen Texten oder Textstellen erstellt werden können. Vannevar ist dabei der Ansicht, dass sich diese Verknüpfungen ähnlich dem **assoziativen Denken** des menschlichen Geistes verhalten.

*"The human mind […] operates by association. With one item in its grasp, it snaps instantly to the next that is suggested by the association of thoughts, in accordance with some intricate web of trails carried by the cells of the brain [Bush45]."*

Diese Verknüpfungen können sich über beliebig viele Textelemente erstrecken. Dadurch entstehen Strukturen, die er **trails** (Pfade) nennt. Diese Pfade können gespeichert, wieder aufgerufen und auch anderen Benutzern zur Verfügung gestellt werden. Weiters ist es auch möglich sie zu kombinieren und permanent zu speichern. Auch wenn diese Forderungen an die

Maschine schon im Grundsatz das heutige World Wide Web wiederspiegeln, so fehlt noch ein elementarer Bestandteil, welches ein Wiki definiert: das kollaborative Bearbeiten von Informationen. Trotzdem ist vor allem die Idee des Einfügens von eigener Information in ein System und das Bilden von "assoziativen trails" für das behandelte Thema des Mnemowikis von relevanter Bedeutung. Bush vergleicht zwar seine Pfade mit den Gedankenspuren im menschlichen Gehirn, verfolgt aber im Gegensatz zu diesem (wie er es auch selbst erwähnt) bei seiner Maschine den Ansatz der permanenten Speicherung dieser Spuren [Bush45]:

*"[…] trails that are not frequently followed are prone to fade, items are not fully permanent, memory is transitory [Bush45]"*

Für die Ausführung des Mnemowikis wird, angenähert an das menschliche Gehirn, der Ansatz der flüchtigen Pfade verfolgt.

#### 3.2.2 Projekt Xanadu (1960)

Das von dem, in seinen Ansichten als äußerst kontrovers [Wolf95] angesehene, Visionär Ted Nelson 1960 gegründete und bis heute nicht vollendete Projekt Xanadu stellt in seinen Postulaten eine bis dato nicht vollständig realisierte Form von Verlinkungen von Medien und Dokumenten dar. Die Ideen, die Nelson in dieses Projekt einbrachte, waren seiner Zeit vom technischen Standpunkt her weit voraus.

Er beschreibt ein Projekt, in dem sämtliche auf der Welt vorhandenen Dokumente in der Form von Hypertext publiziert werden können und definierte die Ziele von Xanadu als *"a universal library, a global information index, and a computerized royalty system [Wolf95]"*. Dabei sind die Dokumente mit bidirektionalen, transclusive pathways<sup>2</sup> verbunden. Des Weiteren sah er auch automatisierte pekuniäre Vergütung für den Rechteinhaber dieser Dokumente bei Zugriff auf diese vor und machte sich Gedanken über das Copyright und die Zugriffsrechte. Außerdem hatte er vorgesehen, dass bereits bestehende Dokumente permanent erhalten bleiben und neue Versionen oder Änderungen an diesen Dokumenten separat von einem Versionsverwaltungssystem gespeichert werden. Im Rahmen dieses Projektes prägte Nelson auch den Ausdruck Hyperlink [Ber99] [NieMM95] .

### 3.2.3 ZOG (1975)

1

ZOG ist ein in den siebziger Jahren an der Carnegie Mellon Universität entwickeltes Multiuser-Datenbank-Hypertext-System. Dieses System bestand aus Fenstern, die einen Titel, eine Beschreibung, sowie eine Zeile mit ZOG Systembefehlen und einer Auswahl (Menüpunkte) die

<sup>&</sup>lt;sup>2</sup> Eine Transklusion stellt im Gegensatz zu einem Link oder einem Zitat eine direkte Einbindung eines Textteiles oder Dokumentes dar.

Verknüpfungen auf andere Fenster enthielten. Des Weiteren übernahm es die Vorreiterrolle in dem heutzutage teilweise für Lern- und Informationssysteme noch verwendeten, aber nicht unumstrittenen Konzept, dass ein limitierter Platz für den Inhalt einer Seite zur Verfügung gestellt wird (siehe Hypercards) [Rob99].

#### 3.2.4 Hypercard (1987)

Bill Atkinson entwickelte für Apple die Anwendungssoftware **Hypercard**, das 1987 in seiner ersten Fassung veröffentlicht und in den Jahren 1987 - 1992 mit jedem Apple Macintosh System kostenlos mitgeliefert wurde. Die Basis der Funktionalität dieser Software bildete eine sogenannte Karte, die ein Eingabefeld von fix definierter Größe darstellt. Die Verwaltung dieser Karten erfolgt wie bei Karteikarten in einem Stapel. Der Benutzer hat des Weiteren die Möglichkeit, Objekte in Form von Knöpfen, Feldern oder ähnlichem im Textfeld zu definieren und diese mit Code einer einfach zu erlernenden, objektorientierten Programmiersprache namens **HyperTalk** zu verknüpfen. Diese Programme enthalten häufig nur ein einfaches Goto Kommando, das den Benutzer auf eine andere Karte weiterleitet, können aber auch aus durchaus komplexen Routinen bestehen. Diese Weiterleitung stellt eine assoziative Verknüpfung und damit eine Form von Hypertext und Hyperlinks dar [NieMM95] .

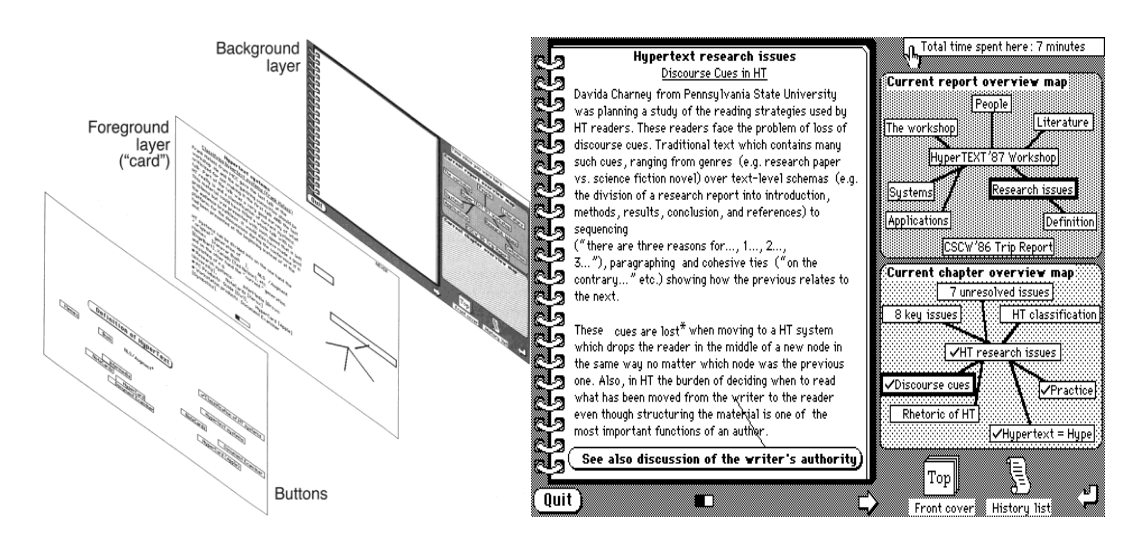

*Abb. 3.3 Hypercard Layout [Nie95a] und schematische Darstellung [Nie95b]*

#### 3.2.5 WikiWikiWeb (1995)

Unter anderem von Hypercard und ZOG inspiriert begann Ward Cunningham 1994 das erste Wiki namens WikiWikiWeb zu entwickeln, welches er 1995 auf der Webseite c2.com veröffentlichte. Den Namen wählte er in Anlehnung an das Hawaiianische Wort "Wiki", was schnell bedeutet. Dies sollte auch das Prinzip darstellen, mit dem die Inhalte des Wikis bearbeitbar waren, schnell und einfach. Ursprünglich sollte das Wiki dem schnellen Ideenaustausch für Programmierer dienen.

Aus der Urversion des WikiWikiWebs entstanden etliche Klone von Wikisoftware, auch das UseMod Wiki das bis 2002 die Wiki-Engine von Wikipedia bildete, welches danach von Mediawiki abgelöst wurde [WikWik11].

## 3.2.6 Mediawiki (2002) – Wikipedia (2011)

Die von Magnus Manske in der Skriptsprache PHP entwickelte Wiki-Engine stellt bis heute (2011) die Software für Wikipedia dar. Die am 15.01.2001 gegründete freie Enzyklopädie ist derzeit mit über einer Million deutschen und 3,5 Millionen englischer Artikel (Stand Dezember 2010) das weltweit umfangreichste Nachschlagewerk [WikSt10].

Mediawiki ist unter anderem durch folgende Merkmale charakterisiert:

- Die Möglichkeit des kollabortiven Zusammenarbeitens an einem Datensatz von mehreren Benutzern über das Internet.
- Automatische Erhaltung der Linkkonsistenz beim Löschen von Seiten.
- Integriertes Versionskontrollsystem der editierten und modifizierten Seiten.
- Einfache und intuitive Auszeichnungssprache für die Seitengestaltung.

Für den Erfolg von Wikipedia spielt das Crowdsourcing eine wesentliche Rolle. Nur durch den Arbeitseinsatz von unbezahlten Amateuren und Hobbyarbeitern an der Enzyklopädie war ihr Durchbruch möglich.

# **4 Mnemowiki**

### **4.1. Entstehung**

Die ursprüngliche Idee von Mnemowiki entstammt einer wissenschaftliche Publikation von Stickel et al., die 2008 veröffentlicht wurde [Sti08]. Die hier vorgestellte Version ist eine veränderte und adaptierte technische Realisierung des im Paper beschriebenen Konzeptes. Das Wort "Mnemowiki" setzt sich aus zwei Wörtern zusammen. Das erste ist **Mnemo**, welches vom griechischen **mnemē** abstammt, was "**Gedächtnis**" oder "**Erinnerung**" bedeutet und auch im Namen der griechischen Göttin Mnemosyne enthalten ist. Aus ihrem Namen leitet sich der Ausdruck der Mnemonik, der Gedächtniskunst, ab. Das Zweite Wort, **Wiki**, referenziert auf das Wiki-Konzept.

### **4.2. Grundkonzepte**

Das Zentrale Konzept von Mnemowiki ist, ein E-Learning-System mit einem Lösungsansatz für das Problem des "information overload" (Siehe Kap. 1) zu kombinieren. Die Motivation für das Mnemowiki-System bildet folgende Problematik:

Es existiert eine Menge von Lerninformationen die in einzelne, diskrete Informationseinheiten unterteilt ist oder es wird eine solche Menge durch Einfügen von neuer Information aufgebaut.

- Wie ist es möglich, die in dieser Menge enthaltene relevante von der irrelevanten Information zu unterscheiden?
- Wie kann man die Pfade, auf denen sich die Lernenden durch das System bewegen, um sich eine bestimmte Lerninformation anzueignen, sichtbar machen?
- Wie kann das Mentale Modell und die assoziativen Verknüpfungen einer Menge von Benutzern visualisiert werden?
- Wie kann die Vorarbeit, die von Benutzern zur Unterscheidung von relevanter und irrelevanter Information geleistet wurde, zur Effizienzsteigerung von anderen Benutzern verwendet werden?

Der Lösungsansatz erfolgt durch Erweiterung eines Wiki-Systems um Metainformationen auf graphischer und textlicher Ebene. Die Konzepte der Erweiterung leiten sich von den in Kap. 2 beschriebenen Funktionen und Abläufe der neuronalen Strukturen des menschlichen Gehirns ab.

## **4.3 Aufbau – Wiki**

Strukturell ist ein Wiki in Form von **Hypermedia** aufgebaut. Ein Hypermedia System stellt von außen betrachtet eine **m:n Relation** dar. Dies bedeutet, dass eine Seite von m Seiten aus angesteuert werden kann und selbst Verknüpfungen auf n andere Seiten enthalten kann. Für den User, der sich in diesem System bewegt, erscheint daher jede einzelne Seite wie eine **1:n Relation** [Sti08]. Graphentheoretisch sind die informationstragenden Wikiseiten Knoten und die Hyperlinks dazwischen Kanten. Dies ist vergleichbar mit der Hirnstruktur von Neuronen und verbindenden Synapsen (siehe Kapitel 2). Die Seiten des Wikis sollen auf die mentalen Modelle der Benutzer abgebildet werden. Dies bedeutet, dass die Informationseinheiten in die richtige Menge an Granularität bzw. Detailliertheit unterteilt werden sollen. Ein mentales Modell eines Objektes stellt die für die geistige Repräsentation zusammengehörigen Eigenschaften dieses Objektes dar. Da es sich bei dem Wiki nicht um unveränderbare, sondern um veränderbare Informationen handelt, soll sich im Laufe der Benutzung des Systems das Mentale Modell optimieren. Dies wird durch die Theorie der Akkommodation und Assimilation in Kap.2.5 beschrieben.

Beispiel:

*Ein Benutzer startet auf der Seite Licht. Der Inhalt dieser Seite kann die Definition des Wortes Licht, die Geschwindigkeit des Lichts bis hin zum Welle-Teilchen Dualismus enthalten. Jedes dieser Informationselemente könnte aber auch eine eigene Seite bilden. Wie weit man diese Zerlegung fortführt ist eine zu diskutierende Thematik.*

Zieht man die Parallele von Neuronenverbänden und mentalen Modellen zum Wiki, so kann in den nächsten Schritten die Funktionsweise von Mnemowikis an diese angenähert werden. *(Anmerkung: Es ist offensichtlich, dass eine komplette Abbildung der Hirnstruktur auf das System unrealistisch ist, aber aufgrund der in Kap. 2 erwähnten Leistungsfähigkeit und Effizienz dieser Verbände wird eine Effizienz der zugrundeliegenden Funktionsweise angenommen und imitiert).*

## **4.4 Lösungsversuch für Information Overload**

Ein Lösungsversuch für die in Abschnitt 4.2 genannten Probleme vollzieht sich durch die Umsetzung der **Hebb'schen Lernregel** und der Neuronalen Plastizität (siehe Kap. 3) auf das Wiki. Die Lernregel besagt:

- Wege(=Kanten), die oft begangen werden, verstärken sich
- Wege(=Kanten), die nicht benutzt werden, verblassen bis sie vergessen werden

Angewandt auf das Mnemowiki bedeutet das, dass die Useraktivität aufgezeichnet und die Knoten- und Kantenrepräsentation dementsprechend angepasst werden muss. Die Useraktivität ist das Navigieren von einer Wikiseite zu einer anderen über die Links. Laut vorher erwähnter Bedingung sollen die besuchten Seiten und Links je nach Häufigkeit "verstärkt" oder "abgeschwächt" werden. Die Abschwächung wird bis zum" Vergessen" von nichtmehr durch User benutzte Links und Knoten ausgeführt (siehe Kap. 2.4.1: Spurenverfall). Dies geht konform mit der Theorie des "**nützlichen Vergessens**". Durch das Löschen der unbenutzten Links und Knoten tritt ein sogenannter **Selbstreinigungseffekt** ein.

Ein weiteres Modell, das von einer Theorie über die Funktionsweise des Gehirns übernommen wird, ist die der sich kristallisierenden Intelligenz (siehe Kap.2.3). Auf Mnemowiki angewendet bedeutet das, dass Wege, die über einen gewissen Zeitrahmen in einer festgelegten Stärke benutzt werden, **"kristalline"** Elemente zur Folge haben. Das entspricht der Einbindung der Information in das Langzeitgedächtnis im Gehirn. Erlangt ein Element im Wiki einen kristallinen Status, wird es vom System nicht mehr vergessen. Eine Abschwächung erfolgt danach, wenn überhaupt, nur mehr in einem geringen Rahmen. Die Verstärkung und Abschwächung gestaltet sich entweder **relativ zu der Gesamtbenutzung** (Anteil an der Gesamtmenge der Klicks) oder eines **definierten Zeitparameters** (verringert sich nach einer bestimmten abgelaufenen Zeit). Schlussfolgernd wurden die das Wiki repräsentierenden Seiten und Links mit einer Gewichtung und einer Lebenszeit versehen. Damit existieren verschiedene Relevanzklassen die durch das System aktualisiert werden.

### **Als Resultat des Verstärkens und des Abschwächens / Vergessens wird dem Lernenden eine weniger komplexe und durch die Benutzung konsolidierte Wissensbasis zur Verfügung gestellt.**

Ein wichtiger Punkt ist, das Verhältnis von Erhöhung zu Verringerung der Relevanzen ausgewogen zu gestalten. Wird die Verstärkung zu hoch angesetzt, so werden im Laufe der Zeit ein Großteil der Kanten kristallin und der Bereinigungseffekt geht verloren. Im Falle einer zu hohen Vergessensrate geht zu viel Information verloren und das Lernsystem wird ungenau oder nutzlos (siehe Kap.2.5: Homöostatische Plastizität).

#### **4.5 Sichtbarmachen der Assoziationen/Lernpfade**

Es soll die Organisation der Seiten und der inhaltliche Bezug zwischen diesen in Form der Links mithilfe eines **graphischen Hypertrees** (siehe Kap. 5.4) dargestellt werden. Im Hypertree werden die Seiten als Knoten und die Links als diese Knoten verbindende Kanten dargestellt. Die Darstellung der Knoten ist direkt proportional zu der aus der Wikistruktur übernommenen, sich **dynamisch verändernden Knoten- und Kantensignifikanzen**. Dies bedeutet, dass signifikante Knoten und Kanten auffälliger dargestellt werden als nicht signifikante. So ist erkennbar, wie stark die Themen für die Benutzer miteinander assoziiert werden. Wird ein Link von einer Seite auf eine andere oft begangen, ist die **Assoziation der Thematiken** für den User groß. Falls vom Wiki aus bereits ein Link vorhanden ist, wird, wie beschrieben, dieser Link verstärkt. Ist dies nicht der Fall, d.h. die Benutzer navigieren häufig über die Grafik des Hypertrees zwischen im Wiki nichtverlinkten Seiten, so wird ein neuer, rein graphisch vorhandener Link erstellt.

Die nachfolgenden Grafiken zeigen die beschriebene Struktur des Mnemowikis in unterschiedlichen Zuständen. Sie fällt unter die Kategorie der **Isomorphen Graphen** (Kap. 5). Die Kreise stellen die Wikiseiten (symbolisch nummeriert) als Knoten dar, die Striche zwischen diesen Kreisen die von den Seiten ausgehenden Links, wobei die Pfeilspitze die Zielseite des Links angibt. Die verschiedenen Strichlayouts der Kanten und Knoten stellt symbolisch die jeweilige Relevanz dar. Das heißt die Strichstärke der Knoten und Kanten ist direkt proportional zur Zugriffshäufigkeit. Die Struktur entspricht einem **gerichteten Graphen mit Mehrfachkanten** (Kap.5).

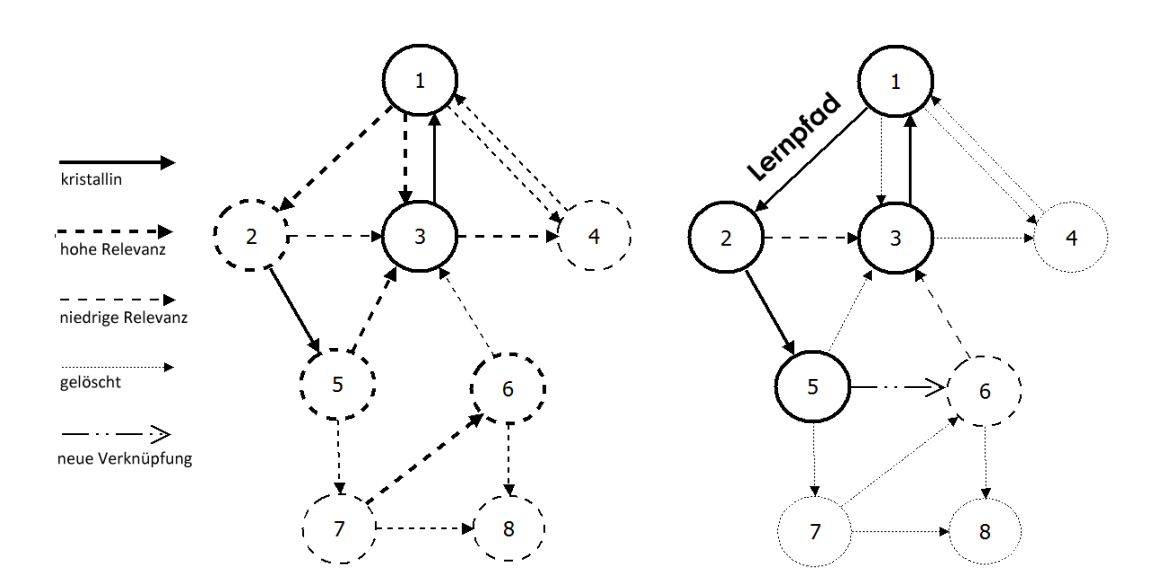

*Abb. 4.1 Ablauf der Kanten- und Knotenveränderung*

Die beiden Graphen symbolisieren das Wiki in zwei verschiedenen Zuständen. Die linke Abbildung zeigt einen bestimmten Ausgangszustand, der sich infolge der Benutzung in Richtung des Zustandes der rechten Abbildung verändert. Die rechte Abbildung zeigt den Graphen in einem späteren Zustand. Durch das Navigieren im Wiki wurden bestimmte Kanten und Knoten in ihrer Relevanz verändert, neu gebildet oder gelöscht (vergessen). Des Weiteren haben sich kristalline Knoten und Kanten und damit Lernpfade gebildet. Die **Knotenfolge 3,1,2,5** bildet einen offensichtlich erkennbaren und benutzten **Lernpfad**. Zwischen Knoten **5 und 6** ist eine neue, **assoziative Kante** entstanden.

#### **4.6 Weitere Vorteile**

Folgende Punkte sollen als Effekte einer Mnemowiki Implementation entstehen:

 Die durch Hypergraph visualisierten Lernpfade lassen Assoziationen und mentale Verknüpfungen zwischen Thematiken erkennbar werden. Je öfter ein Weg begangen wird, desto offensichtlicher ist die Verknüpfung im mentalen Modell des browsenden Benutzers [Bol98]. Wird häufig zwischen nichtverknüpften Seiten navigiert, so generieren sich Links von selbst. Dadurch können vorerst nicht erkennbare Assoziationen der Benutzer zwischen Thematiken sichtbar gemacht werden.

- Wird ein Datensatz von einer Benutzergruppe bearbeitet und konsolidiert und wird dieser bearbeitete Satz einer weiteren Gruppe zur Verfügung gestellt, so sollte sich eine mit niedrigerem Zeitaufwand ein ähnlicher Lerneffekt wie bei der ersten Gruppe einstellen.
- Häufig angeklickte Knoten können Lehrenden Aufschluss über problematische Themata geben.
- Durch die Hypertree-Navigation sind nicht nur die ausgehenden sondern auch die eingehenden Links erkennbar.
- Der Hypergraph kann in einem gewissen Rahmen als lokal abgegrenztes Inhaltsverzeichnis benutzt werden.
- Die durch die Adaption entstehenden Pfade in Mnemowiki können helfen, den Fokus auf das Wesentliche nicht zu verlieren (Kap.1: Lost in Cyberspace).

## **4.7 Graphische Repräsentation**

Die Ausführung der Darstellung der Kanten und Knoten in Bezug auf ihre Relevanz erfolgt durch folgende zwei Methoden

- Veränderung der Textfarbe und Textgröße von Links im Wikitext
- Veränderung der Textfarbe der Knoten und Veränderung der Dicke und Farbe der dazwischenliegenden Kanten im Hypergraph

Der Graph stellt dann eine Erweiterung eines gewöhnlichen Graphen dar. Er wird **kanten- und knotengefärbter Graph** genannt (siehe Kap. 5).

Die detaillierte Beschreibung der graphischen Umsetzung und Beispiele für die Benutzung erfolgen im praktischen Teil der Arbeit (siehe ab Kap. 7).

# **5 Graphentheorie**

#### **5.1 Definition eines Graphen**

#### 5.1.1 Definition 1

*"Ein Graph ist ein Paar G = (V,E) disjunkter Mengen mit E Teilmenge von [V]<sup>2</sup> ; die Elemente von E sind also 2-elementige Teilmengen von V. Die Elemente von V nennt man die Ecken (oder*  Knoten) des Graphen G, die Elemente von E seine Kanten [Die06]."

Graphisch kann ein Graph als Punkte (Knoten) die mit Linien (Kanten) verbunden sind dargestellt werden. Die Grunddefinition des Graphen erfordert keine Verbindung aller Punkte mit Kanten (Abb. 5.1).

#### 5.1.2 Definition 2

*"Zwei Graphen G = (V,E) und H = (W,F) heißen isomorph, wenn es eine Bijektion ϕ : V -> W gibt, sodass für alle v,w Є V die Anzahl der Kanten zwischen v und w in G gleich der Anzahl der Kanten zwischen ϕ(v) und ϕ(w) in H ist [Tit03]."*

Einfacher ausgedrückt sind zwei Graphen isomorph, wenn sie die gleiche Anzahl von Knoten und Kanten besitzen, die gleich verbunden nur anders gezeichnet sind (siehe Abb. 5.1).

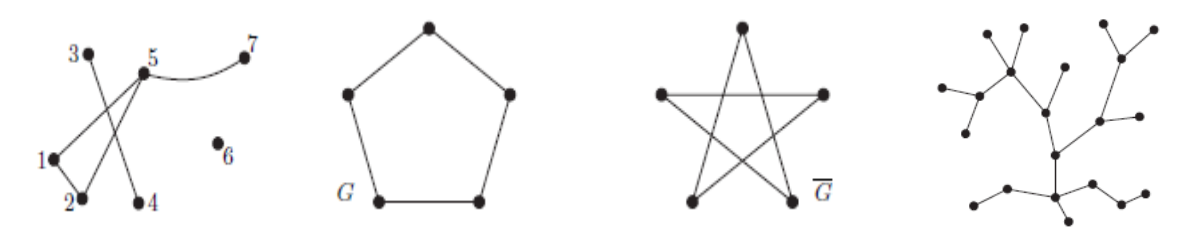

*Abb. 5.1 Einfacher Graph, isomorphe Graphen und Baumgraph [Diestel 2006]*

Bei **gerichteten Graphen** wird zusätzlich jeder Kante eine Anfangs- und eine Endecke zugeordnet. **Multigraphen** können mehrere Kanten zwischen zwei Knoten besitzen.
## 5.1.3 Definition Pfad

*Ein Pfad (oder Kantenzug) in einem Graphen ist eine endliche Folge von Kanten* p *= (*u*0,*   $v_0$ *)* ...  $(u_{m-1}, v_{m-1})$  mit  $m \in \mathbb{N}_0$  und  $v_{i-1} = u_i$  *für alle*  $i \in \{1, ..., m-1\}$  [Lang10].

### 5.1.4 Definition Kreis

*Ein Kreis ist ein Pfad, bei dem der Anfangs- und Endknoten gleich sind [Lang10].*

### 5.1.5 Definition Baum

*Ein Baum ist ein Graph bei dem alle Knoten über einen Pfad miteinander verbunden sind und dieser keinen Kreis enthält (Abb. 5.1) [Lang10].*

### **5.2 Definition Kanten/Knotengewicht**

Den Kanten und Knoten eines Graphen kann der zusätzliche Parameter des **Gewichtes** in Form einer reellen Zahl zugewiesen werden (Abb. 5.2). Wenn der Graph gerichtet ist, so können die Kantengewichte für die unterschiedlichen Richtungen differieren. Als von einem Computer verarbeitbare Datenstruktur kann das Knotengewicht in Form einer zweidimensionalen Liste verwaltet werden. Möglichkeiten der Verwaltung bieten folgende Datenstrukturen [Dat10].

- Gewichtete Adjazenzmatrix
- Gewichtete Kantenliste

## 5.2.1 Gewichtete Adjazenzmatrix

Die gewichtete Adjazenzmatrix hat eine Größe von V x V (quadratische Anzahl der Knoten). Bei der Matrix entspricht eine Zahl in der Spalte/Reihe eine Verbindung dieser Knoten mit dem entsprechenden Gewicht der Kante. Eine 0 bedeutet, dass die Knoten nicht verbunden sind (siehe Tabelle 5.2).

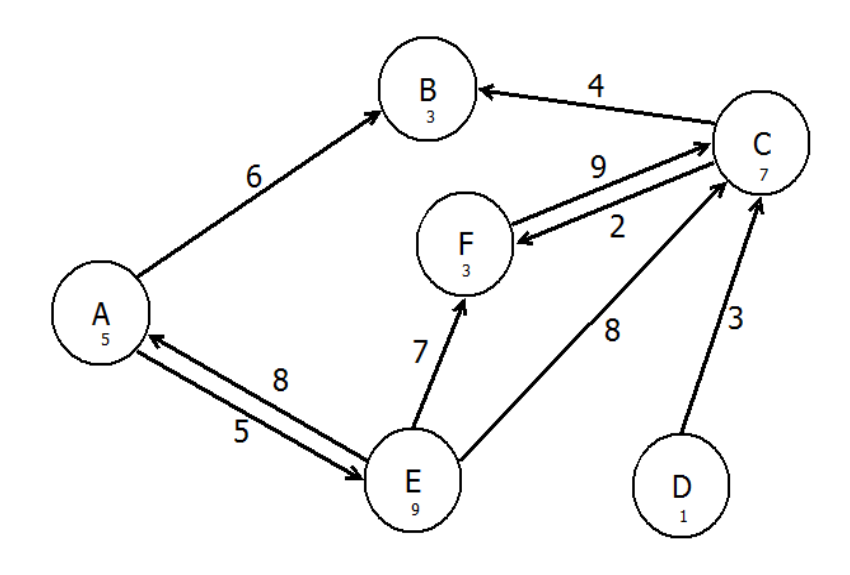

*Abb. 5.2 gewichteter gerichteter Graph*

|                              |   |   |   |   |       |                |    | Α  | B            | 6              |
|------------------------------|---|---|---|---|-------|----------------|----|----|--------------|----------------|
|                              |   |   |   |   |       |                |    | Α  | E.           | -5             |
|                              |   | A |   |   | BCDEF |                |    |    | B            |                |
| -5<br>A                      | А | 0 | 6 | 0 | 0     | 5 <sub>5</sub> | -0 | C  | -F           | 2              |
| $\overline{\mathbf{3}}$<br>B | B | 0 | O | 0 | 0     | 0              | 0  | D  | $\mathsf{C}$ | $\overline{3}$ |
| 7                            |   | 0 | 4 | 0 | 0     | $\overline{0}$ | -2 | E. | $\mathsf{A}$ | 8              |
| 1                            | D | 0 | O | 3 | - 0   | 0              | 0  |    | E C 8        |                |
| -9<br>E.                     | E | 8 | 0 | 8 | 0     | 0              | 7  | F  | F            |                |
| 3                            |   |   |   | 9 | O     |                |    | F  |              | 9              |

*Tabelle 5.1 Liste der Knotengewichte, Tabelle 5.2 gewichtete Adjazenzmatrix, Tabelle 5.3 gewichtete Kantenliste*

Vorteile bietet diese Datenstruktur in der schnellen Bestimmbarkeit der inzidenten Knoten und Kanten und der adjazenten Knoten. Die Nachteile bestehen darin, dass die Matrix mit wachsenden Graphen schwer erweitert werden kann und der Speicherplatzbedarf O( $|V|^2$ ) beträgt. Dies ist bei dünn verbundenen Graphen mit vielen Knoten relevant, da hier viel Speicherplatz verloren geht.

### 5.2.2 Gewichtete Kantenliste

Die Kanten mit Gewichten werden in Form einer dreispaltigen Liste geführt, die Ausgangsknoten, Zielknoten und Kantengewicht enthält (siehe Tabelle 5.3). Die Vorteile dieser Verwaltungsform sind der minimale Speicherverbrauch, da nur die tatsächlich vorhandenen Kanten eingetragen werden, die einfache Löschbarkeit von einzelnen Kanten und die dynamische Erweiterbarkeit. Nachteile sind der höhere Rechenaufwand beim Finden von Kanten und Knoten (wenn beispielsweise alle Kanten gefunden werden sollen die zu einem Knoten hin- und wegführen). Der Speicherplatzbedarf beträgt O(|E|).

### **5.3 Hebbsche Lernregel in Form eines gewichteten Graphen**

Einen gewichteten Graphen erhält man ebenfalls durch das abstrahieren der Verbindungen von Neuronen und den Synapsen in Knoten und Kanten. Legt man für die Verbindung ein Gewicht fest, so erhält man einen gewichteten Graphen. Dies lässt sich mathematisch folgend formulieren:

*"Wenn es eine Verbindung wij von Neuron x<sup>i</sup> und Neuron y<sup>j</sup> gibt und wiederholt Signale von Neuron x<sup>i</sup> zu Neuron y<sup>j</sup> geschickt werden, was dazu führt, dass die beiden Neuronen gleichzeitig aktiv sind, dann wird das Gewicht wij verstärkt. Eine mögliche Formel für die Gewichtsänderung Δwij ist Δwij= γ\*i\*j mit der Konstante γ (Lernrate), welche die Größe der einzelnen Lernschritte bestimmt [Ertl09]".*

Das Delta gibt die Gewichtsveränderung, und damit die Veränderung der Verbindungsstärke, an. Dabei gibt  $x_i$  den Input x an Neuron i an, und  $y_i$  den Output y an Neuron j.

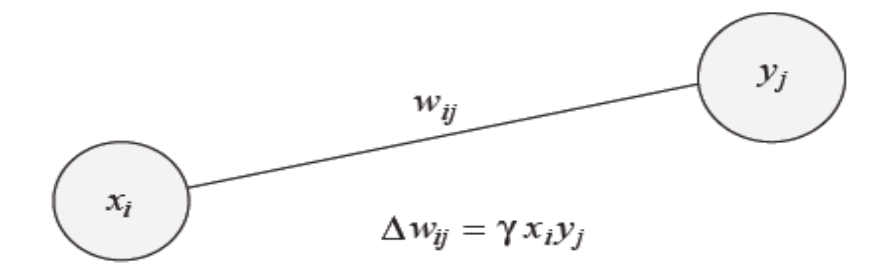

*Abb. 5.3 Hebbsche Lernregel [Roj96]*

### **5.4 Hyperbolischer Raum**

Hyperbolische Geometrie unterscheidet sich von der euklidischen nur in dem Punkt, dass das Parallelaxiom nicht gilt. Dieses Axiom lautet (in vereinfachter Form):

*"Durch einen Punkt, der außerhalb einer gegebenen Geraden liegt, kann eine und nur eine andere Gerade gezeichnet werden die die erste Gerade niemals schneidet [Hil96]".*

Für die Hyperbolische Ebene bedeutet das Wegfallen dieses Axioms, dass parallele Linien voneinander wegdivergieren. Dies hat zur Folge, dass der Umfang eines Kreises in dieser Ebene exponentiell ansteigt. Dadurch steht mit steigender Entfernung exponentiell mehr Platz zur Verfügung. Hierarchien, die dazu tendieren exponentiell mit der Tiefe zu wachsen, können in der Hyperbolischen Ebene so angeordnet werden, dass ihr Abstand (gemessen in der hyperbolischen Geometrie) zwischen Eltern- und Kinderelementen überall in dieser Hierarchie annähernd der gleiche ist. Obwohl die **Hyperbolische Ebene** eine mathematische Struktur ist, kann sie auf den Einheitskreis projiziert werden. Dafür kann das **Poincaré Scheibenmodell** verwendet werden. Diese Projektion erlaubt eine Darstellung in gleicher Art wie bei gewöhnlichen euklidischen Objekten. Die Teile der Ebene nahe dem Ursprung des Einheitskreises werden flächenmäßig größer dargestellt als die am Rande der Scheibe. Transferiert man die Hierarchie in die Hyperbolische Ebene, so kann man festlegen, welcher Teil dieser Struktur den meisten Anzeigeraum erhält und damit im Aufmerksamkeitsfokus liegt. Graphisch betrachtet erhält man eine **Fischaugen- Übersicht** (**fisheye view**). Abb. 5.4 stellt eine solche Übersicht dar. Transferiert man einen Graphenbaum in die hyperbolische Ebene, so nennt man die resultierende Struktur **Hyperbolischer Baum** (Abb. 5.5). Bei diesem kann durch Veränderung der Position der Knoten der Fokus und damit die Anzeigegröße verändert werden (Abb. 5.6: Fokusveränderung). Im Vergleich zu einer normalen 2-dimensionalen Darstellung kann die Anzahl der angezeigten Knoten um den Faktor 10 erhöht werden. Mathematisch erfolgt diese Veränderung des Fokus über eine **Möbius Transformation** [Lam95].

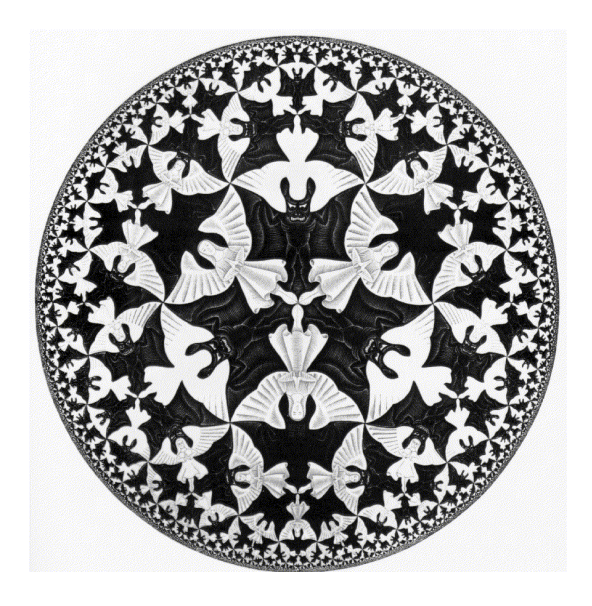

*Abb. 5.4 Inspiration für den Hyperbolischen Abb. 5.5 Hyperbolischer Baum [Lam95] Browser [Lam95]*

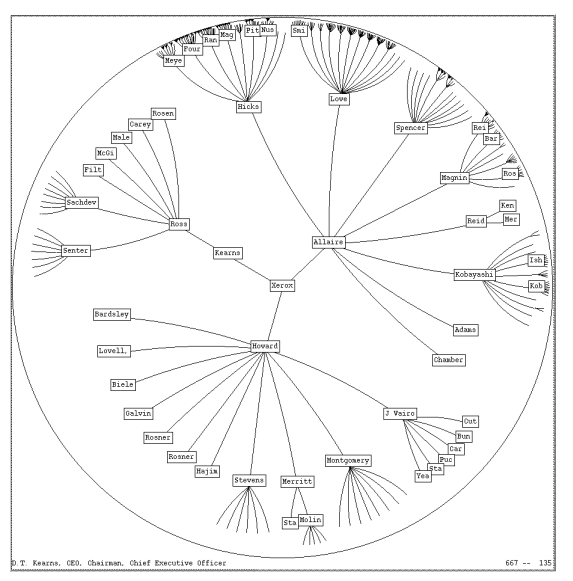

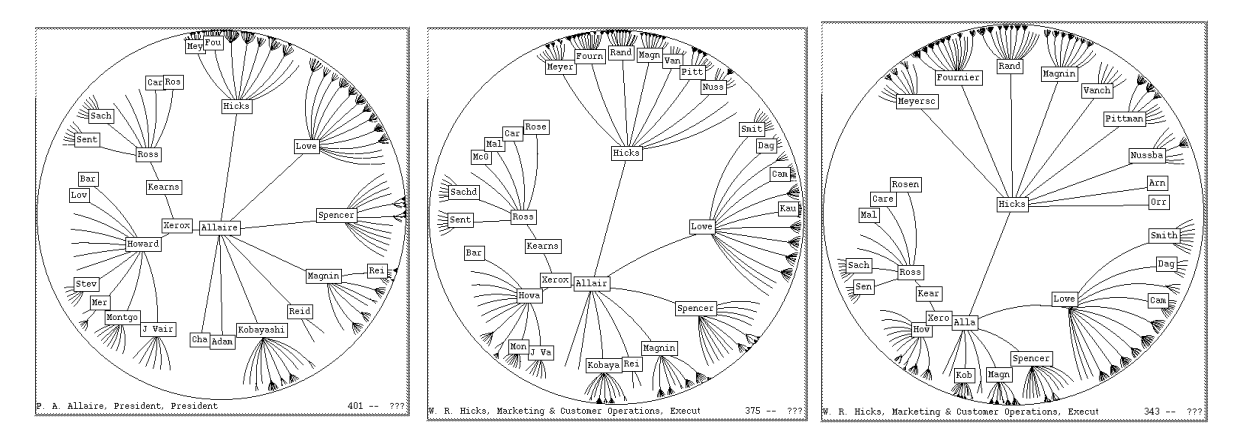

*Abb. 5.4 Fokusveränderung im Hyperbolischen Baum [Lam95]*

# **6 Vergleichbare Ansätze**

Die zwei zentralen Kernelmente von Mnemowiki sind Informationsvisualisierung und Informationsgewichtung. Es werden daher Systeme behandelt die sich ebenfalls auf diese Punkte konzentrieren. Da Mnemowiki auf dem Wiki-Konzept basiert, werden vorwiegend Systeme beschrieben, die einen Zusammenhang zum (Media-)Wiki aufweisen, da sonst die Vielzahl der verschiedenen existierenden Methoden den Rahmen dieses Kapitels sprengen würden.

### **6.1 Schlagwortwolke**

**.** 

Eine Schlagwortwolke<sup>3</sup> stellt eine Sammlung von meist alphabetisch geordneten Worten dar. Diese Worte unterscheiden sich in Größe und in manchen Fällen zusätzlich in der Farbe. Der Größenunterschied oder der Farbunterschied ist direkt proportional zur auftretenden Häufigkeit oder Relevanz der Worte. Sie symbolisiert eine gewichtete Liste bei denen die einzelnen Worte meist Verknüpfungen zu den jeweiligen Gebieten darstellen. Meistens wird die Anzahl der jeweiligen auf einer Seite vorkommenden Ausdrücke proportional zur Textgröße gesetzt. Es ist allerdings auch möglich die Anzahl der ein- und ausgehenden Links auf einer Seite in dieser Weise zu repräsentieren wie es bei einem Wiki der Fall ist.

> VISUelle Analyse Open Source Petit Paumé Politik T-Shirt HipHop Podcast Shirtcity WE Magazine iTunes Soundtrack Lyon Design Kino Videospiele Webdesign Mp3videoraptor Web 2.0 blogpiloten T-Shirt-Design Linktipp Design Tagebuch Fotografietheorie Blog AStA Protest Bildwissenschaft Culture Jamming Typografie Fotografiegeschichte Linktipps Anne Gröger Kunst Audials Kritik Portrait Micromovie Smashing Magazine Umfrage Mobius Band Second Life Flickr Software DasVierte Daguerreotypie Medienkunst

Dot Friends Leseempfehlungen Web 3.0  $\text{Film} \mathbf{M} \mathbf{p} \mathbf{3}$  Lulu&Jimi Fernsehen EduCamp Deutschland

*Abb. 6.1 Schlagwortwolke [Roh10]*

<sup>3</sup> Die erste Schlagwortwolke war am Einband des Buches "Tausend Plateaus. Kapitalismus und Schizophrenie" von Gilles Deleuze und Felix Guattari aus dem Jahre 1980 zu sehen

Der Unterschied zur Textgrößenrepräsentation von Mnemowiki ist, dass bei einer Schlagwortwolke nur die Häufigkeit von Worten und Links repräsentiert wird. Nicht berücksichtig wird deren Benutzung und die damit verbundene thematische Relevanz.

### **6.2 Everything2**

Everything2 stellt ein ausschließlich in Englisch verfügbares **Multiuser Informationssystem** dar [Eve11]. Das System ist rein textbasierend und unterstützt keine externen Links. Ähnlich wie bei Wikipedia ist der ganze Informationssatz in einzelnen Themengebiete aufgeteilt die Knoten (nodes) genannt werden. Zu diesen Themengebieten, welche einer von 13 Kategorien<sup>4</sup> zugeordnet werden, können die Benutzer Berichte (writeups) verfassen. Im Unterschied zur Wikipedia können mehrere teilweise konträre Berichte von verschiedenen Autoren zu einer Thematik verfasst werden. Der Artikel bleibt im Besitz des jeweiligen Autors. Die einzelnen Knoten werden mit im Text gesetzten Hypertext-Verknüpfungen verbunden. Es wird zwischen "harten" und "weichen" Verknüpfungen unterschieden. Die harten Verknüpfungen sind jene, die direkt in den Text eingebunden werden. Bei ihnen ist nicht ersichtlich, ob die Verknüpfung bereits einen gültigen Zielknoten, sprich eine existierende Seite als Ziel hat oder nicht. Die weichen Verknüpfungen sind eine Liste von Knoten am Fußende jeder Seite. Sie enthält die Knoten, die von dieser Seite aus angesteuert wurden und ist nach der entsprechenden Häufigkeit geordnet. Das Ansteuern kann durch das Folgen der im Text enthaltenen harten, der untenstehenden weichen Links oder durch die Benutzung der Suchfunktion geschehen. Die Liste wird auf jeder Seite je nach Klickhäufigkeit dynamisch geordnet. Die häufig angeklickten Links befinden sich in der Position weiter oben. Infolge dieser Navigation werden Fußstapfen im System hinterlassen durch die andere Benutzer explizit auf bestimmte Themengebiete aufmerksam gemacht werden können.

| Near Matches<br>everything,<br>Ignore Exact<br>search<br>Full Text                                                                                                    |                                                                     |  |  |  |  |
|----------------------------------------------------------------------------------------------------|---------------------------------------------------------------------|--|--|--|--|
|                                                                                                    | Sign in                                                             |  |  |  |  |
| <b>Apple</b>                                                                                                    | <b>Recommended Reading</b>                                          |  |  |  |  |
| See also: Apple Computer<br>("Apple" is also a: user.)                                                                                                    | <b>About Everything2</b>                                            |  |  |  |  |
|                                                                                                    | <b>User Picks</b>                                                   |  |  |  |  |
|                                                                                                    | these are no more your dreams<br>than this is your sky              |  |  |  |  |
| (thing)<br>by Wuukiee<br>Sun Oct 08 2000 at 21:15:55                                                                                                    | The Windup Girl                                                     |  |  |  |  |
|                                                                                                    | The Windup Girl                                                     |  |  |  |  |
| The fruit (not the computer) is traditionally a symbol of love.                                                                                                    | Be your own fiction. After that, the<br>story almost writes itself. |  |  |  |  |
| (although i suppose putting up with a SO's apple computer habit while one is a pc user is *also* a symbol of love)                                                                                                    | turning into flowers                                                |  |  |  |  |
|                                                                                                    | But the future refused to change                                    |  |  |  |  |
| But both in mythology and "herbology" (althogh plant lore is the better phrase here) the apple fruit stands for love. An apple bough hung above a                                                                                                    | <b>Editor Picks</b>                                                 |  |  |  |  |
| doorframe is supposed to bring peace and love into a house and bless the couple.                                                                                                    | These lives                                                         |  |  |  |  |
| A very simple love spell that is supposed to strengthen the bond between a couple is this: (NOTE: it must be done between a pre-existing couple                                                                                                    | World War T                                                         |  |  |  |  |
| or two people who *want* to be a couple and both parties must know its intent, or this enters the VERY dangerous realm of manipulative magic)<br>Take a red apple (any variety) and cut it in half *crosswise*--aka not from top to bottom but across the width of the apple. This leaves two halves | <b>Christmas and Cordurov</b>                                       |  |  |  |  |
| of the apple, each with a star formed in the center by the seed (symbolically a pentagram/pentacle). Each partner should eat half this apple, or                                                                                                    | Jordan's Waterhammer                                                |  |  |  |  |
| better and stronger and more powerful feed the half to the other.                                                                                                    | <b>New Writeups</b>                                                 |  |  |  |  |
|                                                                                                    | <b>Marie Antoinette Soundtrack</b>                                  |  |  |  |  |
| I like it!                                                                                                    | (review) by tentative<br>Account of the Bank of Banks and           |  |  |  |  |

*Abb. 6.2 Text mit "harten" Verknüpfungen [Eve11]*

4 Die Kategorien sind: dream, essay, event, fiction, idea, log, person, personal, place, poetry, recipe, review und thing. Für Administratoren gibt es zusätzlich noch lede und definition

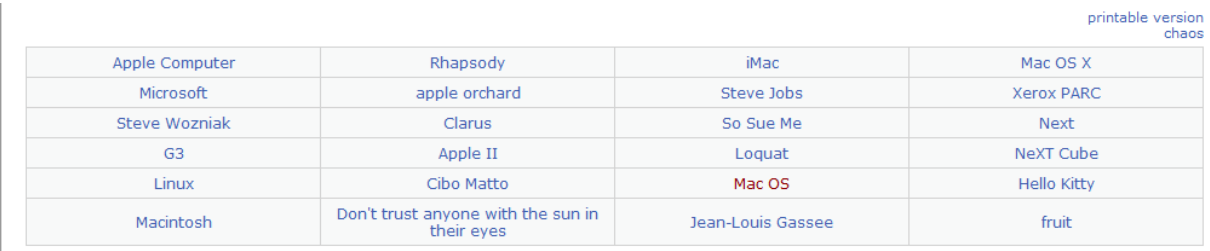

Y'know, if you log in, you can write something here, or contact authors directly on the site. Create a New User if you don't already have an account.

*Abb. 6.3 "weiche" Verknüpfungen am Fußende der Seite [Eve11].*

Das Fußstapfensystem der Softlinks ist vergleichbar mit dem Linkgewichtungssystem von Mnemowiki. Jedoch ist in Everything2 die Information nicht von den Benutzern editierbar, die Softlinks befinden sich nicht direkt im Text, ihre Anzahl ist beschränkt, enthalten nur bedingt Relevanzinformationen und bleiben auch bei Nichtverwendung in der Linkliste. Systematisches Vergessen ist nicht im System vorgesehen.

Ein weiterer interessanter Ansatz des Systems, der noch im praktischen Teil aufgegriffen wird (wenn auch in vereinfachter Form) ist die Vergabe von Punkten und das **Klassensystem**. Dieses System sieht vor, dass die Benutzer je nach Anzahl der geschriebenen Berichte Punkte erhalten. Diese behalten sie allerdings nur, wenn ihr Bericht von Administratoren oder höherstufigen Benutzern als passabel markiert werden. Durch die Anhäufung von Punkten können sie selbst in höhere "Stufen" aufsteigen in denen sie dann mehr Rechte im System besitzen. Die Idee stammt aus den Erfahrungssystemen diverser Rollenspiele.

### **6.3 Skalierbare Webseitenverwebung**

Jason Rohrer stellt in seiner wissenschaftlichen Arbeit ein Konzept vor, das er Webseitenverwebung nennt (**web site entangelment** [Roh02]). Dieses sieht einen zwischen den Benutzern und WWW geschalteten Proxyserver vor. Die darauf laufende Software protokolliert die angesurften Seiten mit und generiert eine für den User angepasste modifizierte Version der Seite. Die durch den Proxy gespeicherten Seiten werden in einem eigenen Fenster im oberen Teil des Browserfensters angezeigt. Es werden nicht nur von dieser Seite ausgehende sondern auch auf diese Seite eingehende, gespeicherte Verknüpfungen angezeigt. Um eine Überflutung des Benutzers mit Verknüpfungen zu vermeiden ist der Platz limitiert. Die Reihenfolge der angezeigten Verknüpfungen entspricht der jeweiligen Popularität absteigend von links nach rechts. Die Veränderung geschieht dynamisch mit jedem Klick eines Benutzers auf einen vorhandenen Link oder durch Ansurfen einer Seite über die durch das Navigieren über den Proxy veränderte Browser-Adressleiste. Falls vorhanden, tauscht dann ein Link den Platz mit dem nächsthöheren. Sonst wird er, sofern Platz vorhanden am Ende hinzugefügt. Falls kein Platz vorhanden ist, verdrängt er den letzten Eintrag der Liste. Die so verlinkten Seiten bezeichnet Rohrer als "verwebte" Seiten.

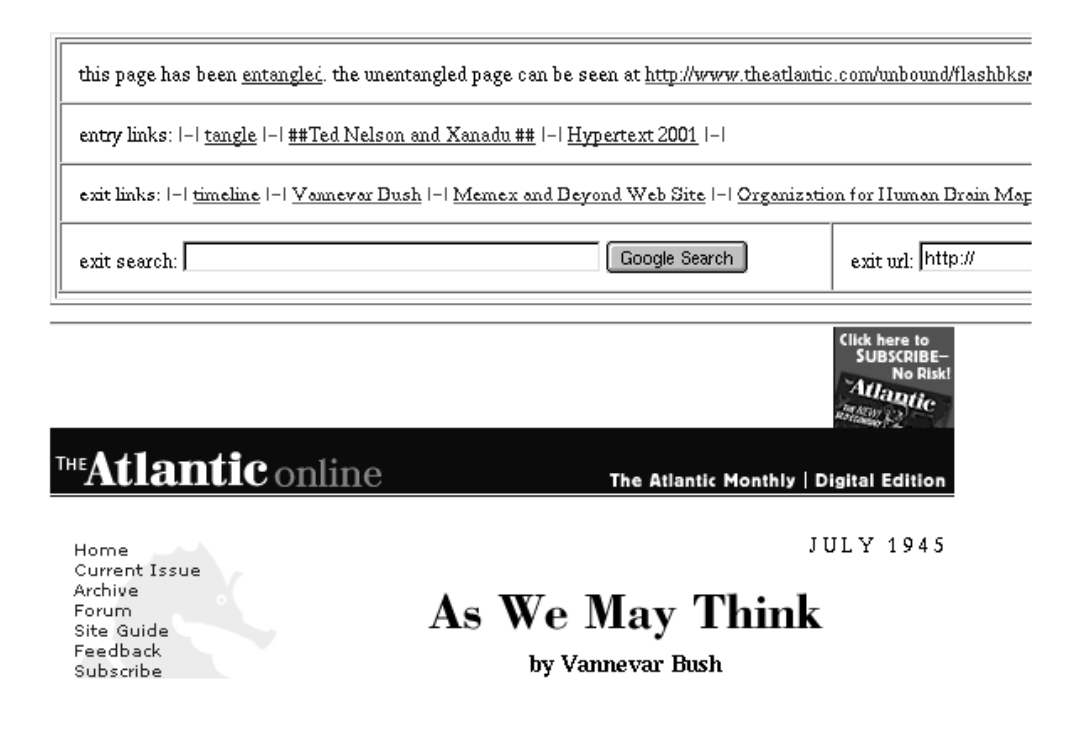

*Abb. 6.4 Durch den Proxy hinzugefügte Links im Kopfteil der Seite [Roh02]*

Der Vergleich zu Mnemowiki besteht in den sich bildenden assoziativen Links und der sich nach Benutzungsfrequenz verändernden Signifikanz. Das System bietet aber sonst keinerlei Modifikationsmöglichkeiten der Seiten. Ein "Vergessen" der Links, die länger nicht benutzt wurden, ergibt sich im Gegensatz zu Mnemowiki nur durch ein Wegfallen von der Liste. Dies geschieht nur wenn sie von neuen Links ersetzt werden. Werden jedes Mal die Top 10 angeklickt, so bleiben die restlichen 10 Einträge davon unbeeinflusst.

### **6.4 Wikimindmap**

Wikimindmap [Nyf07] ist eine zum Zweck der Visualisierung einzelner Wikipedia-Themen erstellte Webseite in Form einer **Gedankenkarte**. Eine Gedankenkarte [Buz93] ist eine Methode zur Visualisierung einzelner Assoziationen zu einem zentralen Thema. Die Wiki-Gedankenkarte stellt ein Eingabefeld zur Verfügung, in welches ein Begriff aus Wikipedia eingetragen werden kann. Dieser Begriff wird als Mittelpunktsthema dargestellt. Von diesem ausgehend werden Links als Linien mit den verlinkten Begriffen als Knoten gezeichnet. Die von diesen Knoten wegführenden Links können, falls vorhanden, dann ausgeklappt und ebenfalls angezeigt werden.

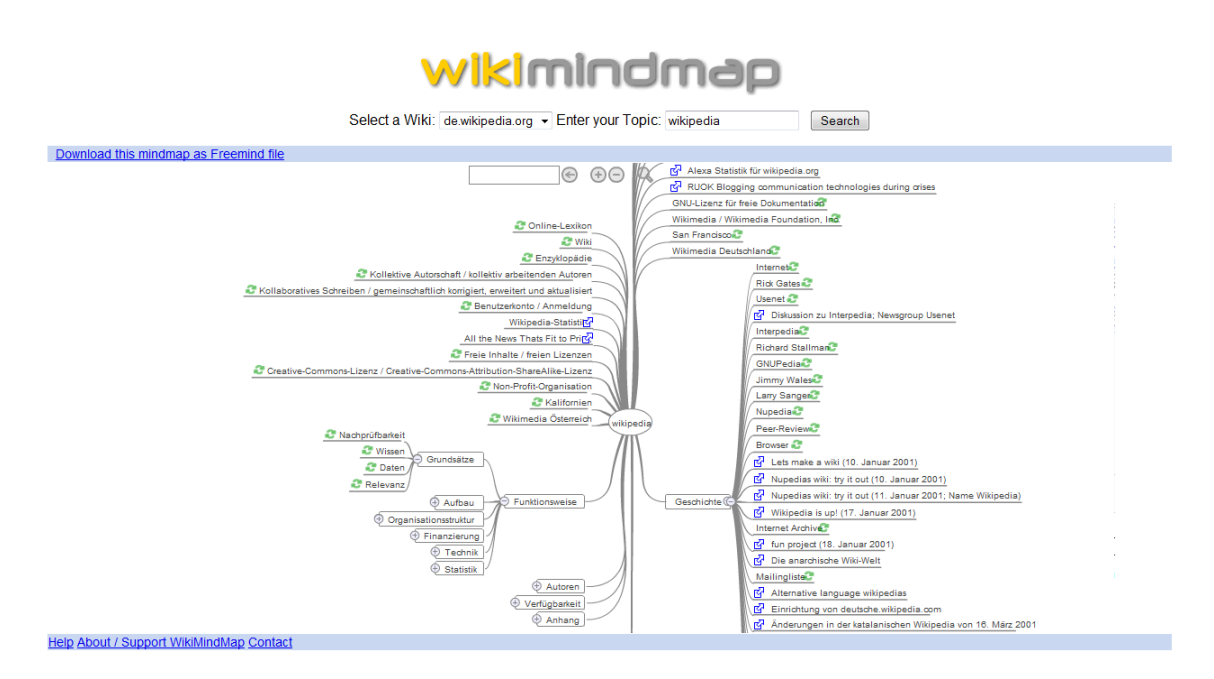

*Abb. 6.5 Wikimindmap mit Wikipedia als zentrales Thema [Nyf07]*

Die durch die Mindmap entstehende Struktur ähnelt der Hypertree-Visualisierung des Mnemowikis. Es werden jedoch keine unterschiedliche Kanten und Knotenstärke unterstützt und die Navigation erfolgt in einem separaten Fenster.

### **6.5 Wikiviz**

Wikiviz ist ein Ansatz einer Gesamtvisualisierung von Wikipedia in Form eines vollverknüpften Baumes [Har10]. Das in seiner 5. Version verfügbare Programm liefert als Ergebnis die Darstellung der massiven Datenmenge, die bei Wikipedia bereits vorhanden ist. Die Größe der Knoten stellt die Anzahl der Verknüpfungen mit diesem Knoten dar. Die Breite und Farbe der Striche gibt die Verknüpfungsanzahl der verbundenen Knoten an.

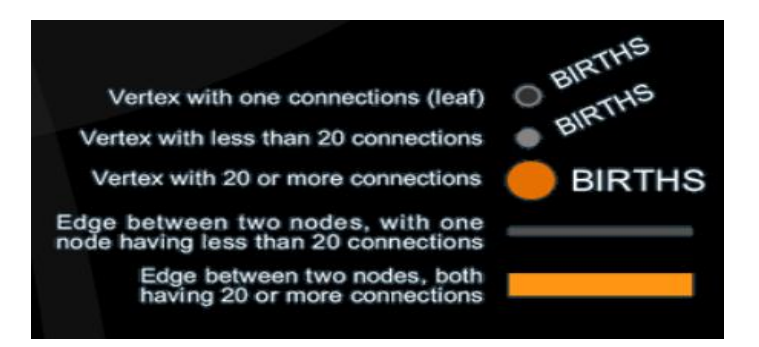

*Abb. 6.5 Legende für Knoten und Kantenstärken [Har10]*

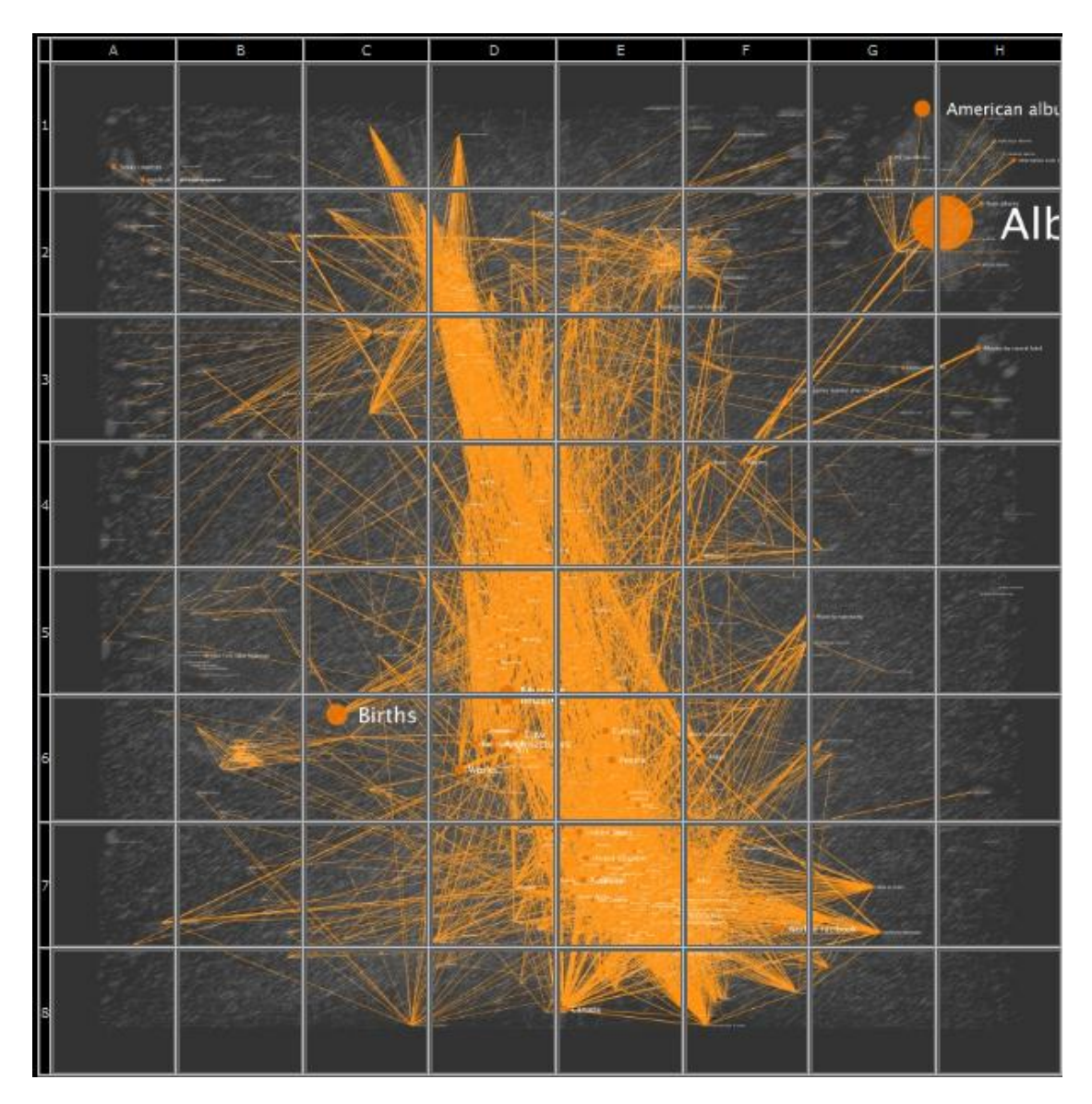

*Abb. 6.6 Gesamtübersicht des Themengebietes [Har10]*

![](_page_47_Figure_1.jpeg)

*Abb. 6.7 Vergrößerung eines Quadrates der Gesamtübersicht [Har10]*

![](_page_47_Figure_3.jpeg)

*Abb. 6.8 Weitere Vergrößerung der Ansicht [Har10]*

Abb. 6.7 ist die Visualisierung der "Science category page" der englischen Wikipedia. Diese enthält über 70000 Knoten und mehr als eine Viertelmillion Kanten. Die folgenden Abbildungen, 6.8 und 6.9 führen die immense Verknüpfung und Datendichte der Enzyklopädie vor Augen. Durch das gewaltige Datenvolumen ist eine dynamische Neugenerierung nach jeder Änderung derzeit nicht möglich. Das System ist daher im Unterschied zu Mnemowiki statisch. Auch wird die Relevanz der Knoten nach der Anzahl ihren Verknüpfungen berechnet. Eine benutzungsorientierte Knoten- und Kantendarstellung wie im Falle von Mnemowiki sieht das System nicht vor.

## **7 Software für Mnemowiki**

### **7.1 Apache HTTP-Server**

Ein **Webserver** ist ein Programm das im Rahmen des Client/Server-Modelles Services zur Verfügung stellt. Diese können unter anderem das Versenden von Dokumenten wie Webseiten über das *HTTP-Protokoll* darstellen. Apache [Ap11] bietet die Grundlage für den Informationsaustausch bzw. die Informationsbereitstellung des Projektes. Der Webserver der Firma Apache ist mit 54.55% Marktanteil und knapp 113 Mio. (März 2010) Domains [Net11] die weltweit meist eingesetzte Webserver-Software. Die Lizenz der Software [ApL04] ist kompatibel mit Version 3 der GPL [Gnu07]. Für das Projekt wird die Version 2.2 verwendet.

### **7.2 MySQL Datenbank**

Eine Datenbank dient der Verwaltung und Speicherung von Datensätzen. Im Falle von Mediawiki bzw. Mnemowiki wird jeglicher relevanter Inhalt wie User-, Seitendaten und Verwaltungsdaten darin gespeichert. Die MySQL Datenbanksoftware der Firma Oracle ist die "populärste Open-Source-Datenbank weltweit" und steht unter der GPL Lizenz oder ist alternativ auch unter kommerzieller Lizenz verfügbar. Für das Projekt wird der MySQL Community Server Version 5.1 verwendet [Ora11].

### **7.3 PHP 5**

**.** 

Der *PHP*: *Hypertext Preprocessor*<sup>5</sup> [Php11] ist eine auf Web-Entwicklung ausgerichtete Skriptsprache und wird hauptsächlich für die Generierung von dynamischen Webseiten oder Webinhalten verwendet. Die Programmteile von Mediawiki und Mnemowiki sind gänzlich in PHP implementiert. PHP läuft in seiner Ausführung serverseitig als Modul für den Apache Webserver. PHP 5 steht unter der PHP Lizenz [PhpL10], die eine Open Source Lizenz darstellt. Für das Projekt wird die Version 5.3 verwendet.

<sup>&</sup>lt;sup>5</sup> PHP ist ein rekursives Akronym für "PHP: Hypertext Preprocessor"

### **7.4 Mediawiki**

Mediawiki und die dafür verwendete Markup-Language wird in Kap. 3 beschrieben. Abb. 7.1 zeigt eine Beispielsseite des Mediawikis inklusive Navigationsleiste. Abb. 7.2 zeigt einen Teil der gleichen Seite im Editiermodus in den durch das Klicken auf "Bearbeiten" gewechselt wird. Auffällig sind die doppelten eckigen Klammern um Wörter wie [[Tier]]. Mit diesen werden Links auf andere Seiten gesetzt. Weitere wichtige Formatierungskommandos (siehe Kap. A.12).

![](_page_50_Picture_97.jpeg)

*Abb. 7.1 Beispiel für Mediawiki – Seite*

### Tier

### $F K \triangle B$   $A = N \sqrt{n}$

"Tiere"" sind nach dem herkömmlichen Verständnis [[Lebewesen]], die ihre Energie nicht durch [[Photosynthese]] gewinnen und [[Sauerstoff]] zur [[Atmung]] benötigen. An Stelle einer Photosynthese ernähren sich Tiere von anderen genammen und (oder pflanzlichen [[Lebewesen|Organismen]]. Die meisten Tiere sind ortsbeweglich und mit [[Sinnesorgan]]en<br>ausgestattet. Die [[Naturwissenschaft]] der Tiere ist die [[Zoologie]]. Systematisch spielen die Tier Gruppe der [[Vielzellige Tiere|Vielzelligen Tiere]] (Metazoa) gemeint.

### *Abb. 7.2 Layout des Mediawiki Editors*

Mediawiki verfügt über eine Versionsverwaltung für die jeweiligen Seiten die durch den Link "Versionen/Autoren" erreicht wird (Abb. 7.3). Bei jedem Speichern werden die Änderungen mit Zeitstempel nacheinander abgespeichert. So ist es möglich ältere Seiten wiederherzustellen wenn sie durch Vandalismus oder fehlerhaftes Benutzerverhalten beschädigt wurden. Auch können Versionen miteinander verglichen werden. Der Unterschied zwischen den Texten wird rot markiert (Abb. 7.4).

| ■ (Aktuell   Vorherige)                           |  | ◎ 11:10, 2. Feb. 2011 Stratos (Diskussion   Beiträge   Sperren) (2.448 Bytes) (Zurücksetzen   rückgängig) |
|---------------------------------------------------|--|----------------------------------------------------------------------------------------------------|
| ■ (Aktuell   Vorherige) <sup>●</sup>              |  | 11:15, 24. Jan. 2011 Stratos (Diskussion   Beiträge   Sperren) (2.387 Bytes) (rückgängig)                 |
| ■ (Aktuell   Vorherige) ◎                         |  | 11:10, 24. Jan. 2011 Stratos (Diskussion   Beiträge   Sperren) (1.877 Bytes) (rückgängig)                 |
| $\blacksquare$ (Aktuell   Vorherige) $\heartsuit$ |  | 11:10, 24. Jan. 2011 WikiSysop (Diskussion   Beiträge   Sperren) (2.448 Bytes) (rückgängig)               |
| $\blacksquare$ (Aktuell   Vorherige) $\heartsuit$ |  | 11:09, 24. Jan. 2011 WikiSysop (Diskussion   Beiträge   Sperren) (1.877 Bytes) (rückgängig)               |
| $\blacksquare$ (Aktuell   Vorherige) $\heartsuit$ |  | 08:42, 12. Jan. 2011 WikiSysop (Diskussion   Beiträge   Sperren) (2.448 Bytes) (rückgängig)               |

*Abb. 7.3 Versionsübersicht einer Seite in Mediawiki*

![](_page_51_Figure_3.jpeg)

*Abb. 7.4 Anzeige der Unterschiede von verschiedenen Versionen eines Textes*

Einen eigenen Punkt stellt die Kategorie Diskussion dar, erreichbar mit dem gleichnamigen Link. In einem forumsähnlichen Aufbau können Benutzer über die Seite diskutieren oder Anregungen und Kritiken formulieren (Abb. 7.5).

```
Kategorie: Tiere [Bearbeiten]
Sollte man soetwas nicht vielleicht mal eröffnen? -- Jobu0101 07:57, 7, Okt. 2009 (CEST)
    Gabs mal, ist jetzt Kategorie: Vielzellige Tiere da Einzeller heute nicht mehr dazu gehören. --Haplochromis 08:02, 7. Okt. 2009 (CEST)
        Aber da ist doch längst nicht jedes Tier drin, für das es einen Artikel gibt. -- Jobu0101 19:34, 7. Okt. 2009 (CEST)
             Alle sind aber in eine Unterkategorie eingefügt, z.B. Kategorie:Knochenfische oder Kategorie:Schlangen. Es gibt eine Hierarchie von Kategorien, alle
             Kategorien siehst Du z.B. hier. Weiteres kannst Du hier nachlesen. -- Haplochromis 06:19, 8. Okt. 2009 (CEST)
                  Seite, Dankeschön. Aber eine Seite mit allen Tieren gibt es nicht? --Jobu0101 16:04, 8. Okt. 2009 (CEST)<br>Nõ. Wäre auch ein bisschen lang. Bis jetzt gibt es über 14000 Artikel über Tiere.--Haplochromis 16:13, 8. Okt. 2009 (
                            Es gibt ja auch eine Liste aller Artikel. Die ist noch etwas länger. Wollte mir nämlich alle Tiere mit J einprägen (weil jobu0101 ja mit J beginnt).
                            -Jobu0101 10:01, 9. Okt. 2009 (CEST)
Schmerzempfinden bei niederen Tieren? [Bearbeiten]
```
![](_page_51_Figure_7.jpeg)

Weitere Seitennavigationspunkte sind:

- **Löschen**: Seite kann mit oder ohne Angabe von Gründen aus dem Wiki entfernt werden.
- **Schützen**: Die Möglichkeit der Veränderung der Seite durch Nicht-Administratoren kann damit deaktiviert werden.
- **Verschieben**: Mit diesem Punkt wird der Artikel umbenannt.
- **Beobachten / Beobachtungsliste**: Mit dem Punkt "Beobachten" kann sich ein Benutzer Artikel auf die Beobachtungsliste setzen lassen. Diese zeigt ihm dann für jeden der beobachteten Artikel die jüngsten Veränderungen an.
- **Letzte Änderungen**: Zeigt Änderungen von Seiten im gesamten Wiki innerhalb eines gewissen Zeitraums an.
- **Links auf diese Seite**: Zeigt eine Liste der Links, die auf diese Seite verweisen, an.
- **Spezialseiten**: Zeigt eine Liste von speziellen Wikiseiten an, auf denen verschiedene Eigenschaften des Systems verändert werden können.

Durch die umfangreichen Einstellungen der Benutzerrechte können beinahe alle der erwähnten Verwaltungslinks für Benutzer freigeschaltet oder gesperrt werden.

Für das Projekt wird Mediawiki in der Version 1.15.3 verwendet [MwDl11].

### **7.5 Softwarepakete LAMP/WAMP**

Apache, MySQL und PHP sind entweder als Einzelsoftware oder als Gesamtpaket verfügbar. Das Paket wird betriebssystemabhängig entweder *LAMP* (Linux, Apache, MySQL, PHP) oder *WAMP* (Windows,..) genannt. Beide Pakete sind unter im Internet unter [Bou10] erhältlich. Diese Gesamtpakete sind relativ einfach zu installieren und in Betrieb zu nehmen. Die Dokumentation für die Integration und Inbetriebnahme von Mediawiki auf Basis der erwähnten Software wird unter [MwIg11] beschrieben.

### **7.6 Hypergraph**

*"Hypergraph is an open source project which provides java code to work with hyperbolic geometry and especially with hyperbolic trees. It provides a very extensible API to visualize hyperbolic geometry, to handle graphs and to layout hyperbolic trees [Kan03]."* 

Hypergraph ist ein Programm, das für die Visualisierung von Hypertextstrukturen konzipiert ist. Die Implementierung erfolgt in der Programmiersprache Java. Die Algorithmen des Programmes basieren auf der in Kap. 4 beschriebenen "*Theorie der Hyperbäume"*. Hypergraph kann als Java Applet in eine Webseite eingebunden werden. Der Code des Programms wird auf Sourceforge [90] zur Verfügung gestellt. Dort befindet sich auch das Entwicklerforum dazu. Der Code läuft unter der Open-Source-Lizenz. Für die Funktionalität benötigt Hypergraph neben dem eigentlichen Programmcode, der als jar-File vorliegt, eine *XML Datei*. In dieser befinden sich in Textform die Knoten und Kanten des Baumes. Weiters wird eine Document-Type-Definition (*DTD*) Datei namens *GraphXML.dtd* benötigt. Diese Datei legt die Struktur einer gültigen XML Datei für Hypergraph fest. Der Graph greift für die Visualisierung auf den Inhalt dieses XML Files zu und baut die Baumstruktur dementsprechend auf.

![](_page_53_Picture_28.jpeg)

*Abb. 7.6 Hypergraph-Struktur [Kan03]*

# **8 Mnemowiki Demonstration**

### **8.1 Ausgangssituation**

Nachfolgend soll der Ablauf von Mnemowiki anhand eines für Demonstrationszwecke konstruierten Wikis veranschaulicht werden. Die beschriebene Hypertree Software ist in die Kopfzeile der Wikiseite integriert und bildet die Wikiseiten und die Verknüpfungen dazwischen ab. Die einzelnen Knoten der Baumvisualisierung können angeklickt werden um zu den namentlich entsprechenden Wiki Seiten zu gelangen. Damit ist die Navigation durch das Wiki mithilfe des Graphen möglich. Im Seitentext repräsentiert die **Schriftfarbe** die **globale Relevanz** eines Knotens. Globale Relevanz bedeutet, wie oft dieser Knoten im gesamten angeklickt wurde, ungeachtet der Ausgangsseite. Dazu zählen auch Klicks die von nicht direkt verlinkten Seiten über die Hypertree Navigation getätigt wurden. Die **Schriftgröße** stellt die **Relevanz des Links von dieser spezifischen Seite** aus (z.B. von Zoologie auf Atmung) dar.

Bei den Knoten im **Graph** zeigt die **Hintergrundfarbe die globale Relevanz** an, bei den **Links im Graphen** die **Strichstärke** und gleichzeitig **Strichfarbe**. **Assoziative Links** werden **strichliert** dargestellt. Die Wertigkeit entspricht auch hier der **Strichstärke** und gleichzeitig **Strichfarbe**.

Als Farbschema wird eine Version der **Ampelmetapher** verwendet. Versuche mit den verschiedenen Farbgebungen sind im Anhang (A.10) ersichtlich. **Rot** stellt als Signalfarbe die **höchste**, **gelb** eine **mittlere** und **grün** die **geringste Gewichtung** dar. Aus Übersichtsgründen wird für die **Assoziativen Links** die Farbe **blau** verwendet, da im Graphen eine alleinige Strichlierung dieser Kanten nicht für die einfache Unterscheidung zu den anderen Kanten genügt hat. Dies hat jedoch keinen Zusammenhang mit den hellblauen Wörtern im Wikitext, die, da das standardmäßig eingestellte rot schon durch die Relevanz der Links belegt ist, Verknüpfungen auf nichtexistente Wikiseiten darstellen. Abb. 8.1 zeigt die verwendete Repräsentation für die Relevanz der Knoten und Kanten absteigend von oben nach unten an.

Die Verstärkung und Abschwächung der Links und Seiten erfolgt **benutzerunabhängig**. Das heißt, dass jeder Benutzer die gleiche Wiki-Visualisierung sieht. Auch die Klicks der Benutzer werden im Gesamten betrachtet.

![](_page_55_Picture_1.jpeg)

*Abb. 8.1 Wertigkeiten der Kanten- und Knotenrelevanzen*

Das Wiki ist mit einem anfänglichen Datensatz über Lebewesen gefüllt. Abb.8.2 zeigt die Ausgangssituation. Grüne Kanten und Wörter und geringe Wortgröße symbolisieren eine geringe oder nichtvorhandene Benutzung.

![](_page_55_Figure_4.jpeg)

### **Tier**

Tiere sind nach dem herkömmlichen Verständnis Lebewesen, die ihre Energie nicht durch Photosynthese gewinnen und Sauerstoff zur Atmung benötigen. An Stelle einer Photosynthese ernähren sich Tiere von anderen tierischen und/oder pflanzlichen Organismen. Die meisten Tiere sind ortsbeweglich und mit Sinnesorganen ausgestattet. Die Naturwissenschaft der Tiere ist die Zoologie. Systematisch spielen die Tiere in ihrer Gesamtheit heute keine Rolle, meistens wird in der Taxonomie mit dem "Reich der Tiere" die Gruppe der Vielzelligen Tiere (Metazoa) gemeint.

#### Taxonomie

[edit]

Der Begriff Tiere (lat. animal) wurde bereits im Altertum geprägt, die anerkannte wissenschaftliche Erstbeschreibung eines Tierreichs stammt allerdings von Carl von Linné aus dem Jahr 1758. Taxonomisch werden Tiere häufig als ein Reich innerhalb der Domäne der Eukaryoten beschrieben und den Pflanzen sowie den Pilzen gegenübergestellt. Die Zellen der Tiere haben im Gegensatz zu Pilzen und Pflanzen keine Zellwand, sie sind von einer Membran umgeben. Heute sind als Tiere taxonomisch ausschließlich die Vielzelligen Tiere (Metazoa) gemeint.

Traditionell werden in diese Gruppe vielzellige Tiere und eine ganze Reihe von tierlichen Einzellern, die Protozoa, gestellt. In der phylogenetischen Systematik ist diese Zusammenfassung nicht haltbar, da die Protozoa nicht eine in sich geschlossene, monophyletische, Gruppe darstellen, sondern gemeinsam mit verschiedenen. traditionell als Algen bezeichneten und zu den Pflanzen gestellten, Einzellergruppen mehrere nicht näher miteinander verwandte Organismengruppen bilden.

*Abb. 8.2 Ausgangszustand des Wikis*

### **8.2 Unspezifische Navigation**

Infolge der Navigation der Benutzer, die sich im Wiki bewegen um sich über ein bestimmtes vorgegebenes Thema zu informieren, werden die Relevanzen verändert. In dieser Phase entsteht das Grundgerüst im **mentalen Modell** in den Köpfen der Benutzer.

Abb. 8.3 zeigt das Wiki im Zustand einer generellen, noch nicht spezifizierten Navigation. Es ist die Phase der Erforschung der verschiedenen Themengebiete. Da sich diese im gesamten System aufteilt sind die Verknüpfungen verhältnismäßig ähnlich verstärkt. Die sich gegen ein dunkleres grün bewegenden Farben der Links und Knoten machen dieses unspezifische navigieren sichtbar.

![](_page_56_Figure_4.jpeg)

**Tier** 

Tiere sind nach dem herkömmlichen Verständnis Lebewesen, die ihre Energie nicht durch Photosynthese gewinnen und Sauerstoff zur Atmung benötigen. An Stelle einer Photosynthese ernähren sich Tiere von anderen tierischen und/oder pflanzlichen Organismen. Die meisten Tiere sind ortsbeweglich und mit Sinnesorganen ausgestattet. Die Naturwissenschaft der Tiere ist die Zoologie. Systematisch spielen die Tiere in ihrer Gesamtheit heute keine Rolle, meistens wird in der Taxonomie mit dem "Reich der Tiere" die Gruppe der Vielzelligen Tiere (Metazoa) gemeint.

#### Taxonomie

Der Begriff Tiere (lat. animal) wurde bereits im Altertum geprägt, die anerkannte wissenschaftliche Erstbeschreibung eines Tierreichs stammt allerdings von Carl von Linné aus dem Jahr 1758. Taxonomisch werden Tiere häufig als ein Reich innerhalb der Domäne der Eukarvoten beschrieben und den Pflanzen sowie den Pilzen gegenübergestellt. Die Zellen der Tiere haben im Gegensatz zu Pilzen und Pflanzen keine Zellwand, sie sind von einer Membran umgeben. Heute sind als Tiere taxonomisch ausschließlich die Vielzelligen Tiere (Metazoa) gemeint.

Traditionell werden in diese Gruppe vielzellige Tiere und eine ganze Reihe von tierlichen Einzellern, die Protozoa, gestellt. In der phylogenetischen Systematik ist diese Zusammenfassung nicht haltbar, da die Protozoa nicht eine in sich geschlossene, monophyletische, Gruppe darstellen, sondern gemeinsam mit verschiedenen, traditionell als Algen bezeichneten und zu den Pflanzen gestellten. Einzellergruppen mehrere nicht näher miteinander verwandte Organismengruppen bilden.

*Abb. 8.3 Generelle Benutzung*

[edit]

### **8.3 Bildung von Lernpfaden**

Nach einem gewissen Zeitraum der Beschäftigung mit den einzelnen Themengebieten und dem damit verbundenen Lernvorgang erweitert sich das Mentale Modell der Benutzer. Es bilden sich konkrete Lernpfade zwischen den einzelnen Seiten mit relevanter Information. Abb. 8.4 zeigt in **rot** die inzwischen **kristallin** gewordenen Knoten und Kanten an, orange und gelbgrün die häufig benutzten. Es ist auch bereits eine Verringerung der Signifikanz des Großteils der Knoten durch seltene Benutzung erkennbar. Bereits vergessen wurden die beiden Eintragungen "Lebewesen" und "Eukaryonten" (lila eingekreist). Sie scheinen nichtmehr im Hypertree auf und sind optisch auch nichtmehr von dem normalen Wikitext unterscheidbar. Trotzdem sind die beiden Eintragungen noch als Link vorhanden und können normal angeklickt werden um die Linkrelevanz wieder auf den Ausgangswert zu setzen.

![](_page_57_Figure_3.jpeg)

#### **Tier**

Tiere sind nach dem herkömmlichen Verständnis Lebewesen, die ihre Energie nicht durch Photosynthese gewinnen und Sauerstoff zur Atmung benötigen. An Stelle einer Photosynthese ernähren sich Tiere von and ven tierischen und/oder pflanzlichen Organismen. Die meisten Tiere sind ortsbeweglich und mit Sinnesorganen ausgestattet. Die Naturwissenschaft der Tiere ist die ZOOIOQIE, systematisch spielen die Tiere in ihrer Gesamtheit heute keine Rolle, meistens wird in der Taxonomie mit dem "Reich der Tiere" die Gruppe der Vielzelligen Tiere (Metazoa) gemeint

#### Taxonomie

**Tedit1** 

Der Begriff Tiere (lat. animal) wurde bereits im Altertum geprägt, die anerkannte wissenschaftliche Erstheschreibung eines Tierreichs stammt allerdings von Carl von Linné aus dem Jahr 1758. Taxonomisch werden Tiere häufig als ein Reich innerhalb der Domäne der Eukaryoten beschrieben und den Pflanzen sowie den Pilzen gegenübergestellt. Die Zellen der Tiere haben im Gegensatz zu Pilzen und Pflanzen keine Zellwand, Ste sind von siner Membran umgeben. Heute sind als Tiere taxonomisch ausschließlich die Vielzelligen Tiere (Metazoa) gemeint.

Traditionell werden in diese Gruppe vielzellige Tiere und eine ganze Reihe von tierlichen Einzellern, die Protozoa, gestellt. In der phylogenetischen Systematik ist diese Zusammenfassung nicht haltbar, da die Protozoa nicht eine in sich geschlossene, monophyletische, Gruppe darstellen, sondern gemeinsam mit verschiedenen, traditionell als Algen bezeichneten und zu den Pflanzen gestellten, Einzellergruppen mehrere nicht näher miteinander verwandte Organismengruppen bilden.

*Abb. 8.4 Durch die Benutzung entstandene Lernpfade*

### **8.4 Extreme Anpassung**

Das letzte Bild, Abb. 8.5 zeigt einen möglichen, aber relativ stark ausgeprägten Fall von Anpassung des Wiki. Durch die fast ausschließliche Benutzung des kristallinen Lernpfades wurden beinahe sämtliche anderen im System befindliche Knoten und Links vergessen. Die Informationsdarstellung wurde auf das absolut Wesentliche reduziert. Was zusätzlich erkennbar ist, ist die Neubildung von **assoziativen Kanten** (strichlierte Kanten). Diese haben sich stark zwischen "Tier" und dem Eintrag für "Desoxyribonukleinsäure" gebildet und schwach zwischen "Eukaryoten" und "Kohlenstoffdioxid". Sie zeigen eine offensichtliche mentale Assoziation der Benutzer zwischen diesen Themengebieten an.

![](_page_58_Figure_3.jpeg)

#### **Tier**

Tiere sind nach dem herkömmlichen Verständnis Lebewesen, die ihre Energie nicht durch Photosynthese gewinnen und Sauerstoff zur AtmUnQ benötigen. An Stelle einer Photosynthese ernähren sich Tiere von anderen tierischen und/oder pflanzlichen Organismen. Die meisten Tiere sind ortsbeweglich und mit Sinnesorganen ausgestattet. Die Naturwissenschaft der Tiere ist die ZOOlOGIE. Systematisch spielen die Tiere in ihrer Gesamtheit heute keine Rolle, meistens wird in der Taxonomie mit dem "Reich der Tiere" die Gruppe der Vielzelligen Tiere (Metazoa) gemeint.

#### Taxonomie

Der Begriff Tiere (lat. animal) wurde bereits im Altertum geprägt, die anerkannte wissenschaftliche Erstbeschreibung eines Tierreichs stammt allerdings von Carl von Linné aus dem Jahr 1758. Taxonomisch werden Tiere häufig als ein Reich innerhalb der Domäne der Eukaryoten beschrieben und den Pflanzen sowie den Pilzen gegenübergestellt. Die Zellen der Tiere haben im Gegensatz zu Pilzen und Pflanzen keine Zellwand, sie sind von einer Membran umgeben. Heute sind als Tiere taxonomisch ausschließlich die Vielzelligen Tiere (Metazoa) gemeint.

Traditionell werden in diese Gruppe vielzellige Tiere und eine ganze Reihe von tierlichen Einzellern, die Protozoa, gestellt. In der phylogenetischen Systematik ist diese Zusammenfassung nicht haltbar, da die Protozoa nicht eine in sich geschlossene, monophyletische, Gruppe darstellen, sondern gemeinsam mit verschiedenen, traditionell als Algen bezeichneten und zu den Pflanzen gestellten, Einzellergruppen mehrere nicht näher miteinander verwandte Organismengruppen bilden.

*Abb. 8.5 Extreme Anpassung der Pfade*

[edit]

# **9 Mnemowiki - Implementierung**

### **9.1 Allgemein**

Mnemowiki ist als sogenannte *Extension* von Mediawiki ausgeführt. Eine Extension bezeichnet ein Zusatzmodul einer Software um deren Funktion zu erweitern oder neue Eigenschaften und Funktionen hinzuzufügen. Im Falle von Mediawiki wird eine solche Erweiterung *Plug-In*  genannt. Das Mnemowiki Plug-In ist, so wie Mediawiki, gänzlich in PHP geschrieben und verwendet wie dieses eine MySQL Datenbank zur Verwaltung der Daten.

### **9.2 Schnittstellen zu Mediawiki**

Da Mnemowiki nicht direkt in den Mediawiki Hauptcode integriert ist, benötigt es Schnittstellen um mit diesem zu interagieren. Mediawiki stellt standardmäßig folgende Schnittstellen zur Verfügung:

### 9.2.1 Hooks in Mediawiki

Hooks sind Schnittstellen im Programm, die es ermöglichen bei gewissen Ereignissen externen Code auszuführen. Diesen Hooks kann ein sogenannter *event handler* zugewiesen werden. Ein event handler ist eine Funktion, die ausgeführt wird sobald ein dem Hook entsprechendes Ereignis (event) passiert.

*Beispiel: Ein Benutzer klickt auf den Button Speichern einer Wikiseite. Der entsprechende Hook "Article Save" kontrolliert ob diesem Ereignis eine Funktion zugewiesen ist. Falls dies der Fall ist wird diese Funktion ausgeführt.*

Die Zuweisung einer Funktion zu einem Hook erfolgt durch die Eintragung einer Zeile am Ende der Settings-Datei **LocalSettings.PHP** von Mediawiki in der Form **wgHooks['event'][] = 'function'**.

Die korrekte Abarbeitung der Funktion wird dem Hook durch den Rückgabewert "true" signalisiert. Im Falle eines anderen Rückgabewertes wird dieser als Fehlermeldung auf der Wikiseite ausgegeben.

### 9.2.2 Parser Hooks

Parser Hooks sind ähnlich den zuvor erwähnten Hooks. Der Aufruf der zugewiesenen Funktion erfolgt allerdings nicht beim Auftreten eines Ereignisses sondern durch das Auftreten eines vordefinierten Textstring in einer Wikiseite. Dieser Textstring kann in die Wikiseite eingefügt werden und ist durch **<** und **/>** begrenzt. Liest der Mediawiki-**Parser** diesen String auf einer Seite startet er die zugewiesene Funktion. Der String **<java\_applet/>** ruft eine Funktion auf die den HTML-Code zur Integration des Hypergraphen ins Wiki generiert. Die Zuweisung eines Text-Strings zum entsprechenden Funktionsaufruf wird durch das Registrieren eines neuen Hooks im globalen Parserobjekt getätigt. Für Parserzuweisung siehe **A.2.1**.

### 9.2.3 Spezialseiten

Die Spezialseiten bieten die Möglichkeit durch Eintragungen auf diesen das globale Verhalten in Mediawiki zu steuern. Im Fall von Mnemowiki wird diese Schnittstelle für folgende Aufgaben verwendet:

- Das Setzen der Farbe der Links, die auf nichtexistente Seiten verweisen von rot auf hellblau (siehe Spezialseite A.3.1).
- Das Einfügen des Textstrings **<java\_applet/>** in den Kopfteil jeder Wikiseite (siehe Spezialseite A.3.2).

### **9.3 Beschreibung der Datenbank**

### 9.3.1 Datenspeicherung

Für die Speicherung der Daten von Mnemowiki wird eine von Mediawiki separierte Datenbank (DB) verwendet. Diese wird parallel zur Mediawiki DB aufgebaut. Die DB des Mediawikis wird nur für Lesezwecke verwendet, sämtliche abgespeicherte Informationen betreffend den Relevanzen der Knoten und Links werden in einer eigenen Plug-In-DB verwaltet.

Die Gründe dafür sind:

 **einfache Integration** und auch Entfernung des Plug-Ins aus dem Mediawiki. Die Mnemowiki Datenbank und die Dateien können gelöscht werden ohne die Grundfunktion des Mediawikis zu beeinträchtigen. Es wird eine parallel zur Mediawiki laufende Datenbank erstellt und aufgebaut. In dieser befinden sich für die Verwaltung der Relevanzwerte notwendigen Einträge.

 bei einem **Programmfehler** im Plugin wird die eigentliche Wiki Information **unberührt** gelassen. Keine der Einträge in die Tabellen des Mediawikis wird vom Plug-In verändert.

### 9.3.2 Anlegen der DB

Das Anlegen einer Datenbank bzw. die Eintragung der für die Verwaltung notwendigen Tabellen übernimmt eine PHP Routine, die vor der ersten Benutzung des Wikis gestartet wird.

Dabei laufen folgenden Schritten ab:

- Aufbau einer Verbindung zu MySQL
- Erstellen der Datenbank
- Eintragen der Tabellen
- Setzen der Startparameter
- Eintragen der Hauptseite

Da das Parsen des Hypertrees vom Eintrag der Hauptseite ausgeht ist es wichtig, diese als einzutragen und kristallin zu setzen.

### 9.3.3 Struktur der Datenbank

Die Mnemowiki Datenbank ist in mehrere Tabellen aufgeteilt. Folgend wird eine Kurzbeschreibung der Tabellen gegeben, weitere Information dazu befindet sich im Anhang:

- **maincounters -** Dient der Verwaltung der Anzahl der Gesamtklicks aller User auf Wikiseiten mit User Content. Dieser Wert ist der Zeitreferenzwert des Plug-Ins auf den sämtliche Verringerungs-, Lösch-, Update- und Parsevorgänge beziehen (siehe A.5.1).
- **mainnodes -** In der Tabelle sind die Namen der Wiki-Seiten verbunden mit ihren aktuellen Relevanzwerten und dem Kristallinstatus abgespeichert. Es sind nur diese Seiten enthalten, die aktiv, das heißt nicht vergessen, sind (siehe A.5.2).
- **linkvalues** Enthält die Daten über die Verlinkungen der einzelnen Wikiseiten untereinander. Es sind nur diese Links in der Tabelle eingetragen, die im Wikitext vorhanden und zusätzlich aktiv sind. Sie sind gemeinsam mit den aktuellen Relevanzwerten und Kristallinstatus gespeichert (siehe A.5.3).
- **graphlinks -** Diese Tabelle soll, wie bei den linkvalues, die Verknüpfungen zwischen den Seiten mit Ursprungs- und Zielseite abspeichern. Sie dient der Speicherung der assoziativen Links (siehe A.5.4).
- **connected\_nodes -** Hilfstabelle für die Erstellung der XML-Datei für den Graphen. Sie enthält als einziges Feld einen Knotennamen (siehe A.7.2).

### **9.4 Hilfsfunktionen**

Berechnungs- und Hilfs-Funktionen, die von mehreren PHP Dateien des Plugins verwendet werden, sind in einer Hilfsfunktionendatei enthalten.

- **Verbindungsaufbau zur Datenbank -** Stellt über mysql\_connect mithilfe der MySQL-Parameter in der settings-Datei (A.6.1) die Verbindung zur MySQL-Datenbank her.
- **Seite in Mediawiki oder Mnemowiki Datenbank –** Übernimmt einen Namen einer Wikiseite als Parameter und überprüft dessen Existenz in der entsprechenden Datenbank.
- **Seite in Datenbank einfügen –** Fügt eine der Funktion übergebene Seite, falls nicht vorhanden, in die entsprechende Datenbank ein.
- **Counter anzeigen -** Retourniert den aktuellen Wert des globalen Zählers.
- **Zeichenanpassungsfunktionen** Konvertierung bzw. Rückkonvertierung der vom Browser versendeten Zeichenkette (siehe A.1: Query String). Diese muss für die Verwendung mit der Datenbank URL encodiert bzw. URL decodiert werden. Durch Hinzufügen von **Maskierungszeichen** versucht, die Gefahr von **MySQL-Injections** zu minimieren. Weiters wird sich um Eigenheiten der Mediawiki Codierung gekümmert (ersetzen des Leerzeichens durch Underscore, Entfernen von "&" und Kapitalisieren des ersten Buchstabens von Seiten).

# **10 Programmablauf**

Die Funktionalität des Mnemowiki Plug-Ins teilt sich folgend auf (siehe Kap. 4):

- Verwaltung und Speicherung der Klicks auf die Links im Wiki bzw. die Knoten im Hypergraphen und die je nach Signifikanz angepasste Text- und Farbdarstellung der einzelnen Links im Wiki.
- Vergessen der nichtbenutzen Links und Knoten.
- Graphische Visualisierung der Wikistruktur und der Assoziationen durch **Hypergraph.**

### **10.1 Kurzübersicht des Ablaufs**

Nach den Startroutinen stellt sich dem Benutzer die Mnemowiki-Seite mit dem integrierten Hypergraphen dar. Diese Startroutinen sorgen auch dafür, dass die Links eingefärbt und größenangepasst werden. Vergessene Links/Knoten werden im Hypertree nicht und im Wikitext schwarz dargestellt. Nun besteht die Möglichkeit entweder auf einen Link im Wikitext oder auf einen Knoten im Hypergraphen zu klicken. Beides hat zur Folge, dass im Hintergrund ein globaler Zähler, der die Gesamtzahl der von allen Usern getätigten Klicks um 1 hochzählt. Dann wird die Relevanz des geklickten Links und die der Zielseite erhöht. Überschreitet die Relevanz einer Seite eine gewissen Wert, so wird ihr Status auf kristallin gesetzt. Kristalline Links/Seiten werden nicht mehr vergessen. Jeder Link und jede Zielseite enthält einen ihm zugeordneten Wert, der im Folgenden **lastclicked** genannt wird. Dieser Wert gibt an, zu welchem Stand des globalen Zählers der Link oder die Seite das letzte Mal begangen wurde. Er wird bei jeder Benutzung auf den aktuellen Wert des Globalen Zählers hochgesetzt. Dies dient dem Vergleich wie lange eine Seite/ein Link nicht mehr benutzt wurde. Überschreitet die Differenz aus globalem Zähler und lastclicked einen bestimmten Wert so wird die entsprechende Seite/der Link in der Relevanz reduziert und lastclicked auf den aktuellen counterwert gesetzt. Die Reduktion erfolgt demnach in Etappen. Fällt eine Seite/ein Link auf oder unter die Relevanz von 0 so wird er gelöscht, also vergessen, außer sie ist kristallin. Im nächsten Schritt wird das XML–File neu generiert. Dieses File beschreibt das Aussehen des Hypergraphen. Danach wird der User auf die Zielseite weitergeleitet. Abb. 10.1 zeigt das Flussdiagramm des Ablaufs.

![](_page_64_Figure_1.jpeg)

*Abb. 10.1 Flußdiagramm des Mnemowiki Navigationsablaufs*

## **10.2 Detaillierte Ablaufbeschreibung**

### 10.2.1 Beim Seitenladen ausgeführte Funktionen

Bei jedem Laden/Neugenerieren einer Wikiseite werden folgende Routinen ausgeführt. Dies kann durch Klick auf einen Link, reload der Seite oder die Navigation von einer Wiki-Externen Seite geschehen. (Siehe Kap. A.2.2: ParserAfterTidy )

- **Kontrolle der Seiten-Existenz und aktualisieren des globalen Klickzählers.** In der entsprechenden DB-Tabelle wird kontrolliert, ob bereits ein Eintrag mit dem Titel der aktuellen Seite vorhanden ist. Ist dies der Fall, wird lastklicked auf den aktuellen Wert des globalen Zählers gesetzt. Dies ist redundant sofern die Seite nicht von außerhalb des Wikis aufgerufen wird. Falls der Relevanzwert durch Reduktion unter dem Startwert der Seite liegt wird er auf diesen gesetzt.
- **Cookie mit Seitennamen setzen.** Es wird ein Browser-Cookie mit dem Inhalt des Seitennamen gesetzt. Falls bereits ein Cookie vorhanden war, wird es vorher gelöscht. Dieses Cookie wird für die Bestimmung der Herkunftsseite (refering page) verwendet .
- **Farbzuweisung.** Die Farbe des Links entspricht der Anzahl der **gesamten** auf diese Seite ausgeführten Klicks. Der aktuellen Relevanzwerte der Seite wird aus der Datenbank gelesen und in einen **Hexadezimalcode** umgewandelt. Ist die Seite nicht vorhanden, so wird #000000 (schwarz) verwendet, sonst der entsprechende Farbwert. Die Farbwerte reichen von grün (niedrige Relevanz) über gelb (mittlere Relevanz) bis rot (hohe Relevanz). Der schwarz dargestellte Text ist vom anderen Text optisch nichtmehr zu unterscheiden, bleibt aber als Link im Wiki erhalten (siehe Kap. A.2.3: Farbzuweisung).
- **Textgrößenzuweisung.** Die Textgröße entspricht dem Wert wie oft der Link von **dieser Seite aus** geklickt wurde. Es wird in der Datenbank gesucht, ob eine Kombination von Ausgangs- und Zielseite, die diesem Link entspricht, vorhanden ist. Falls dies der Fall ist wird der Relevanzwert zurückgegeben, sonst 0. Der Relevanzwert wird in einen Prozentwert umgewandelt, der dann die Größe der Schrift definiert. Die Textgrößen reichen von 100% (niedrigste Relevanz) bis 150% (höchste Relevanz) (siehe A.2.4: Textgrößenzuweisung).
- **Ändern der Ziellinks.** Um die für den Verwaltungsablauf notwendigen Routinen beim Klicken auf die Links zu starten, wird die Zielreferenz der Links verändert. Es wird eine "Zwischenseite" eingefügt, die die Routinen enthält. (Siehe A.2.5: Linkzuweisung).

*Beispiel für einen modifizierten Link:*

*Ursprünglicher Link :*

```
<a href="/wiki/Licht" title="Licht">Licht</a>
```
### *Modifzizerter Link:*

```
\langle ahref="/wiki/extensions/mnemowiki.PHP?Licht/%/Hauptseite"
span style="color:#FF0000;font-size:160%" title="Licht">
```
## 10.2.2 Klick&Link-Verwaltungsfunktion

Die Verwaltungsroutine wird bei jedem Klick gestartet. Der Klick kann entweder auf einen Link im Wikitext oder auf einen Knoten im Hypergraphen erfolgen. Die Verarbeitung läuft in folgenden Schritten ab:

- **Verbindung zur Datenbank aufbauen -** Es wird eine Verbindung zu MySQL aufgebaut und die Plugin Datenbank selektiert.
- **Global Counter erhöhen -** Der Globale Zähler, der die Gesamtzahl der im Wiki getätigten Links enthält, wird um 1 erhöht.
- **Extrahieren der Linkinformation -** Die Information des Namens der Ziel und Herkunftsseite wird aus dem Link ausgelesen. Falls die Navigation über den Hypergraphen erfolgt, so wird die Herkunftsseite aus dem gesetzten Cookie oder, falls dies nicht möglich ist, aus der Referer-Variable des Servers gelesen (siehe A.2.6: Extrahieren der Linkinformation).
- **Existenzüberprüfung -** Es wird die Existenz der geklickten Seite in der Plugin-Datenbank überprüft. Falls sie dort nicht vorhanden ist, in der Mediawiki Seitentabelle jedoch existiert, wird sie in die Plugin-Datenbank eingefügt. Die letzte Überprüfung soll mögliche Inkonsistenzen zwischen Plugin-Datenbank und Mediawiki-Datenbank verhindern.
- **Aktualisieren der Relevanzzähler -** Lastclicked wird auf den aktuellen Wert des globalen Zählers gesetzt. Dann wird der Relevanzwert der Seite erhöht. Übersteigt er mit dieser Erhöhung den Maximalwert (siehe A.6.2: Settings Datei) so wird er auf den Maximalwert gesetzt.
- **Aktualisierung der Kristallinen Seiten/Links -** Es werden alle Seiten und Links in der Plugin Datenbank ausgewählt, deren Relevanz den Schwellwert überschreitet und die noch nicht kristallin sind. Sie werden auf den Status "kristallin" gesetzt. Ihr Relevanzwert wird damit in Zukunft nicht mehr verändert.
- **Reduktion der Relevanzwerte -** Für die Seite wird der lastclicked Wert ausgelesen. Dieser enthält den Wert wann die Knoten im Bezug auf den globalen Zähler das letzte Mal geklickt wurde. Im Verhältnis zum globalen Zähler genommen gibt dieser Wert eine Information über die Benutzung der Seite an. Der Vergessensalgorithmus ist dadurch an die Gesamtbenutzung des Wikis und nicht an einen Zeitparameter gekoppelt. Der Effekt davon ist, dass auch in generell länger nicht benutzten Wikis die

aktuellen Relevanzen erhalten bleiben. Übersteigt die Differenz von lastclicked und dem globalen Zähler den eingestellten Wert (siehe A.6.2: Settings Datei), so wird die Relevanz erniedrigt sofern die Seite/der Link nicht kristallin ist.

- **Löschen / Vergessen der Seiten und Links -** Falls der Relevanzwert nach der Reduktion kleiner oder gleich 0 ist, wird die Seite/der Link aus der Datenbank gelöscht. Zusätzlich werden sämtliche von der Seite eingehenden oder ausgehenden Links gelöscht. Das Löschen der verbundenen Links lässt sich aktivieren oder deaktivieren.
- **Aufruf Parsen des XML-Files -** Um, im Falle einer Neueintragung oder eines Löschvorganges, den aktualisierten Graphen sehen zu können, muss das XML-File des Hypergraphen neu generiert werden (Ablauf siehe Kap. 10.3: Parsen von XML).
- **Weiterleitung auf Wikiseite -** Die Redirect Funktion sendet einen header Location: \$forwardto Befehl um nach Beendigung der Verwaltungsfunktionen auf die Ursprünglich angeklickte Zielseite zu gelangen.

### 10.2.3 Weitere Funktionen

- **Anlegen eines neuen Artikels -** Wenn ein Benutzer einen neuen Artikel anlegt, wird eine Funktion gestartet die in der Mnemowiki–Datenbank die Seite mit den Ausgangswerten dafür erstellt (siehe A.2.7).
- **Löschen eines Artikels -** Beim händischen Löschen eines Artikels wird in gleicher Weise wie bei Vergessen der Seite verfahren. Die Seite und sämtliche damit assoziierten Verknüpfungen werden aus der Datenbank gelöscht (siehe A.2.8).
- **Wiederherstellen eines Artikels -** Verhält sich analog zum Anlegen eines neuen Artikels (siehe A.2.9).

### **10.3 Parsen von XML**

### 10.3.1 Aufbau des XML-Files

Die Darstellung des Hypertrees ist durch die in einem XML–File angegebenen Text definiert. Durch den sich dynamisch ändernden Wiki Inhalt und damit dem Ändern der Wikistruktur ist es notwendig die XML-Datei, aus der der Hypertree die Informationen für seinen Aufbau bezieht, anzupassen. Diese Anpassung geschieht, indem nach einer gewissen Anzahl von Klicks im Wiki (im minimalen Fall nach jedem Klick auf einen Link) die XML-Parsing-Routine aufgerufen wird. Der Aufbau des Files gliedert sich in drei Abschnitte:

- **XML-Header** Im Header wird die XML-Version, die Datei der Dokumententypendefinition (Doctype) und die ID des Graphen festgelegt.
- **Class definiton** In der Class-Definition werden verschiedene Darstellungsklassen für die Knoten und Kanten festgelegt. Jeder Klasse wird Farbe und Füllstruktur bei den Knoten und Farbe, Linienstil (durchgehend, strichliert, gepunktet, unsichtbar) und Linienbreite bei den Kanten zugewiesen.
- **Knoten- und Kantenbeschreibung** Die Beschreibung ist die Liste der gesamten im Baum enthaltenen Knoten und Links. Den Knoten wird neben Namen und Darstellungsklasse zusätzlich ein Hyperlink zugewiesen, auf den bei Klick auf den Knoten weitergeleitet wird. Die Links sind in Form "sourcename" zu "targetname" und der entsprechenden Darstellungsklasse eingetragen. Ein Beispiel der Struktur findet man in Kap. A.7.

### 10.3.2 Ablauf der XML-Generierung

- **Output Umleitung -** Durch den Funktionsaufruf ob\_start() am Beginn der Parsefunktion werden sämtliche nachfolgenden Ausgaben, die die PHP-Befehle print und echo als Text generieren, in den internen Buffer umgeleitet. Der Buffer wird nach Beendigung in ein File gespeichert.
- **Kopfzeile erstellen -** Die erste Information die durch print in den Buffer geschrieben wird ist die Header Information. Diese enthält:
	- XML-Version
	- Namen des Document Typenfiles
	- XML-Einleitungsauszeichner
	- ID des Graphen
- **Styledefinitionen erstellen -** Im Styledefinitionsblock werden die einzelnen Anzeigeklassen der Knoten und Links des Graphen festgelegt. Eine Anzeigeklasse ist eine Sammlung fixer Parameter wie Farbe und Linienbreite. Es kann eine beliebige Anzahl von Klassen definiert werden wobei jeder Knoten und jeder Link des Hypertrees einer dieser Anzeigeklasse zugewiesen wird. Die Anzahl der Klassen und die Farben/Linienbreiten sind von den eingestellten Werten abhängig (siehe Kap. A.6.3). Die Klassen enthalten folgende Parameter:

- **Klassennamen**: Ein beliebiger String, der als Referenz auf die Parametersammlung dient. In der Ausführung von Mnemowiki wird die Relevanz in den String integriert indem ein entsprechender Integer an den Namen angehängt wird (Dh. Class\_1 = niedrigste Relevanz, Class\_2 = höhere Relevanz, …Class\_10 = höchste Relevanz).

- **Farbwert**: Gibt die Farbe an, mit dem ein Knoten/ein Link im Hypergraphen visualisiert wird. Der Wert ist Hexadezimalformat definiert. Als Farbwerte werden die gleichen Werte wie für die Links im Wikitext verwendet (siehe Kap. A.10 Farbtabelle).

- **Linienstil:** Der Linienstil gibt die Art der Visualisierung der Kanten an. Sie können durchgehend gezeichnet, punktiert, strichliert, punkt-strichliert oder unsichtbar sein. Für die normalen Kanten des Graphen werden durchgehende Linien verwendet, für die Assoziativen Kanten strichlierte Linien.

- **Linienbreite:** Die Linienbreite ist für die Stärke der im Hypergraphen gezeichneten Kanten verantwortlich. Sie reichen von 1 Punkt Stärke bei geringster, 2 Punkten bei höchster Relevanz.

- **Knotengenerierung:** In der Knotengenerierung erfolgt die Eintragung der im Graphen zu zeichnenden Knoten. Aus der Mnemowiki Datenbank werden die Knotennamen und ihr Relevanzwert ausgelesen. Je nach der Größe des Wertes werden sie einer Klasse zugeordnet.
- **Linkgenerierung -** In der Linkgenerierung erfolgt die Eintragung der im Graphen zu zeichnenden Links. Der Link besteht aus den Tupeln der Namen der Ausgangsseite und dem Namen der Zielseiten. Zusätzlich wird der Link entsprechend seiner Signifikanz einer Klasse zugeordnet. Falls die gerichteten Links zwischen zwei Knoten unterschiedliche Werte aufweisen, wird der höhere davon verwendet (Siehe Kap. A.7.2 Linkgenerierung).
- **Teilbaumcheck -** Die Struktur des Hypertrees und auch die entsprechende Software sind darauf aufgebaut, dass jeder Knoten über Kanten mit dem Wurzelknoten verbunden ist. In diesem Fall heißt das, dass es im Hypertree keine vom Hauptbaum separierten Teilbäume bzw. Einzelknoten geben darf. Da es in einer Wiki-Struktur sehr wahrscheinlich ist, dass Einzelknoten oder Teilbaumstrukturen vorkommen, müssen diese in den Hauptbaum eingebunden werden. Dies geschieht indem jeweils ein Knoten der Teilbäume durch eine als unsichtbar gezeichnete Kante mit dem Wurzelknoten verbunden wird (siehe Kap. A.7.3 Teilbaumcheck).
- **XML-Trailer -** Die Trailer Funktion schreibt noch die abschließenden Endtags in den Puffer um das Ende des XML Files anzuzeigen.
- **Schreiben des Files -** Nach dem Füllen des Buffers mit dem Inhalt des XML-Files wird das Redirecten beendet und der Inhalt des Buffers einer Variable zugewiesen, die dann in das entsprechende XML-File auf der Festplatte geschrieben wird.

## **11 Versuch mit Mnemowiki**

Bei der Versuchsanordnung handelt es sich um einen Praxistest (Proof of Concept) des Mnemowikis. Dabei wurde das Mnemowiki auf dem Testserver des IICM Graz installiert und eingerichtet. Das Wiki war damit über das Internet erreichbar.

### **11.1 Setting**

Als Testgruppe für diese Implementation wurden 10 PhysikStudierenden im Rahmen der LV "Moderne Medien im Physikunterricht" unter der Leitung von Univ.Doz. Andreas Holzinger ausgewählt. Den Studierenden wurde im Rahmen der ersten Vorlesungseinheit das System im Vorlesungssaal vorgestellt und die grundlegenden Funktionen und Möglichkeiten erklärt. Sie hatten die Aufgabe, auf dem System von zu Hause aus eine Präsentation zu erstellen, die sie in einer Vorlesungsstunde vortragen sollten. Vorgabe dabei war, die Präsentation in viele Unterpunkte, dh. Wikiseiten, zu unterteilen. Sich überschneidende Themengebiete sollten daher nicht von jedem neu geschrieben sondern verlinkt und gemeinsam benutzt werden. Durch einen **hohen Grad von Granularität** soll die Wiederverwendbarkeit von Information gewährleistetet werden. Des Weiteren sollten die Studierenden damit zu Gemeinschaftsarbeit motiviert werden. Die Vorgabe war eine Wortlimitierung der einzelnen Wikieinträge auf **300- 500 Wörter pro Seite**. Die komplette LV-Beschreibung mit Vorgaben ist unter Kap. A.8 ersichtlich. Den Studierenden wurde des Weiteren die Möglichkeit nahegelegt, bei Fragen zum System ein E-Mail zu schreiben.

Für den Versuch wurden die Werte maximale Klickanzahl der einzelnen Seiten und Links, bis sie den maximalen Relevanzgrad erreichen, auf 500 Klicks eingestellt. Das Vergessenslevel wurde auf 100 Klicks eingestellt (dh. nach 100 Klicks wird die Relevanz verringert). Um den Graphen nicht zu überladen wurde der Schwellwert bis die Assoziativen strichlierten Kanten gezeichnet werden auf 100 Klicks eingestellt.

### **11.2 Ablauf**

In der Vorstellung des Systems in der ersten Vorlesungsstunde wurde nicht detailliert auf die Funktionsweise hinter dem Mnemowiki eingegangen. Dies sollte eine Beeinflussung des Ergebnisses durch solche Informationen zu vermeiden. Bei der Vorstellung sind auch keine detaillierten Fragen seitens der Studierenden gestellt worden. Das Vorwissen der Studierenden in der Benutzung von Mediawiki bzw. mit Computern generell deckte das ganze Spektrum, von fast keinem Vorwissen bis routiniert, ab. Auf eine Nachfrage hatte jeder der Studierenden das Mediawiki System im Rahmen von Wikipedia zu mindestens benutzt. Im Versuchs-Wiki selbst wurde auf der Startseite folgende Startlinks zur Orientierung eingetragen:

**Erste Schritte**: Was soll ich zuerst tun

Die Seite soll die ersten Schritte mit der Benutzung (im Rahmen der Vorlesung, dh. auch vorlesungsspezifische Informationen) des Wikis erleichtern bzw. ein wenig regeln (Situation: Ich komme zum erstem Mal auf die Seite des Wikis, was tun).

**Students**: Für das Eintragen der Namen und Themen

Diese Seite dient sozusagen als Sammelpot für die einzelnen Themengebiete der Studierenden. Sie wurden dazu angehalten auf dieser Seite ihren Namen einzutragen mit einem Link auf ihr Themengebiet.

**Fragen** : Versucht die grundlegenden Fragen zu beantworten

Diese Seite enthält eine Art FAQ, die die Möglichkeiten des Mediawikis in Kombination mit dem Mnemowiki-Plugin kurz zusammenfasst und einige Links zur weiteren Information bereithält.

**Eigene Fragen**: Für das Formulieren von eigenen Fragen

Diese Seite sollte die Möglichkeit bilden noch ausstehende Fragen zu formulieren um von den Betreuern wie auch von den teilnehmenden Studierenden beantwortet zu werden.

Nach eineinhalb Monaten Kursdauer ist eine Grundstruktur im Mnemowikis vorhanden. Von der Seite "Students" ausgehend hat jeder Student eine Seite zu seinem Themengebiet angelegt. Allerdings ist kein Ansatz einer gemeinsamen Nutzung von Wikiseiten ersichtlich. Die Färbung der Kanten und Knoten des Hypergraphen weist keine hochfrequentierte Benutzung des Wikis auf (Abb. 11.1). Auch sind keine Unterteilung der Themengebiete, Verlinkung untereinander oder Assoziative Kanten sichtbar.

![](_page_71_Figure_10.jpeg)

→ HyperGraph

*Abb. 11.1 Struktur des Wikis im November*

Gegen Ende der Vorlesungszeit im Jänner hatte jeder der Studierenden die geforderte Präsentation abgehalten. Bis auf eine Ausnahme waren die auf den erstellten Seiten enthalten
Information linear, unpartitioniert und beinahe ohne Verknüpfungen (eine einzige von "Teilchenphysik" zu "Mechanische Schwingungen"). In Abb.11.2 sichtbar sind die Rotfärbung der Seite "Students" und die rote Kante von der Hauptseite kommend (Hauptseite im Bild nicht im Fokus). Dies ist nicht überraschend da diese beiden Seiten als zentraler Einstiegspunkt für die einzelnen Studierendenseiten dienen.

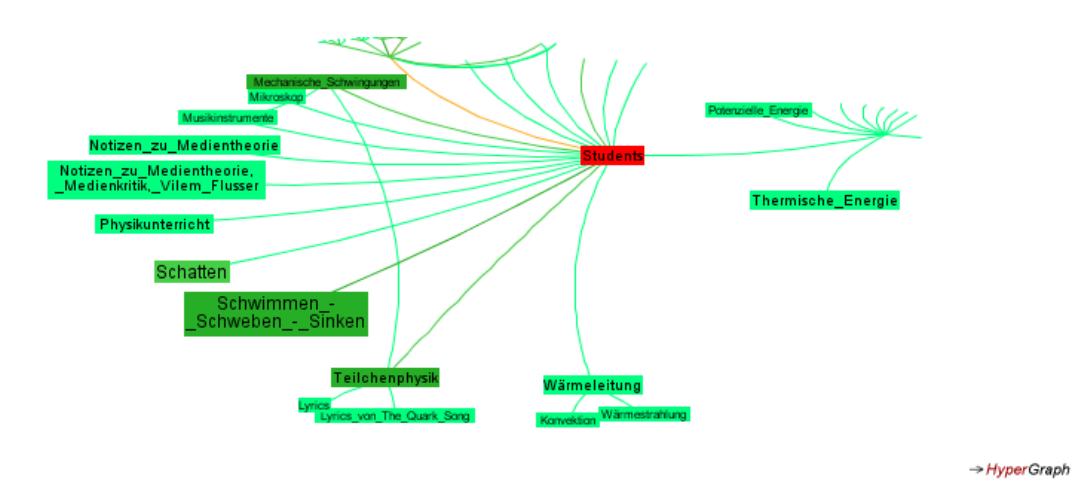

*Abb. 11.1 Struktur des Wikis am Ende der Vorlesung*

Einer der Studierenden hat sein Thema wie gefordert in einzelne Unterpunkte aufgeteilt. (Abb. 11.3). Jedoch sind auch hier keinerlei Querverknüpfungen zu anderen Seiten erkennbar. Auch assoziative Kanten haben sich nach wie vor nicht ausgebildet.

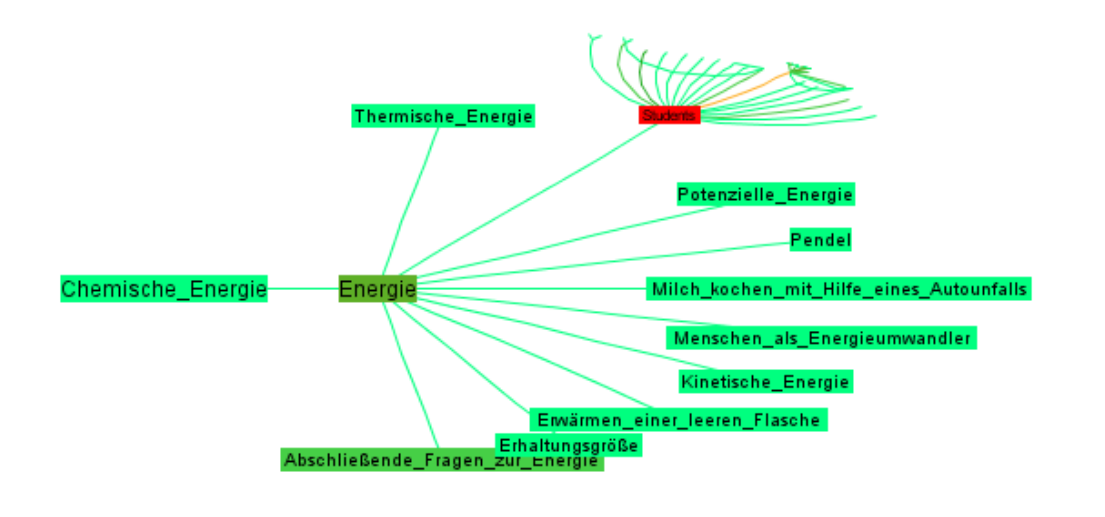

 $\rightarrow$  HyperGraph

*Abb. 11.2 Granulare Struktur des Themengebietes Energie*

# **11.3 Ergebnis**

Der Versuch hat gezeigt, dass das System im Großen und Ganzen funktioniert, das Setting allerdings noch verändert werden müsste um ein signifikantes Ergebnis im Bezug auf Lern/Benutzungspfadbildung zu erhalten. Aus den entstandenen Strukturen lässt sich schließen, dass die Studierenden einzeln an ihren Themengebieten gearbeitet und diese auch nicht wie gefordert unterteilt haben.

Auf Nachfrage gaben die Studierenden an, dass eine Unterteilung der Themengebiete im Rahmen einer Präsentationsvorlesung zu aufwändig wäre. Es wäre schwierig während des Vortrages auf die entsprechenden Punkte zu klicken.

# **12 Diskussion und Ausblick**

#### **12.1 Analyse**

Der Versuch im vorigen Kapitel hat gezeigt, dass es technisch möglich ist, ein adaptives Lernsystem auf Basis der Mnemowiki-Theorie zu implementieren. Dass dies vom Ablauf her funktioniert wurde im vorigen Kapitel demonstriert. Es war im Rahmen der Diplomarbeit leider nur bedingt möglich, die Konzepte der Verstärkung und Abschwächung und des Vergessen im Bezug auf vergrößerte Lerneffizienz näher zu untersuchen. Weiters konnte nicht getestet werden, ob die Vorarbeit der Informationsselektion einer Gruppe lerntechnisch hilfreich für eine zweite Kontrollgruppe ist.

Gründe dafür waren:

- Ein fehlender ausreichend großer und bereits bestehender Wiki Datensatz. Im Versuch musste das Wiki erst neu erstellt werden. Dafür musste Zeit aufgewendet werden, die nicht mehr in den eigentlichen Versuch investiert werden konnte.
- Fehlen einer ausreichend großen und beständig mit dem Wiki arbeitenden Usergruppe. Des Weiteren wäre eine zweite, mit dem konsolidierten Wiki arbeitende Kontrollgruppe notwendig.

Um eine Aussage treffen zu können, die über die technische Funktionalität hinausgeht, müsste man weitere Versuche starten, die die oben genannten Punkte berücksichtigen.

## **12.2 Aufgetretene Diskussionspunkte**

Im Laufe der Arbeit mit Mnemowiki sind einige Diskussionspunkte aufgetreten. Einige wichtige Punkte werden diskutiert und Lösungsvorschläge gebracht:

#### **Diskussionspunkt: graphische Repräsentation**

Bei vielen Kanten in einem großen System könnte die Übersichtlichkeit im Hypergraphen verloren gehen. Welche Vorschläge zur Modifikation gibt es diesbezüglich?

**Antwort:** Eine Möglichkeit wäre den Hypergraphen insofern zu modifizieren, die Kanten nur bis zu einer gewissen Rekursionstiefe gezeichnet werden (dh. nur die nächsten 2 oder 3 umgebenden Knoten mit den dazugehörigen Kanten). Dies müsste aktivier- und deaktiverbar sein, da es sonst eventuell die Navigation im Hypergraphen verwirrend gestalten könnte. Eine weitere Möglichkeit wäre auf einer / mehreren speziellen Seiten verschiedene Graphen anzeigen zu lassen. Diese unterscheiden sich dadurch, dass nur Kanten angezeigt werden die ähnliche Gewichtung aufweisen (z.B. Seite 1 - Graph mit allen "grünen" Kanten, Seite 2 - Graph allen gelben, Seite 3 - Graph allen roten).

#### **Diskussionspunkt: Erwartungshaltung**

Misst Mnemowiki nicht vielmehr die Erwartungshaltung, ob ein Benutzer etwas Sinnvolles hinter einem Link erwartet als den tatsächlichen Nutzwert der Information einer Seite?

**Antwort:** Das mag im Anfangszustand stimmen. Da es sich jedoch um ein Lernsystem handelt, sollten die Benutzer nach einer gewissen Zeit den groben Informationsgehalt der einzelnen Seiten kennen. Im Laufe der Verfeinerung des mentalen Modelles sollen immer häufiger Seiten mit hohem Informationsgehalt angesteuert werden. Die anfänglich offensichtlich durch die Erwartungshaltung nicht aber informationstechnisch wichtigen Seiten werden dadurch systembedingt in ihrer Relevanz verringert.

#### **Diskussionspunkt: Überwachung der Benutzer**

Kann mit dem System nicht das Klickverhalten jedes Benutzers überwacht und nachverfolgt werden?

**Antwort:** Die Möglichkeit besteht, ist aber nicht das Hauptziel von Mnemowiki welches die Lernunterstützung darstellt. In der aktuellen Version sind die Klicks userentkoppelt, sprich anonymisiert gespeichert. Mit einem Zusatz lässt sich die Useraktivität über die Zeit darstellen (siehe Kap. 12.3: Zukünftige Arbeiten).

#### **Diskussionspunkt: Vergessene Strukturen einblenden**

Sollte ein Knopf eingebaut werden, der bei Klick die vergessenen Seiten und Links im Hypertree und im Wiki anzeigt?

**Antwort:** Das könnte für weitere Implementationen interessant sein, in der aktuellen Version wurde allerdings zu Testzwecken darauf verzichtet. Es besteht die Gefahr einer Daueraktivierung und damit einem Verfälschen der Ergebnisse.

#### **Diskussionspunkt: Positive Rückkopplung**

Passiert es nicht, dass sobald sich eine leichte Navigationstendenz auf eine Seite bildet und diese optisch verstärkt wird, dass die Benutzer motiviert werden auf diese Seite zu klicken? Dies geschieht in der Annahme, dass sich dort von anderen Benutzern als relevant eingestufte Information befindet. Durch die vermehrte Navigation auf diese Seite wird diese noch relevanter. Damit entsteht eventuell eine ungewollte positive Rückkopplung.

**Antwort:** Diese Auswirkungen sind noch nicht untersucht. Man findet hier allerdings eine Parallele zur Struktur des Gehirns. Wenn sich Synapsen stärker ausbilden, so laufen auch leichter Signale darüber. Dadurch laufen auch wahrscheinlicher Signale über die Verbindung, was wiederum eine Verstärkung zur Folge hat. Lösungsideen für den Fall einer Bestätigung des Problems wurden allerdings bereits entworfen. Eine davon ist den Schwellwert der optischen Veränderung entsprechend hoch einzustellen. Damit treten die Veränderungen erst auf, nachdem sich die Benutzer bereits eine gewisse Zeit im System bewegt haben und es sich entsprechend konsolidiert hat. Eine weitere Möglichkeit wäre, den visualisierenden Part von Mnemowiki komplett zu deaktivieren und erst nachdem sich die kristallinen Strukturen gebildet haben wieder zu aktivieren.

## **12.3 Zukünftige Arbeiten und Verbesserungsvorschläge**

Veränderungsvorschläge für weitere Versuche sind:

- generelle Änderung des Settings Da die Aufgabe eine Präsentation mithilfe des Wikis zu erstellen und vorzutragen schwer durchzuführen war, müsste man das Testsetting komplett ändern.
- Die Vorgaben strenger formulieren um die Benutzer dazu anzuhalten Gemeinschaftsarbeit durchzuführen.

Im Rahmen einer weiterführenden Projektarbeit wird das Mnemowiki System programmtechnisch erweitert und zwei weitere Versuche durchgeführt.

Die Hauptpunkte der Erweiterung sind :

#### **Einführung eines Activity Logs**

Man kann Mithilfe der Übermittelung des Namens des eingeloggten Users in Kombination mit der besuchten Seite an das verarbeitende PHP bzw. die Datenbank (eventuell verknüpft mit einem genaueren Zeitstempel, was allerdings etwas an

Speicherplatz erfordern würde) die individuelle User-Activity feststellen. Diese umfasst Klicks auf Links, Edits der Seiten und Anzahl der beigetragenen Wörter.

#### **Punktesystem**

Entsprechend der Aktivität der einzelnen Benutzer werden Punkte und Levels vergeben. Leicht angelehnt an das System von Everything2 (Siehe Kap. 6.2) soll damit die Motivation der Benutzer gesteigert werden. Die aktuelle Punkteanzahl wird neben der Visualisierung des Hypergraphen eingeblendet.

#### **•** Seitenwortlimitierung

Es soll in zukünftigen Versuchen vermeiden werden, dass die Benutzer über die Vorgabe der granularen Gestaltung der einzelnen Seiten hinweggesehen. Daher wird die Möglichkeit der forcierten Limitierung der Anzahl der Wörter auf jeder Seite implementiert.

# **12.4 Zusammenfassung**

Die Idee eines auf Basis von neurologischen Strukturen und sich selbst adaptierenden Lernsystems übte von Anfang an eine Faszination aus. Die Vorstellung, ein Programm zu entwerfen das die Lern- und Vergessenskonzepte des Gehirns umsetzt empfand ich als revolutionär.

Die größte Anfangshürde des Projekts bestand darin, die geeignete Software für die programmtechnische Realisierung auszuwählen. Da eine Vielzahl von Wikis und Visualisierungsmethoden existieren, war es nicht leicht eine Auswahl zu treffen. Schlussendlich fiel die Wahl für das Wiki auf Mediawiki. Es bietet die größten Community, akzeptable Stabilität, eine relativ einfachen Erweiterbarkeit und ist in der für mich interessanten Sprache PHP programmiert. Hypergraph wählte ich wegen der für das Wiki sinnvoll erscheinenden hyperbolischen Baumdarstellung. Leider entpuppte sich Hypergraph als fehleranfällg. Ich musste daher relativ lange an einer stabil laufenden Integration arbeiten.

Ein weiterer großer Teil der für die Diplomarbeit investierten Zeit floss in das Recherchieren nach neuropsychologischen Grundlagen. Das Thema erwies sich als hochinteressant aber auch extrem umfangreich. Auch das tiefere Einarbeiten in PHP kostete einige Zeit sowie das Debuggen der einzelnen Programmteile und das Verbessern ihrer Zusammenarbeit.

Motivierend waren die nach der Konzept- und Implementierungsphase ersten auf dem Bildschirm sichtbaren funktionellen Strukturen. Ich hatte außerdem die Gelegenheit Mnemowiki im Rahmen einer Vorlesung einsetzen und auf seine Funktionalität testen zu können. Diese war durch ihren Aufbau zwar nicht ganz optimal dafür geeignet, hat mir allerdings einen wertvollen Einblick in die Möglichkeiten und noch nicht optimal laufenden Programmteile gegeben. Bei einem fortgesetzten Einsatz wäre es spannend mit den etlichen Variablen und Parametern, die das Mnemowiki-System Aufgrund der Implementation zur Verfügung stellt experimentieren zu können. Ich bin sicher dass sich damit interessante Ergebnisse bezüglich Lernen, Informationsoptimierung und Assoziationen ergeben können.

# **A Anhang**

#### **A.1 Begriffserklärungen**

**DTD:** steht für Document Type Definition und definiert den gültigen Aufbau der XML Datei mit einer Liste von gültigen Elementen und Attributen. Das DTD kann innerhalb des XML Dokuments oder wie im Fall von Hypergraph als externe Referenz deklariert werden.

**HTTP-Referrer :** HTTP-Header–Feld der den Namen der Seite enthält von der aus verlinkt wurde.

**Query-String :** Teil der URL mit der Daten an eine andere Seite übertragen werden. Die Daten werden mit **?** von der Adresse getrennt.

**mysql\_connect:** PHP Kommando für das Verbinden zu einer MySQL-Datenbank

**Namespace 0:** Attribut für Datenbankeinträge In Mediawiki die von User erstellte Seiten kategorisiert

**Parser:** Programm das eine Textsequenz übernimmt und weiterverarbeitet oder infolge der Sequenz eine Funktion ausführt

**XML:** steht für EXtensible Markup Language und ist eine Beschreibungssprache [InTf06]. Sie wird im Fall von Hypergraph dafür verwendet die Baumstruktur in einer für das Programm verarbeitbaren Form darzustellen.

#### **A.2 Programmdetails von Mnemowiki**

#### **A.2.1 Parserhook**

Mediawiki initialisiert beim Starten mehrere hundert globale Variablen, die Konfigurationseinstellungen enthalten. Die Eintragung der Zeichenkette für das Ausführen der Funktion wird im globalen Objekt \$wgParser getätigt. Das Registrieren des Strings im Parserobjekt und die Zuweisung zur entsprechenden Funktion geschieht durch den Aufruf \$wgParser->setHook( 'string', 'stringHandler' ); in einer Funktion. Diese Funktion wird gestartet indem sie in den Array \$wgExtensionFunctions[]="functionName"; eingetragen wird. Dieses Array enthält eine Anzahl von Funktionen die aufgerufen werden nachdem der Großteil der Initialisierung einer Wikiseite abgeschlossen ist. Das Einfügen des Funktionsnamen in das Array erfolgt durch einen direkten Eintrag in LocalSettings.PHP oder durch das Inkludieren einer den Code beinhaltendenden Funktion.

```
$wgExtensionFunctions[] = 'applet';
```
function applet(){

global \$wgParser;

\$wgParser->setHook( 'java\_applet', 'app\_code' );}

Listing A.1: Einfügen eines Parserhooks

**A.2.2 ParserAfterTidy** – Ein Mediawiki Hook, der nach dem Aufbau der Seite und dem "Aufräumen" aktiviert wird*.*

#### **A.2.3 Farbzuweisung**

Die Farbe eines Links wird mit folgender Formel berechnet:

```
partition = ((maxcount - (maxcount % colorlevels)) / 
colorlevels)
level = ((\text{clicked} - (\text{clicked} * \text{partition})) / \text{partition})
```
#### Listing A.2: Farbberechnung

maxcount - oberes Limit für den clicked Wert

colorlevels - Anzahl der verschiedenen Farbwerte im Knoten-Farbwertarray

% - Modulo-Operation. Partition unterteilt dabei die maximale Anzahl von Klicks (maxcount) in Segmente entsprechend der in Settings eingestellten Anzahl von verschiedenen Farben.

level - in welchem dieser Segmente sich der Knoten mit der aktuellen clicked-Zahl befindet. Das Segment entspricht einem Farbwert im Farbwertarray welcher im indizierten Array mit dem Level-Wert direkt adressiert wird.

#### **A.2.4 Textgrößenzuweisung**

Der Seitennamen für die Ausgangsseite wird aus der globalen Variable SwgTitle ausgelesen. Diese Variable enthält als Wert den Namen der aktuell besuchten Seite. Der Name für die Zielseite wird aus dem Textstring des Links ausgelesen. Die Zuweisung der Textgröße entsprechend der Linkrelevanz erfolgt nach folgender Formel:

```
partition = ((link_max_count - (link_max_count % sizelevels)) / 
sizelevels)
level = ((linkvalue - (linkvalue % partition)) / partition)
sizerange = (maxsize-minsize)
sizepartition = ((sizerange - (sizerange % sizelevels)) / 
sizelevels)
textlevel = minsize + (sizepartition * level)
```
#### Listing A.3: Textgrößenberechnung

maxcount - oberes Limit für den clicked Wert (aus Settings Datei)

edgelevels - Anzahl der unterschiedlichen Schriftgrößen

minsize/maxsize - kleinste / größte Schriftgröße

partition - unterteilt die maximale Anzahl von Klicks in Segmente.

level **-** zeigt an, in welchem dieser Segmente sich der Link befindet.

sizerange - ist der Unterschied zwischen kleinster und größter Schriftgröße.

sizepartition - gibt an, in welchen Grenzen sich die Schriftgröße bewegt.

textlevel – Endwert in Prozent der ausgerechneten Schriftgröße der dann über die an das Wiki zurückgegeben wird.

#### **A.2.5 Linkzuweisung**

Der Wikitext wird über den Hook als Parameter in der Wikivariable \$text übergeben. Aus diesem Text werden als erstes die Links, dh. die Substrings mit den Tags <a href> extrahiert und jeder dieser Links als Wert in ein Array geschrieben. Danach wird kontrolliert, ob einer der Links den Wert action=edit&redlink=1 enthält was bedeutet, dass er innerhalb des Wikis noch nicht angelegt ist. Diese Links werden aussortiert. Der extrahierte Substring, der als Link noch den Mediawiki Link auf die Zielseite enthält, wird verändert. Er wird mit dem Ziel auf die Klick-Verwaltungsseite mit den Parametern von Herkunfts- und Zielseite versehen.

Beispiel :

http://127.0.0.1/Mnemowiki/extensions/stratoswiki.PHP?to\_page/%/ from\_page

Hierbei ist der erste Parameter nach dem Fragezeichen die ursprüngliche Zielseite des Links, danach folgt der Separationsstring /%/ und im Anschluss die Herkunftsseite. Die Farb/Größenwerte werden mit CSS in den String des bearbeiteten Links eingebunden. Für den Farbwert wird span style=\"color:#".\$text\_color., für die Schriftgröße font-size:" .\$text\_size. zum Link hinzugefügt.

#### **A.2.6 Extrahieren der Linkinformation**

Mithilfe der PHP Funktion strpos wird in der über \$ Server['Query String'] angesprochenen Servervariable, die den gesamten in der URL nach dem ? übergebenen Parameterstring enthält, nach dem Separationsstring  $\frac{1}{8}$  gesucht. Ist er vorhanden, wird der Teilstring davor für die aktuelle Seite, der Teilstring danach als Herkunftsseite verwendet.

Falls er nicht vorhanden ist, was bei der Navigation über den Hypergraphen der Fall ist, wird der gesamte String nach dem ? als Zielseite verwendet. Die Ermittlung der Ausgangsseite erfolgt entweder (falls vorhanden) durch das Auslesen des gesetzte Cookie oder, falls nicht vorhanden weil es nicht gesetzt werden konnte, durch die Servervariable \$\_SERVER[**'HTTP\_REFERER'**];

Anmerkung : Diese Methode wird aus folgenden Gründen verwendet

- Es ist nicht garantiert dass Cookies im Browser gesetzt werden können bzw. der HTTP-Referrer zuverlässig funktioniert. Die Click-Capturing Funktionalität bei Klicks auf den Hyperlink kann, falls diese beiden Fälle eintreten, eingeschränkt sein.
- Die Refering Page beim Wiki-Linkklick wird aus einer globalen Wiki-Variable gelesen und als Referrer eingefügt. Die Link-Information des Knotens des Hypergraphen sind aber dadurch, dass sie aus einem zentral erstellten XML-File stammen, das für alle derzeit arbeitenden User das Gleiche ist, nicht an die aktuelle Seite eines Einzelusers anpassbar. Deshalb muss die Information der Herkunftsseite anders übermittelt werden.

#### **A.2.7 Anlegen eines neuen Artikels**

Fall ein neuer Artikel angelegt und gespeichert wird, wird der **Hook 'ArticleInsertComplete'** dazu benutzt eine Funktion aufzurufen. Diese kontrolliert, ob der Titel des übergebenen article Objekts in mainnodes vorhanden ist. Falls dies nicht der Fall ist, wird er mit der entsprechenden Funktion eingefügt. Das Auslesen erfolgt über die Mediawiki Funktion getTitle().

#### **A.2.8 Löschen eines Artikels**

Falls ein Artikel gelöscht wird, wird über den **Hook 'ArticleDeleteComplete'** eine Funktion aufgerufen. Diese liest aus dem Article Objekt den Titel heraus. Der Titel wird mit einem delete query aus der Tabelle mainnodes gelöscht. Falls die Link-Löschflag gesetzt ist, werden auch alle Links aus der linkvalues Tabelle gelöscht die den Knoten als Ausgangs oder Zielseite benutzen.

#### **A.2.9 Wiederherstellen eines Artikels**

Sollte ein Artikel nach einer Löschung wiederhergestellt werden, so wird im Prinzip analog zum Einfügen eines neuen Artikels verfahren. Der **Hook 'ArticleUndelete'** , startet die Funktion die den Titel in mainnodes einfügt. Bei gesetzter parseXML on undelete flag wird das XML neu geparst. Unterschiedlich ist hier nur, dass der Title vom Hook direkt als String und nicht als Objekt übergeben wird.

## **A.3 Spezialseiten von Mediawiki**

#### **A.3.1 MediaWiki:Sitenotice**

Auf der Seite *MediaWiki:Sitenotice* können Texte und Elemente eingetragen werden die dadurch auf jeder im Mediawiki enthaltenen Seite sichtbar sind. Es bietet also die Möglichkeit global Elemente einzufügen. Es wird im Rahmen des Plug-Ins davon für das Einfügen des Hypergraphen bzw. von Parser-Hooks Gebrauch gemacht.

#### **A.3.2 MediaWiki:Monobook.css**

Mediawiki enthält eine Auswahl an verschiedenen auswählbaren Skins. Standardmäßig ist der Skin Monobook eingestellt, der auch für das Mnemowiki Projekt verwendet wird. Durch Eintragungen auf der Seite *MediaWiki:Monobook.css* können einzelne Elemente im Design global im Wiki verändert werden. Im Falle des Plug-Ins handelt es sich hier um das Ändern der Farbe der Links die bisher auf keine Seite verweisen. Standardmäßig ist die Farbe für einen solchen Link rot, falls er geklickt wurde dunkelrot. Da im Rahmen des Plug-Ins die Farben für die Links je nach Relevanz angepasst werden und dafür eine beliebige Farbskala verwendet werden kann, muss sich ein Link ohne erstellte Seite von denen die auf eine Seite verweisen unterscheiden. Dies kann durch das Setzen von Linkfarben auf der Monobook Seite passieren. Die Eintragungen dafür sind für einen noch nicht geklickten Link a.new:link{color:#HEXZAHL; }, für einen geklickten a.new:visited{color:#HEXZAHL;} Für #HEXZAHL kann dabei der gewünschte Farbwert eingesetzt werden.

## **A.4 Datenbankstruktur von Mediawiki**

#### **A.2.3 Tabelle page**

Enthält sämtliche in Mediawiki eingetragene Seiten. Für das Plug-In relevant sind dabei folgende Felder:

• page id

Ein Integer, der dem Titel jeder Wikiseite als Primärschlüssel zugeordnet ist.

• page namespace

Ein Integer der die Art der Wikiseite beschreibt. Normale für die Benutzer interessante Seiten befinden sich im **Namespace 0**. Auf den Namespace Eintrag einer Wiki-Seite wird zugegriffen wenn kontrolliert werden soll ob es sich dabei um eine Seite mit Wiki User Content handelt. In der Implementation werden alle Seiten die sich nicht in diesem Namespace befinden herausgefiltert. Es handelt sich bei diesen Seiten um Steuerseite, Diskussionsseiten oder ähnliches.

page\_title

Ein String des Typs varchar der den Titel der Seite enthält.

Beispieltabelle :

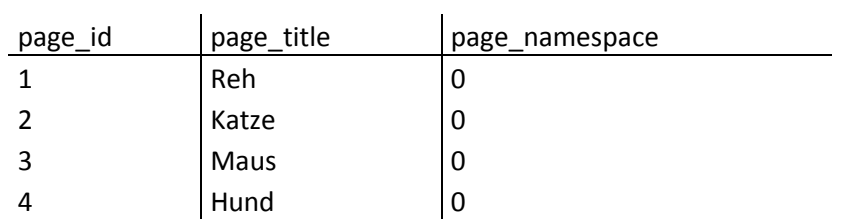

Tabelle A.1: page

#### **A.2.4 Tabelle pagelinks**

Enthält die Informationen über die von den Seiten ausgehenden Links. Diese Information ist in Form einer numerisch und alphabetisch geordneten Tabelle gespeichert. Die beiden Felder dieser Tabelle sind:

- pl\_from Ein Integer der die page\_id der ausgehenden Wikiseite beinhaltet.
- pl title

Ein String mit dem Namen des Titels der Zielseite.

Beispieltabelle:

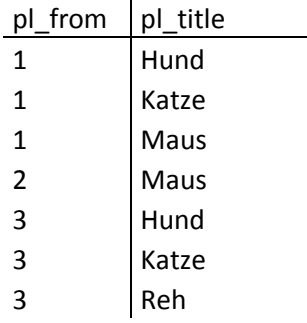

Tabelle A.2: pagelinks

# **A.5 Datenbankstruktur von Mnemowiki**

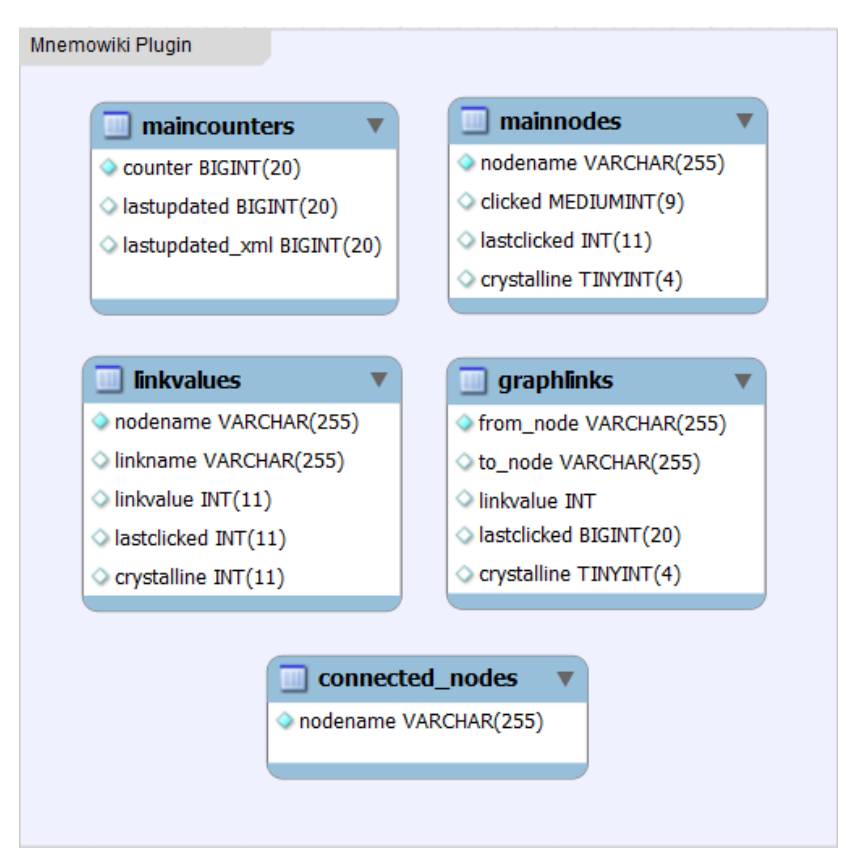

*Abb. A.1 Graphische Darstellung der Mnemowiki Datenbankstruktur*

## **A.5.1 Tabelle maincounters**

Die Tabelle enthält die Felder counter, lastupdated und lastupdated\_XML.

- **counter** ist der globale Klickzähler und gibt die Zahl der Gesamtklicks im auf alle Seiten im Wiki an.
- **lastupdated** und **lastupdated\_XML** zeigen, bei welchem Wert von counter die Wiki-Links bzw. der Graph das letzte Mal aktualisiert wurde.

#### **A.5.2 Tabelle mainnodes**

Die Struktur der Tabelle ist an die der Mediawiki Tabelle page angelehnt, wobei hier allerdings nicht eine ID als Primärschlüssel dient, sondern der Namen der Seite selbst. Die Tabelle enthält die Felder:

 **nodename** speichert dabei den Namen der Wikiseite ab. Gleichzeit ist das Feld der Primärschlüssel.

- **clicked** gibt den aktuellen Relevanzwert an. Er wird erhöht, wenn auf die Seite geklickt wird und verringert, falls dies über einen gewissen Zeitraum nicht der Fall ist.
- **lastclicked** zeigt, bei welchem counter Wert(Tabelle mainnodes) die Seite das letzte Mal angeklickt wurde.
- **crystalline** ob die Seite kristallin ist (binär 0 oder 1). Eine Seite wird kristallin wenn ihr klick-Wert den dafür eingestellten Grenzwert übersteigt.

#### **A.5.3 Tabelle linkvalues**

Die Struktur der Tabelle ist an die der Mediawiki Tabelle pagelinks angelehnt (-> Tabelle A.2). Sie enthält die Felder:

- Die Kombination **nodename** und **linkname** stellen die Links im Wiki dar, wobei nodename die Seite von der der Link wegführt und linkname die Zielseite angibt.
- **linkvalue -** enthält den aktuellen Relevanzwert des Links.
- **lastclicked** zeigt an bei welchem Wert des globalen Zählers der Link das letzte Mal benutzt wurde.
- **crystalline -** ob der Link den eingestellten Klickgrenzwert überschritten hat und dadurch kristallin geworden ist.

#### **A.5.4 Tabelle graphlinks**

Diese Tabelle ist analog zur Tabelle linkvalues aufgebaut. Die Tabelle enthält die Felder:

- **from\_node** und **to\_node** Namen der Ausgangsseite und Zielseite
- **linkvalue -** Signifikanzwert des Links
- **lastclicked** Wert bei dem der Link das letzte Mal begangen wurde
- **crystalline** Binärwert ob der Link kristallin ist

# **A.6 Settings Datei**

Sämtliche Einstellungen des Mnemowikis werden über globale Variablen in einer PHP Settings Datei vollzogen. Der Vorteil der zentralen Parameterverwaltung ist die einfache Änderung der einzelnen Werte.

Die Datei beinhaltet die Einstellungsmöglichkeiten für folgende Parameter:

#### **A.6.1 Netzeinstellungen**

- Server Ip
- Namen der Datenbanken
- Namen des Wikis
- Namen des XML-Files für den Hypergraphen
- Passwörter für die Datenbanken

#### **A.6.2 Link/Knoteneinstellungen**

- Der Startwert der neu angelegten Links/Knoten
- Die maximal gezählte Klickanzahl der Links/Knoten
- Einstellungen für den Wert des Verringerns/Erhöhens der Links/Knoten bei Klicken bzw. Nichtklicken
- Klickanzahl für Kristallinwerden der Links/Knoten
- Farbwerte/Textgröße der Links/Knoten im Wikitext
- Anzahl der verschiedenen Textgrößen
- Updateintervall für das Reduzieren/Kristallinsetzen der Knoten/Links

#### **A.6.3 Hypergraph Einstellungen**

- Farbwerte für die Klassen der Links/Knoten
- Linienstärke der Links
- Höhe/Breite des Java Plugins
- Updateintervall für das Parsen des Hypertree XML-Files
- Namen der Hauptseite des Wikis (wichtig, da sie als Ausgangspunkt für den Algorithmus für die Bestimmung der unverknüpften Teilbäume genommen wird).
- Array mit den Farbwerten der einzelnen Visualisierungslevels in Hexadezimalcodes.
- Schwellwert, über den die Kantensignifikanz steigen muss damit sie im Graphen gerendert wird. Dies soll eine Überladung des Graphen mit Kanten verhindern.
- Anzahl der Levels. Dieser Wert ist direkt von der Größe des Farbwertarrays abhängig.
- Minimale und maximale Strichbreite der Kante.

#### **A.6.4 Flags (binär auf true / false setzbar)**

- links\_delete\_flag. Ist diese Flag auf true gesetzt, so werden beim Löschen eines Knotens sämtliche von dem Knoten weg- bzw. zu diesem Knoten hinführenden Links mitgelöscht. Ist der Wert false, so wird nur der Knoten gelöscht, die dazugehörigen Links bleiben in der Datenbank erhalten. Diese Flag bietet daher die Möglichkeit festzulegen, ob die Links unabhängig von den Knoten betrachtet werden soll oder nicht. Bei gesetzter Flag werden auch kristalline Links mitgelöscht.
- Flag ob das XML-File auch bei Seitenerstellen, Seitenlöschen und Seitenwiederherstellen neu geparst werden soll.

# **A.7 XML-Datei von Hypertree**

## **A.7.1 Beispiel XML-Datei**

```
<?XML version="1.0"?>
<!DOCTYPE GraphXML SYSTEM "GraphXML.dtd">
<GraphXML>
<graph id="Mnemowikigraph">
<style>
<line tag="edge" class="Class0" linewidth="0.2" colour="#00FF7F" 
/<line tag="edge" class="Class1" linewidth="0.4" colour="#46CF46" 
/>
<line tag="edge" class="Class2" linewidth="0.6" colour="#26AF26" 
/>
<line tag="edge" class="Class3" linewidth="0.8" colour="#5EAF26" 
/<line tag="edge" class="Class4" linewidth="1" colour="#86AF26" 
/<line tag="edge" class="Class5" linewidth="1.2" colour="#BEAF26" 
/>
<line tag="edge" class="Class6" linewidth="1.4" colour="#FEAF26"
```

```
/<line tag="edge" class="Class7" linewidth="1.6" colour="#FF7F00" 
/>
<line tag="edge" class="Class8" linewidth="1.8" colour="#FF3F00"
/<line tag="edge" class="Class9" linewidth="2" colour="#FF0000" 
/<line tag="edge" class="graph_class0" linestyle="dashed" 
linewidth="0.2" colour="#FFFFFF" />
<line tag="edge" class="graph_class1" linestyle="dashed" 
linewidth="0.4" colour="#FFFFFF" />
<line tag="edge" class="graph_class2" linestyle="dashed" 
linewidth="0.6" colour="#dfdffb" />
<line tag="edge" class="graph_class3" linestyle="dashed" 
linewidth="0.8" colour="#c1c1fe" />
<line tag="edge" class="graph_class4" linestyle="dashed" 
linewidth="1" colour="#a8a8ff" />
<line tag="edge" class="graph_class5" linestyle="dashed" 
linewidth="1.2" colour="#8f8fff" />
<line tag="edge" class="graph_class6" linestyle="dashed" 
linewidth="1.4" colour="#6868ff" />
<line tag="edge" class="graph_class7" linestyle="dashed" 
linewidth="1.6" colour="#4646ff" />
<line tag="edge" class="graph_class8" linestyle="dashed" 
linewidth="1.8" colour="#2525ff" />
<line tag="edge" class="graph_class9" linestyle="dashed" 
linewidth="2" colour="#0000FF" />
<line tag="edge" class="Invisible" linestyle="none" />
<fill tag="node" class="Class0" colour="#00FF7F" />
<fill tag="node" class="Class1" colour="#46CF46" />
<fill tag="node" class="Class2" colour="#26AF26" />
<fill tag="node" class="Class3" colour="#5EAF26" />
<fill tag="node" class="Class4" colour="#86AF26" />
<fill tag="node" class="Class5" colour="#BEAF26" />
<fill tag="node" class="Class6" colour="#FEAF26" />
<fill tag="node" class="Class7" colour="#FF7F00" />
<fill tag="node" class="Class8" colour="#FF3F00" />
<fill tag="node" class="Class9" colour="#FF0000" />
</style>
<node name="Archaeen" class="Class0">
<label>Archaeen</label>
<dataref><ref xlink:show=" blank"
xlink:href="/Mnemowiki/extensions/stratoswiki.PHP?Archaeen"/></d
ataref></node>
<node name="Atmung" class="Class6">
<label>Atmung</label>
<dataref><ref xlink:show=" blank"
```

```
xlink:href="/Mnemowiki/extensions/stratoswiki.PHP?Atmung"/></dat
aref>
</node>
<node name="Biologie" class="Class9">
<label>Biologie</label>
<dataref><ref xlink:show=" blank"
xlink:href="/Mnemowiki/extensions/stratoswiki.PHP?Biologie"/></d
ataref></node>
[…]
<edge class="Class0" source=" Archaeen" target=" Atmung"/>
<edge class="Class4" source="Atmung" target="Biologie"/>
<edge class="Class5" source="Zoologie" target="Biologie"/>
[…]
</graph>
</GraphXML>
```
Listing A.4 Beispieldatei XML von Hypertree

#### **A.7.2 Linkgenerierung XML**

Zuerst werden aus der Tabelle linkvalues nacheinander alle Links, repräsentiert durch nodename, linkname und den Wert linkvalue, ausgelesen. Es wird kontrolliert, ob auch ein Link mit in umgekehrter Richtung existiert. Dies geschieht, da der Hypergraph nur eine Kante zwischen zwei Knoten zeichnen kann, die Werte für die gerichteten Links im Wikitext aber verschieden sein können. In diesem Fall wird nur der größere Relevanzwert der beiden Links verwendet und in die XML-Datei eingefügt.

Problematisch wird es nur, wenn die Links die gleichen Werte aufweisen. Hier muss eine zusätzliche Abfrage eingefügt werden. Diese Abfrage benutzt einen **CRC** (*cyclic redundancy check)*, der auf Namensstring der ausgehenden Seite beider Links angewendet wird. (dh. CRC(Knotenname) und CRC(linkname)). Dieser CRC erstellt für jeden String einen individuellen Wert. Es wird dann kontrolliert, welcher der beiden CRC-Werte größer ist und der dazugehörige Link wird gezeichnet.

Die Klasse wird über den Relevanzwert des Links mit folgender Formel berechnet:

```
$partition=(($link_max_count-
($link_max_count%$edgelevels))/$edgelevels);
$level = (($clicked - ($clicked % $partition)) / $partition);
```
#### Listing A.5 Berechnung der Darstellungsklasse für den Link

Die Zahl des Rückgabewertes ist gleichzeitig die Klassenzahl die dem Link und damit ein Farbbzw. Stylewert zugeordnet wird.

#### **A.7.3 Teilbaumcheck**

Es werden alle im Hauptbaum befindlichen Knoten gesucht. Diese Knoten sind entweder direkte Nachbarn des Wurzelknotens (Hauptseite) oder über andere Knoten in Form indirekte Nachbarn verbunden. Danach wird der erste nicht im Hauptbaum enthaltene Knoten ausgewählt und mit einer unsichtbar gezeichneten Kante mit dem Wurzelknoten verbunden. Dann startet der Algorithmus vom der nächsten Knoten aus neu. Die unsichtbare Kante Link ist existiert zwar intern, wird aber graphisch nicht dargestellt. Der Knoten "schwebt" neben dem Hauptknoten. Dies wird fortgesetzt bis alle Knoten abgehandelt sind. Dadurch erhält man einen vollständigen Baum ohne unverknüpfte Teilbäume.

#### **Erklärung des verwendeten Algorithmus:**

Der Suchalgorithmus wird vorerst mit der Hauptseite als Parameter gestartet. Von da aus wird er über alle weiteren notwendigen Seiten fortgesetzt. Zuerst werden aus der Datenbank alle Seiten herausgesucht, die eine direkte Verknüpfung zur Hauptseite aufweisen. Das heißt, es existiert mindestens ein Link der von oder zu der Hauptseite führt. Für jede herausgesuchte Seite wird wird kontrolliert, ob diese bereits in der Hilfstablle connected nodes vorhanden ist. Diese Kontrolle wird zur Vermeidung von Endlosschleifen durchgeführt, da die in der Hilfstabelle enthaltenen Seiten als bereits abgehandelt gelten. Fall die Seite noch nicht in der Hilfstabelle enthalten ist, so wird die Funktion rekursiv mit diesem Seitennamen als Parameter aufgerufen. Es wird daher so lange eine Rekursion (Einfügen, Auslesen, Kontrollieren) erzeugt, bis eine Seite erreicht ist, die mit keiner in der Hilfstabelle enthaltenen anderen Seite direkt verknüpft ist. Danach wird die nächste Rekursion abgehandelt. So werden sämtliche Seiten überprüft ob sie im Hauptbaum hängen (wenn die erste Seite mit der Hauptseite verknüpft ist und die zweite Seite direkt mit der ersten verknüpft ist, so muss sie zwangsläufig im Hauptbaum hängen). Nach Abhandlung der ersten rekursiven Funktion mit der Hauptseite als Parameter wird die zweite rekrusive Funktion aufgerufen. Diese sucht vorerst alle Seiten Tabelle mainnodes heraus, die noch nicht abgehandelt wurden (dh. nicht im Hauptbaum oder in einem mit dem Hauptbaum verbundenen Teilbaum hängen). Diese Knoten werden mit einer unsichtbaren Kante zur Hauptseite gehängt (siehe Kap. A.11: Fehlerquellen). Dadurch erhalten sie oben erwähnte Integration in den Hauptbaum. Dannach wird die erste rekursive Funktion, die alle mit dieser Seite direkt verknüpften und damit indirekt im Hauptbaum hängenden anderen Seiten eruiert und in die Hilfstabelle schreibt abgehandelt. Weiters wird die zweite rekursive Funktion gestartet um die nach wie vor nicht im Hauptbaum hängenden Seiten abzuhandeln. Dies geschieht so lange bis es keine Seite mehr gibt, die nicht in der Hilftabelle steht und die Funktion terminiert.

```
function check_linked($nodename){
     $nodename = esc ($nodename);$query = "INSERT INTO connected_nodes VALUES('$nodename')";
     $result = mysql query(Squery);$query = "SELECT linkname FROM linkvalues WHERE nodename 
     ='$nodename' UNION SELECT nodename FROM linkvalues WHERE 
     linkname = '$nodename'";
     $result = mysql_query($query);
     while ($row = mysql fetch row($result)){
          $nodename = esc(Srow[0]);$query2 = "SELECT nodename FROM connected_nodes WHERE 
          nodename ='$nodename'";
          $result2 = mysql query(Squery2);if((mysql_num_rows($result2)==0))
          {
          check linked($row[0]);
          }
     }
}
function check other nodes()
{
     global $mainpage, $edge array;
     $query = "SELECT mainnodes.nodename FROM mainnodes LEFT 
     JOIN connected nodes USING(nodename) WHERE
     connected nodes.nodename IS null";
     $result = mysql_query($query) or die ("problems in 
     parse XML:check other nodes:Q1: ".mysql error());
     $row = mysql_fetch_row($result);
     if (($row !=false) && (!in array($row[0],$edge array)))
     {
```

```
echo ("<edge class=\"Invisible\"
          source=\"".mask_chars($row[0])."\""."
          target=\"".$mainpage."\""."/>"."\n");
          check linked($row[0]);
          check other nodes();
     }
}
function clear checklist()
{
     $query = "DELETE FROM connected_nodes";
     $result = mysql query({$query});}
```
*Listing A.5 Teilbaumcheck für die XML Generierung*

# **A.8 Physikwiki Lehrveranstaltungsbeschreibung**

Beschreibung für die LV des ersten Versuchs von Mnemowiki , 08.10.2009

*Liebe Studierende der Lehrveranstaltung 653.225 Moderne Medien im Physikunterricht!* Herzlich Willkommen in dieser experimentellen Lehrveranstaltung. Wie Sie wissen erfolgt die Beurteilung dreifach (Punktesammeln):

1) Mitarbeit während der Lehrveranstaltung (=Grad der personalen Interaktivität)

- 2) Qualität der eigenständigen Unterrichtseinheit (=Grad der praktischen Performanz)
- 3) Abschließende, schriftliche Klausur (=Grad der theoretischen Performanz)

Punkt 1 und 2 werden in diesem Semester zusätzlich durch ein spezielles WikiWeb unterstützt, also einem Hypertext-System, dessen Inhalte von den BenutzerInnen nicht nur gelesen, sondern auch online geändert werden können.

Eine genaue technische Anleitung erhalten Sie vom Entwickler direkt, Herrn Christoph REITERER: christoph.reiterer@student.tugraz.at

#### *Was wird von Ihnen erwartet:*

1) Sie sollen eine multimedial unterstützte Lehrveranstaltungseinheit vorbereiten und diese hier im Rahmen dieser Lehrveranstaltung abhalten1. Gerade im Physikunterricht bietet sich viel multimediales Material an, z.B. in Form von Animationen, Simulationen, Interaktiven Grafiken usw. Ihre Aufgabe ist es, diese vorhandenen, modernen Medien *didaktisch* so

effizient in ihrem Unterricht einzusetzen, dass ein bestmöglicher, nachhaltiger Lernerfolg in der Zielgruppe erreicht wird. Zentrale Faktoren dazu sind Aufmerksamkeit und Motivation, die Sie als Lehrende optimal einsetzen sollen. Ihre Unterrichtseinheit soll alle Aspekte einer in sich geschlossenen Lehr- und Lerneinheit enthalten (also auch z.B. Vorwissensfragen, Selbsttestfragen und Prüfungsfragen).

2) Ihre Lehrveranstaltungseinheit soll auf unserem Wiki System konsequent vorbereitet, dokumentiert und demonstriert werden – die didaktischen Aspekte die sie in dieser Lehrveranstaltung erfahren, sollen dabei einfließen. Dabei sollen Sie ein zentrales Thema ausarbeiten. Wichtig: Gemeinsamkeiten und Unterschiede sollen in der *Gruppe* – mit Hilfe des Wiki – herausgearbeitet werden (Selbstbereinigungs Effekt).

3) Die Lehrveranstaltung wird also komplett im Wiki abgebildet und ersetzt damit das Laborbuch und sämtliche Aufzeichnungen und dient als Rohmaterial für eine abschließende PowerPoint Präsentation – wobei auch oder gerade im Wiki präsentiert werden kann (Animationen und Simulationen usw. können daraus aufgerufen werden).

4) Hinweise für die Vorgehensweise im Wiki:

• Legen Sie eine Seite Ihres gewählten Themas an (von der Hautpseite) und beschreiben Sie die Struktur: Deadline (nach einer Woche – also möglichst bald) Bitte beachten Sie dass Sie Ihre Inhalte so fein granular wie möglich unterteilen

• Jeder angeführte Teilpunkt ist als EIGENE Wiki Seite anzulegen.

• Es ist ausdrücklich erwünscht, dass bei gleichen Unterpunkten, diese von mehreren Studierenden kollaborativ erarbeitet werden.

• Es erfolgt eine laufende Beurteilung des Prozesses (Die Wiki Aktivität wird automatisch pro Woche festgestellt).

• Als Richtwert kann angenommen werden, dass eine Wiki Seite nicht mehr als 300- 500 Wörter enthält, danach ist eine Unterteilung vorzunehmen.

# **A.9 Der Mensch als Industriepalast**

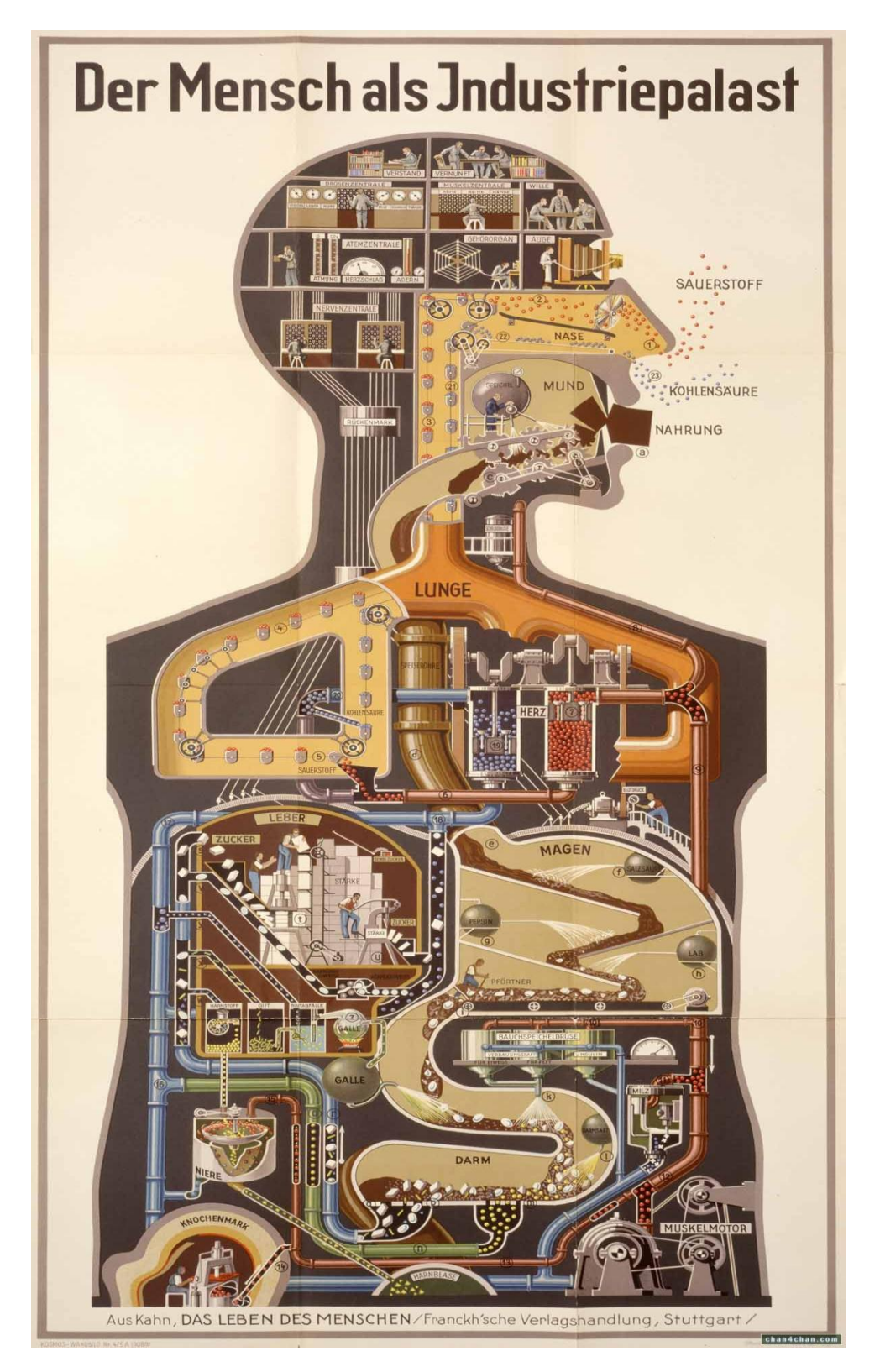

*Abb. A.2 : Beispiel eines mentalen Modelles des menschlichen Körpers auf abstrahierter Ebene [Kahn26]*

# **A.10 Tabelle mit verschiedenen untersuchten Farbkombinationen**

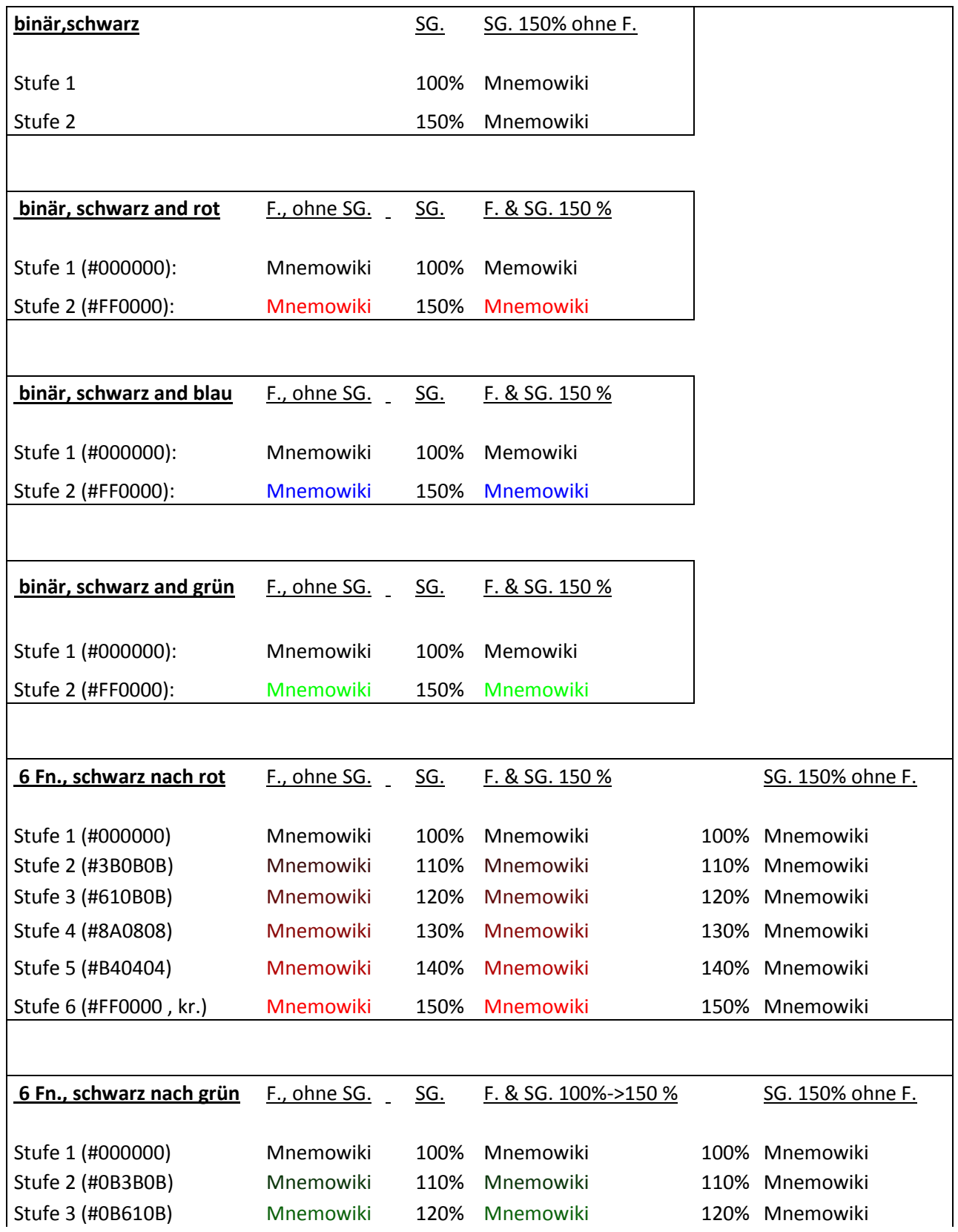

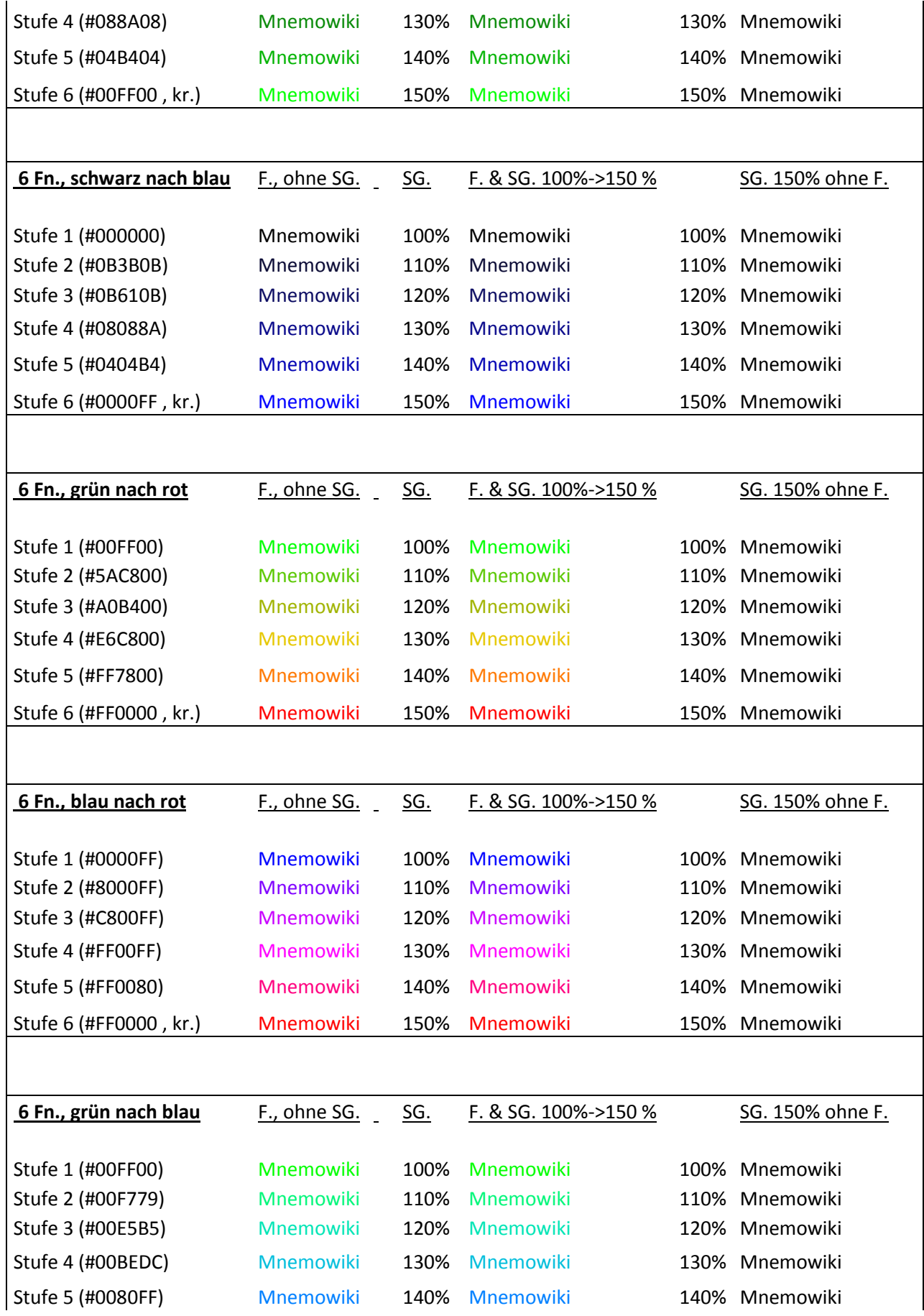

| Stufe 6 (#0000FF, kr.)  | <b>Mnemowiki</b> | 150% | <b>Mnemowiki</b>     | 150% Mnemowiki   |
|-------------------------|------------------|------|----------------------|------------------|
|                         |                  |      |                      |                  |
| 11 Fn., grün nach rot   | F., ohne SG.     | SG.  | F. & SG. 100%->150 % | SG. 150% ohne F. |
| Stufe 1 (#00FF00)       | <b>Mnemowiki</b> | 100% | Mnemowiki            | 100% Mnemowiki   |
| Stufe 2 (#35F600)       | <b>Mnemowiki</b> | 105% | Mnemowiki            | 105% Mnemowiki   |
| Stufe 3 (#5FFA00)       | <b>Mnemowiki</b> | 110% | Mnemowiki            | 110% Mnemowiki   |
| Stufe 4 (#96E600)       | Mnemowiki        | 115% | Mnemowiki            | 115% Mnemowiki   |
| Stufe 5 (#C8E100)       | Mnemowiki        | 120% | Mnemowiki            | 120% Mnemowiki   |
| Stufe 6 (#E6D200)       | Mnemowiki        | 125% | Mnemowiki            | 125% Mnemowiki   |
| Stufe 7 (#FFBE00)       | <b>Mnemowiki</b> | 130% | <b>Mnemowiki</b>     | 130% Mnemowiki   |
| Stufe 8 (#FFAA00)       | Mnemowiki        | 135% | Mnemowiki            | 135% Mnemowiki   |
| Stufe 9 (#FF7800)       | <b>Mnemowiki</b> | 140% | <b>Mnemowiki</b>     | 140% Mnemowiki   |
| Stufe 10 (#FF5000)      | <b>Mnemowiki</b> | 145% | Mnemowiki            | 145% Mnemowiki   |
| Stufe 11 (#FF0000, kr.) | <b>Mnemowiki</b> | 150% | <b>Mnemowiki</b>     | 150% Mnemowiki   |
|                         |                  |      |                      |                  |
| Abkürzungen             |                  |      |                      |                  |
| SG. = Schriftgröße      |                  |      |                      |                  |
| $kr = kristallin$       |                  |      |                      |                  |
| $F =$ Farbe             |                  |      |                      |                  |
| $Fn = Farben$           |                  |      |                      |                  |

*Tabelle A.3 verschiedene Farb- und Größenkombinationen*

# **A.11 Fehlerquellen**

In der vorliegenden Version des Hypergraphen (0.63) ist darauf zu achten, dass keine gänzlich unverlinkten Knoten bzw. keine unverknüpften Teilbäume ohne Link zueinander entstehen. In diesem Fall stürzt das Hypertree-Programm ab. Dies stellt ein Problem dar, wenn, im Gegensatz zu der so gut wie statischen Struktur einer konventionellen HTML – Seite, auf die Dynamik des Hinzufügens und Löschens von Seiten bzw. Links wie es bei einem Wiki der Fall ist, eingegangen werden muss. Wichtig bei der Installation ist, sowie bei den LAMP/WAMP Paketen, als auch bei der Mediawiki Software, alle Komponenten mit *UTF-8* Standardkodierung zu installieren, da es sonst massive Probleme im Zusammenspiel zwischen dem Mnemowiki Plug-In und Mediawiki gibt.

# **A.12 Mediawiki Formatierungsbefehle**

| <b>Beschreibung</b>                              | <b>Wiki-Code</b>                                                                                                    | <b>Ausgabe</b>                                                                                                    |  |  |
|--------------------------------------------------|----------------------------------------------------------------------------------------------------|----------------------------------------------------------------------------------------------------|--|--|
|                                                  | überall anwendbar                                                                                                    |                                                                                                    |  |  |
| Italic (kursiver) Text                           | "italic"                                                                                                    | <i>italic</i>                                                                                                    |  |  |
| Bold (fetter) Text                               | ""bold"                                                                                                    | bold                                                                                                    |  |  |
| Bold und italic (fett und kursiv)                | """bold & italic""""                                                                                                    | bold & italic                                                                                                    |  |  |
| Unterbinden des Wiki-Markup                      | <nowiki>kein ''Markup''</nowiki> kein "Markup"                                                                                 |                                                                                                    |  |  |
|                                                  | nur am Beginn einer neuen Zeile anwendbar                                                                                      |                                                                                                    |  |  |
|                                                  |                                                                                                    | Level 1                                                                                                    |  |  |
|                                                  | $=Level 1 =$<br>$==Level$ $2==$                                                                                                | Level 2                                                                                                    |  |  |
| <b>Überschriften</b><br>in verschiedenen Grössen | $==Level$ 3===<br>$===Level 4 == 4$                                                                                            | Level 3                                                                                                    |  |  |
|                                                  | =====Level 5=====<br>======Level 6======                                                                                       | Level 4                                                                                                    |  |  |
|                                                  |                                                                                                    | Level 5                                                                                                    |  |  |
|                                                  |                                                                                                    | Level 6                                                                                                    |  |  |
| <b>Horizontale Linie</b>                         | ----                                                                                                    |                                                                                                    |  |  |
| ungeordnete Liste                                | * erste Zeile<br>* zweite Zeile<br>* dritte Zeile<br>** dritte Zeile, erster Unterpunkt<br>** dritte Zeile, zweiter Unterpunkt | • erste Zeile<br><b>zweite Zeile</b><br>dritte Zeile<br>dritte Zeile, erster Unterpunkt<br>dritte Zeile zweiter Unterpunkt        |  |  |
| geordnete Liste                                  | # erste Zeile<br># zweite Zeile<br># dritte Zeile<br>## dritte Zeile, erster Unterpunkt<br>## dritte Zeile, zweiter Unterpunkt | 1. erste Zeile<br>2. zweite Zeile<br>3. dritte Zeile<br>1. dritte Zeile, erster Unterpunkt<br>2. dritte Zeile, zweiter Unterpunkt |  |  |
| Definitionsliste                                 | :Definition<br>:Beschreibung 1<br>:Beschreibung 2                                                                              | <b>Definition</b><br>Beschreibung 1<br>Beschreibung 2                                                                             |  |  |
| Vorformatierter Text                             | ein Leerzeichen am<br>Anfang einer Zeile<br>erstellt ein solches<br><b>Textfeld</b>                                            | ein Leerzeichen am<br>Anfang einer Zeile<br>erstellt ein solches<br>Textfeld                                                      |  |  |

*Abb. A.3 Formatierungsbefehle von Mediawiki*

# **Literaturverzeichnis**

## [Ap11]

The Apache Software Foundation (2011). *Apache HTTP Server Project.*  http://httpd.apache.org/ (letzter Zugriff 13.3.2011)

## [ApL04]

The Apache Software Foundation (2004). *Apache License Version 2.0, Jänner 2004*. The Apache Software Foundation. http://www.apache.org/licenses/LICENSE-2.0 (letzter Zugriff 11.3.2011)

## [Bäu10]

Bäuml K.-H. T. (2010). *Warum Vergessen wichtig ist - wie sich unser Gedächtnis unerwünschte Erinnerungen vom Leibe hält*. In: Blick in die Wissenschaft - Forschungsmagazin der Universität Regensburg 22, S 3-9.

## [Ber99]

Berners-Lee T., Fischetti M.,Nelson T. (1999), *Weaving the Web mit Kommentaren von Nelson T*. Ursprungstext: San Francisco: Harper, Kommentare auf http://ted.hyperland.com/index.html

## [Bol98]

Bollen J., Heylighen F. (1998*). A connectionist system to restructure hypertext networks into valid user models.* The New Review of Hypermedia & Multimedia, Volume 4, 1998. London: Taylor Graham Publishing.

## [Bou10]

Bourdon R. (2010). WampServer. http://www.wampserver.com/en/ (letzter Zugriff 10.3.2011)

## [Bush45]

Bush V. (1945). *As We May Think*. The Atlantic Monthly 176, S. 101-108, July 1945

#### [Buz93]

Buzan T.,Buzan B. (1993).*The Mind Map Book: How to Use Radiant Thinking to Maximize Your Brain's Untapped Potential*. New York: Penguin Group

## [Cam10]

Campbell B. *Neurons in the brain*. http://theolounge.files.wordpress.com/2010/02/neuronenhljod-huskona.jpg (letzter Zugriff 10.3.2011)

## [Cat71]

Cattell R. B. (1971). *Abilities: Their structure, growth, and action*. New York: Houghton Mifflin.

## [Dat10]

Datenstrukturen für Graphen, Mathematical Engineering (2010). http://me-lrt.de/11 datenstrukturen-graphen-adjazenzmatrix-liste (letzter Zugriff 13.3.2011)

## [Die06]

Diestel R. (2006), *Graphentheorie* (3.Auflage), Heidelberg:Springer

## [Doi07]

Doidge N. (2007). *The Brain That Changes Itself: Stories of Personal Triumph from the Frontiers of Brain Science*. New York: Viking Penguin.

## [Dub11]

The Dublin Core Metadata Initiative (2011). *Metadata Basics.* http://dublincore.org/metadatabasics/ (letzter Zugriff 10.3.2011).

## [Ertl09]

Ertl W. (2009). *Grundkurs Künstliche Intelligenz: Eine praxisorientierte Einführung* (2. Auflage). Wiesbaden: Vieweg+Teubner.

#### [Eve11]

The everything development company (2011). *Everything 2 – Read with us. Write for us*. http://everything2.com (letzter Zugriff 11.3.2011)

## [För06]

Förstl H., Hautzinger M., Roth G. (2006). *Neurobiologie psychischer Störungen*. Heidelberg: Springer Verlag

## [Gan10]

Gantz J., Reinsel D. (2010). *The Digital Universe Decade – Are You Ready?* May 2010 http://idcdocserv.com/925 (letzter Zugriff 10.3.2011)

## [Gnu07]

GNU Lizenz (2007), *GNU General Public License*, http://www.gnu.org/licenses/gpl.html (letzter Zugriff 13.3.2011)

## [Gri00]

Griffin S. (2000). *Internet Pioneers – Vannevar Bush*. http://www.ibiblio.org/pioneers/bush.html (letzter Zugriff 11.3.2011)

## [Har10]

Harrison C. (2010). *Wikiviz*. http://www.chrisharrison.net/projects/wikiviz/index.html (letzter Zugriff 11.3.2011)

## [Has07]

Hassabis D. et al. (2007). *Patients with hippocampal amnesia cannot imagine new experience*. PNAS, Jan. 30, 2007 vol.104 no.5, S. 1726-1731

## [Hebb49]

Hebb D. (1949). *The Organization of Behavior: A Neuropsychological Theory*. New York: Wiley.

## [Hil96]

Hilbert D., Cohn-Vossen S. (1996). *Anschauliche Geometrie* (2. Auflage). Berlin/Heidelberg: Springer.

## [Hud96]

Hudson N. (1996). *Managers Suffering from Information Overload*. *Press Association Newsfile*, October 14, 1996.

## [Kan03]

Kanschik J. (2003). *The HyperGraph homepage*. http://Hypergraph.sourceforge.net/ (letzter Zugriff 10.3.2011)

# [InMp08]

Intel (2008). *Microprocessor Quick Reference Guide 1971-2008*. http://www.intel.com/pressroom/kits/quickrefyr.htm (letzter Zugriff 10.3.2011)

## [InTf06]

Intel (2006). *Teraflops Research Chip*. http://techresearch.intel.com/ProjectDetails.aspx?Id=151 (letzter Zugriff 10.3.2011)

## [Jan06]

Jansen F., Streit U. (2006). *Positiv lernen* (2.Auflage). Heidelberg: Springer

## [Kahn26]

Kahn F. (1926). *Der Mensch als Industriepalast. S*tuttgart: Medizinische Nationalbibliothek

# [Lam95]

Lamping J., Rao R., Pirolli P. (1995)*. A Focus+Context Technique Based on Hyperbolic Geometry for Visualizing Large Hierarchies.* CHI '95 Proceedings of the SIGCHI conference on Human factors in computing systems. New York: ACM Press/Addison-Wesley.

## [Lang10]

Lang H.W. (2010). *Graph – Mathematische Grundlagen.* http://www.iti.fh-flensburg.de/lang/algorithmen/grundlagen/graph.htm (letzter Zugriff 12.3.2011)

## [Leuf01]

Leuf B., Cunningham W. (2001). *The Wiki Way – Quick Collaboration on the Web*. Harlow/München: Addison-Wesley.

## [Lie03]

Lieberman M. (2003). *Zettascale Linguistics*, posted November 5, 2003 on: http://itre.cis.upenn.edu/~myl/languagelog/archives/000087.html (letzter Zugriff 10.3.2011)

## [MwDl11]

Wikimedia Foundation (2011). Download Mediawiki , http://www.mediawiki.org/wiki/Download (letzter Zugriff 10.3.2011)

## [MwIg11]

Wikimedia Foundation (2011). *Manual:Installation guide/de*, http://www.mediawiki.org/wiki/Manual:Installation\_guide (letzter Zugriff 10.3.2011)

## [Life45]

Life Magazine (1945).Memex. November 19, 1945 S.123

## [Meu10]

Meuer H. et al. (2010). *Top 500 Supercomputer Sites, Top500 List, June 2010 (1-100).* http://www.top500.org/list/2010/06/100 (letzter Zugriff 10.3.2011)

## [Mie07]

Mietzel G. (2007). *Pädagogische Psychologie des Lernens und Lehrens* (7.Auflage). Göttingen: Hogrefe.

## [Mor98]

Moravec H. (1998). *When will computer hardware match the human brain?* Journal of Evolution and Technology, Vol. 1.

## [Mye05]

Myers D. G. (2005). *Psychologie*. Heidelberg: Springer.

## [Ora11]

Oracle Corporation (2011). *MySQL*. http://www.mysql.com/ (letzter Zugriff 10.3.2011)

## [Nel01]

Nelson C.A., modifiziert nach Thompson R.A. (2001). *Early brain development . Developmental science and the media.* Am Psychol 2001; 56: 5-15.

## [Net11]

Netcraft (2011). *Web Server Survey*. http://news.netcraft.com/archives/web\_server\_survey.html (letzter Zugriff 13.3.2011)

## [Nie04]

Nielsen J. (2004). *IM, Not IP (Information Pollution).* Queue vol. 1, no. 8, Jan. 2004.

## [Nie95a]

Nielsen J. (1995). *Card Model*. http://www.useit.com/alertbox/hypertextmodels.html (letzter Zugriff 12.3.2011)

#### [Nie95b]

Nielsen J. (1995). *Hypercard – Layout*. http://www.useit.com/papers/hypertext-history/ (letzter Zugriff 12.3.2011)

## [NieMM95]

Nielsen J. (1995). Multimedia and Hypertext: The Internet and Beyond. San Francisco: Morgan Kaufmann.

#### [Nyf07]

Nyffenegger F. (2007). *Wikimindmaps*. http://www.wikimindmap.org/ (letzter Zugriff 13.3.2011)

#### [Pep04]

Pepels W. (2004). *Marketing* (4.Auflage). München: Oldenbourg Wissenschaftsverlag.

#### [Php11]

The PHP Group (2011).*PHP*. http://PHP.net/ (letzter Zugriff 10.3.2011)

#### [PhpL10]

The PHP Group (2010). *The PHP License, version 3.01*, http://www.PHP.net/license/3\_01.txt (letzter Zugriff 10.3.2011)

#### [Pia68]

Piaget J. (1968). *On the development of memory and identity.* Worcester*:* Clark University Press.

#### [Pow03]

Powell T.A. (2003). *HTML & XHTML: The Complete Reference* (4. Ausgabe).Emeryville: McGraw-Hill/Osborne.

## [Reb10]

Reber P. (2010). *What Is the Memory Capacity of the Human Brain? Paul Reber, professor of psychology at Northwestern University, replies.* Scientific American Mind, May 2010

## [Reu00]

Reuthner S. (2000). *Das Gedächtnis - seine Arbeitsweise und was sie für das Lernen bedeutet*. Pappenheim. http://www.stephanreuthner.de/gedaechtnis.htm (letzter Zugriff 11.3.2011)

## [Rob99]

Robertson G., McCracken D., Newell A. (1999). *The ZOG approach to man-machine communication.* International Journal of Human-Computer Studies, Vol 51, Issue 2, Aug. 1999.

## [Roh02]

Rohrer J. (2002). *Scalable Web Page Entanglement*. New Review of Hypermedia and Multimedia, Volume 8, 2002.

## [Roh10]

Björn Rohles (2010). *Schlagwortwolke*. Jorni.de. http://jorni.de/schlagwort-wolke/ (letzter Zugriff 11.3.2011)

#### [Roj96]

Rojas R. (1996). *Neural networks: a systematic introduction*.Heidelberg/Berlin: Springer.

#### [Rus10]

Russell S., Norvig P. (2010). *Artificial Intelligence - A Modern Approach* (3. Auflage). New Jersey: Prentice Hall.

#### [Sch06]

Schermer F.J. (2006). *Lernen und Gedächtnis* (4. Auflage). Stuttgart: Kohlhammer.
## [Sem04]

Semon, R. (1904). *Die Mneme.* Leipzig: W. Engelmann.

## [Spi04]

Spitzer M*.: Geist&Gehirn - Folge 2 - Karten im Kopf*. Bayern Alpha http://www.br-online.de/br-alpha/geist-und-gehirn/geist-und-gehirn-manfred-spitzergehirnforschung-ID1224505938158.xml (letzter Zugriff 10.3.2011)

### [Spi06]

Spitzer M*.* (2006): *Geist&Gehirn -Folge 106: Normierung fürs Gehirn.* Bayern Alpha. http://www.br-online.de/br-alpha/geist-und-gehirn-manfred-spitzer-gehirnforschung-ID1213799201029.xml (letzter Zugriff 11.3.2011)

### [Sta10]

Stang W.(2010). *Arbeitsblätter* - *Die strukturalistische kognitive Entwicklungstheorie von Jean Piaget.* http://arbeitsblaetter.stangl-taller.at/KOGNITIVEENTWICKLUNG/AkkAssModellsmall.gif (letzter Zugriff 12.3.2011)

#### [Sti08]

Stickel C., Holzinger A. Ebner M. (2008). Useful Oblivion Versus Information Overload in E-Learning. Examples in the Context of Wiki Systems. Journal of Computing and Information Technology - CIT 16, 2008, 4, S 271–277

#### [Sym10]

Symantec (2010). *State of Spam & Phishing. A Monthly Report.* April 2010, Report # 40. http://www.symantec.com/content/de/de/about/downloads/PressCenter/ SpamPhishingReport\_April2010.pdf (letzter Zugriff 10.3.2011)

#### [Tho01]

Thompson R.F. (2001). *Das Gehirn : von der Nervenzelle zur Verhaltenssteuerung* (3. Auflage). Heidelberg, Berlin: Spektrum Akademischer Verlag.

# [Tit03]

Tittmann P. (2003). *Graphentheorie - Eine anwendungsorientierte Einführung*. München/Wien: Carl Hanser Verlag.

# [Tof80]

Toffler A. (1980). *Die Dritte Welle – Zukunfts Chance. Perspektiven für die Gesellschaft des 21. Jahrhunderts.* München: Goldmann Verlag.

# [Tur04]

Turrigiano G.G., Nelson S.B. (2004), *Homeostatic Plasiticity in the Developing Nervous System*. Nature Reviews Neuroscience 5, S 97-107.

# [Wei08]

Weigmann K. (2008). *Computational Neuroscience. Kapitel: Wie Erinnerungen entstehen.*Freiburg: Bernstein Network Computational Neuroscience.

## [Wiki06]

Wikipedia: Assoziatives Netzwerk (2006). http://upload.wikimedia.org/wikipedia/de/3/3c/Assoziatives\_Netzwerk.jpg (letzter Zugriff 11.3.2011)

## [WikInf11]

Wikipedia: Eintrag Informationsüberflutung, http://de.wikipedia.org/wiki/Informations%C3%BCberflutung (letzter Zugriff 13.3.2011)

## [WikSt10]

Wikipedia-Statistik der Anzahl der Einträge. http://stats.wikimedia.org/DE/Sitemap.htm (letzter Zugriff 12.3.2011)

## [WikWik11]

Wikipedia. Eintrag: *Wiki*, http://de.wikipedia.org/wiki/Wiki (letzter Zugriff 10.3.2011)

### [Wil83]

Williams M.D., Hollan J.D., Stevens A.L. (1983). *Human Reasoning About a Simple Physical System*. Aus dem Buch: Gentner D., Stevens .A.L. (1983), *Mental Models*. Mahwah: Lawrence Erlbaum Associates Inc. pp131-153.

## [Wolf95]

Wolf G. (1995). *The Curse of Xanadu*. Newsstands Now, Issue 3.06, Jun. 1995. http://www.wired.com/wired/archive/3.06/xanadu.html (letzter Zugriff 11.3.2011)

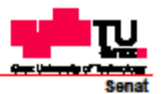

Deutsche Fassung:<br>Beschluss der Curricula-Kommission für Bachelor-, Master- und Diplomstudien vom 10.11.2008 Genehmigung des Senates am 1.12.2008

## **EIDESSTATTLICHE ERKLÄRUNG**

Ich erkläre an Eides statt, dass ich die vorliegende Arbeit selbstständig verfasst, andere als die angegebenen Quellen/Hilfsmittel nicht benutzt, und die den benutzten Quellen wörtlich und inhaltlich entnommene Stellen als solche kenntlich gemacht habe.

................. . . . . . . . . . . . . . . . . . . . . . . . . . . . . (Unterschrift)

Englische Fassung:

#### **STATUTORY DECLARATION**

I declare that I have authored this thesis independently, that I have not used other than the declared sources / resources, and that I have explicitly marked all material which has been quoted either literally or by content from the used sources.

.............................. date

(signature)